# User's Guide

Precision Fiber Optic Sources MPS-8033 Series

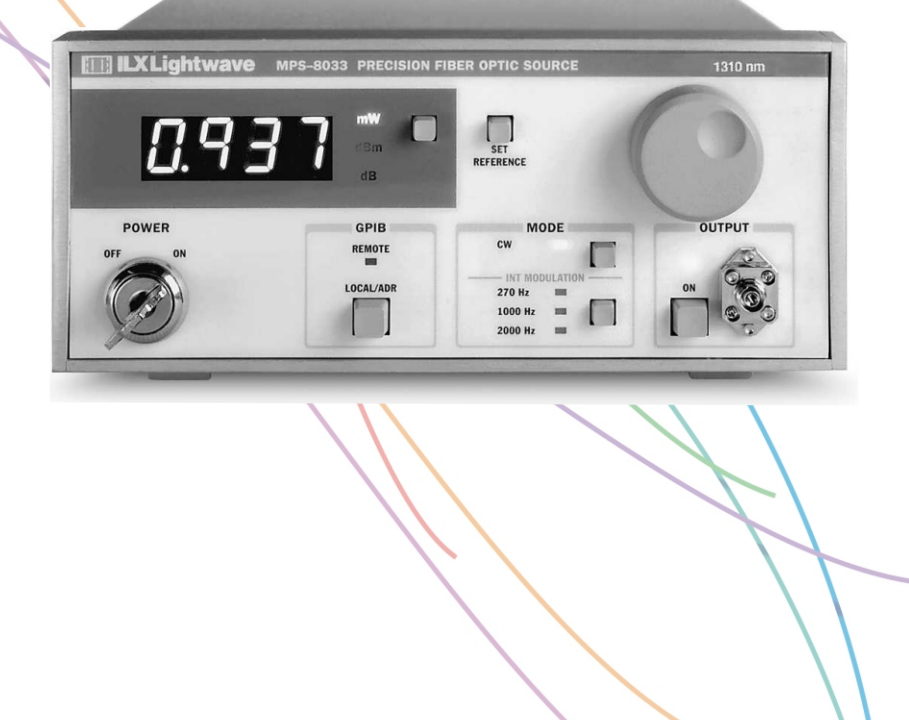

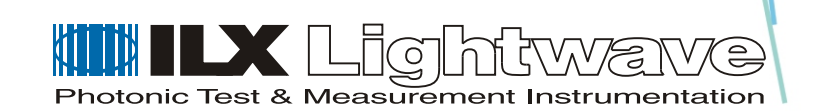

ILX Lightwave Corporation · P. O. Box 6310 · Bozeman, MT, U.S.A. 59771 · U.S. & Canada: 1-800-459-9459 · International Inquiries: 406-586-1244 · Fax 406-586-9405 E-mail: support@ilxlightwave.com

#### **www.ilxlightwave.com**

# **TABLE OF CONTENTS**

**[List of Figures](#page-8-0)**. . . . . . . . . . . . . . . . . . . . . . . . . . . . . . . . . . . . . . . . . . . . . . . . . . . . . . vii **[List of Tables](#page-10-0)**. . . . . . . . . . . . . . . . . . . . . . . . . . . . . . . . . . . . . . . . . . . . . . . . . . . . . . . ix **[Safety and Warranty Information](#page-12-0)**. . . . . . . . . . . . . . . . . . . . . . . . . . . . . . . . . . . . . xi [Safety Information and the Manual . . . . . . . . . . . . . . . . . . . . . . . . . . . . . . . . . .xi](#page-12-1) [General Safety Considerations . . . . . . . . . . . . . . . . . . . . . . . . . . . . . . . . . . . . .xi](#page-12-2) **[Safety Symbols](#page-13-0)** . . . . . . . . . . . . . . . . . . . . . . . . . . . . . . . . . . . . . . . . . . . . . . . . . . . . . xii [Safety Marking Symbols . . . . . . . . . . . . . . . . . . . . . . . . . . . . . . . . . . . . . . . . . . xii](#page-13-1) **[Warranty](#page-14-0)** . . . . . . . . . . . . . . . . . . . . . . . . . . . . . . . . . . . . . . . . . . . . . . . . . . . . . . . . . xiii [Limitations . . . . . . . . . . . . . . . . . . . . . . . . . . . . . . . . . . . . . . . . . . . . . . . . .xiii](#page-14-1) [Returning an Instrument . . . . . . . . . . . . . . . . . . . . . . . . . . . . . . . . . . . . . .xiii](#page-14-2) [Claims for Shipping Damage . . . . . . . . . . . . . . . . . . . . . . . . . . . . . . . . . . .xiii](#page-14-3) [Comments, Suggestions, and Problems . . . . . . . . . . . . . . . . . . . . . . . . . . . . .xiv](#page-15-0)

. . . . . . . . . . . . . . . . .

#### **[Chapter 1 Introduction and Specifications](#page-16-0)**

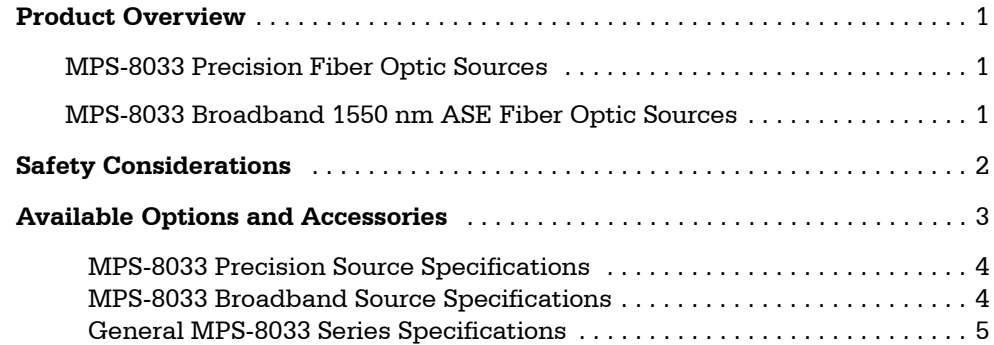

# **[Chapter 2 Local Operation](#page-22-0)**

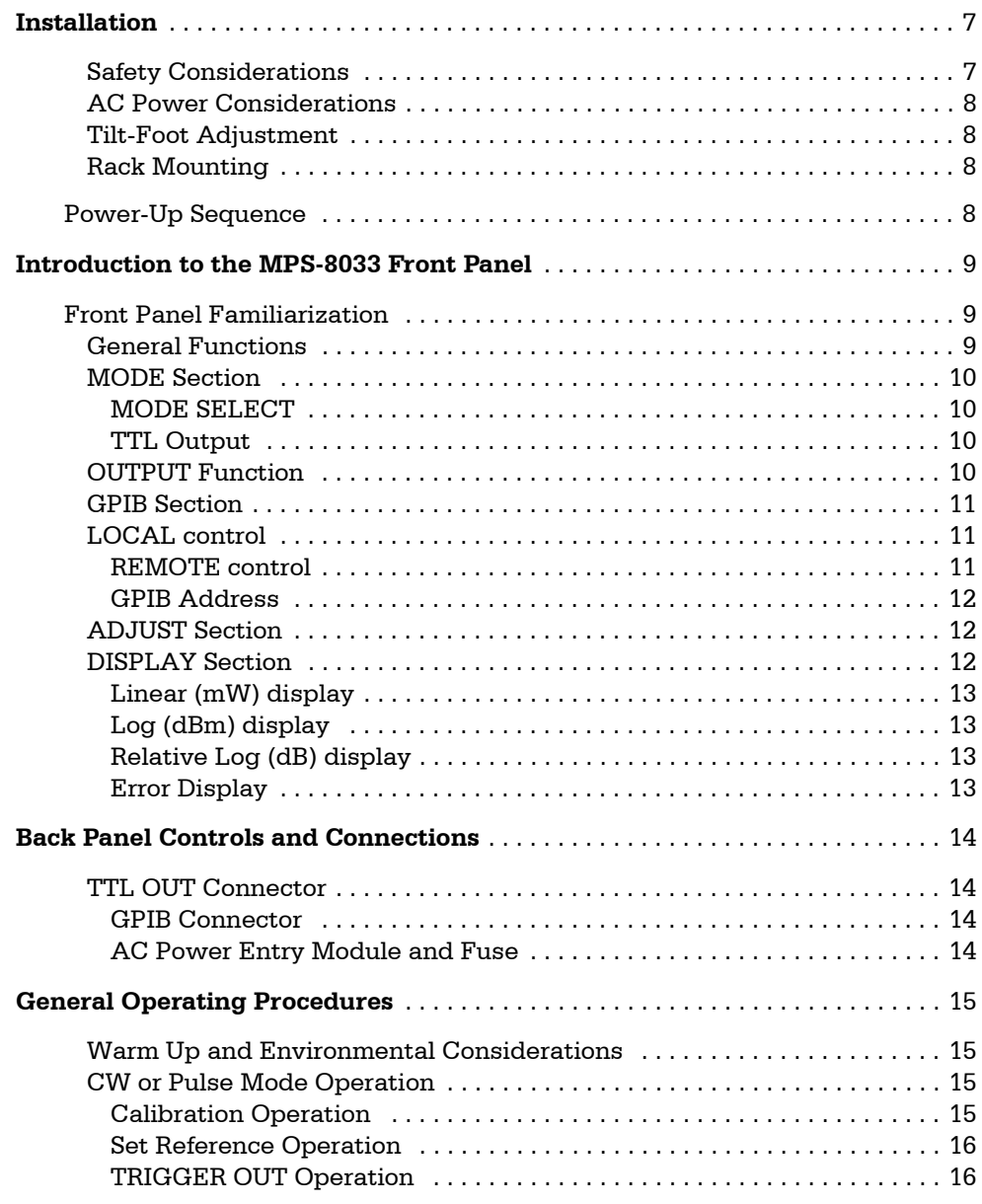

# **[Chapter 3 Remote Operation](#page-32-0)**

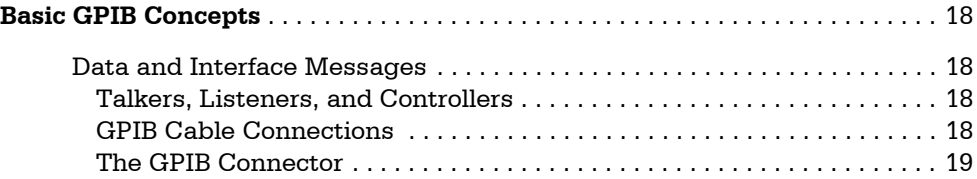

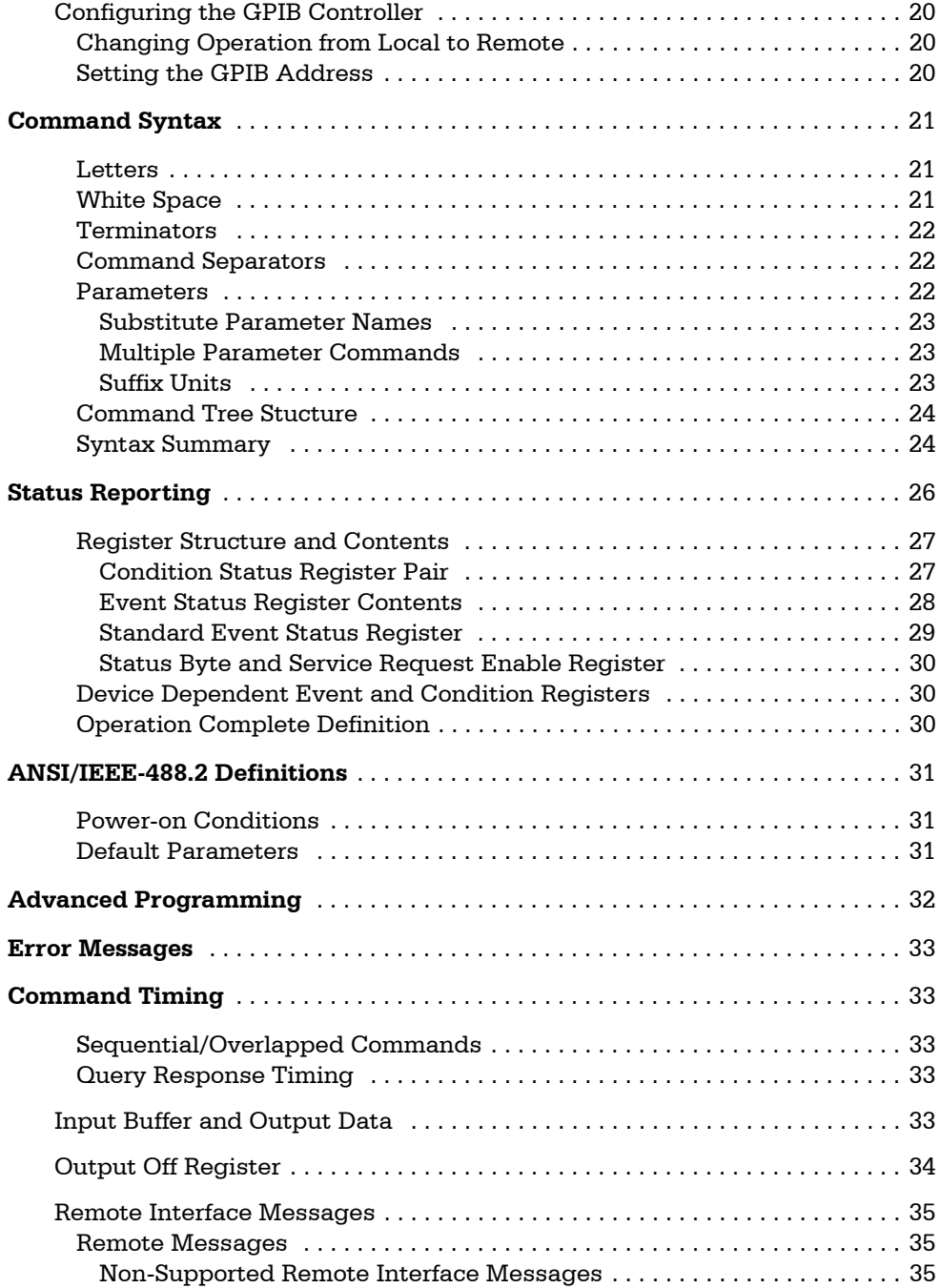

### **[Chapter 4 Command Reference](#page-52-0)**

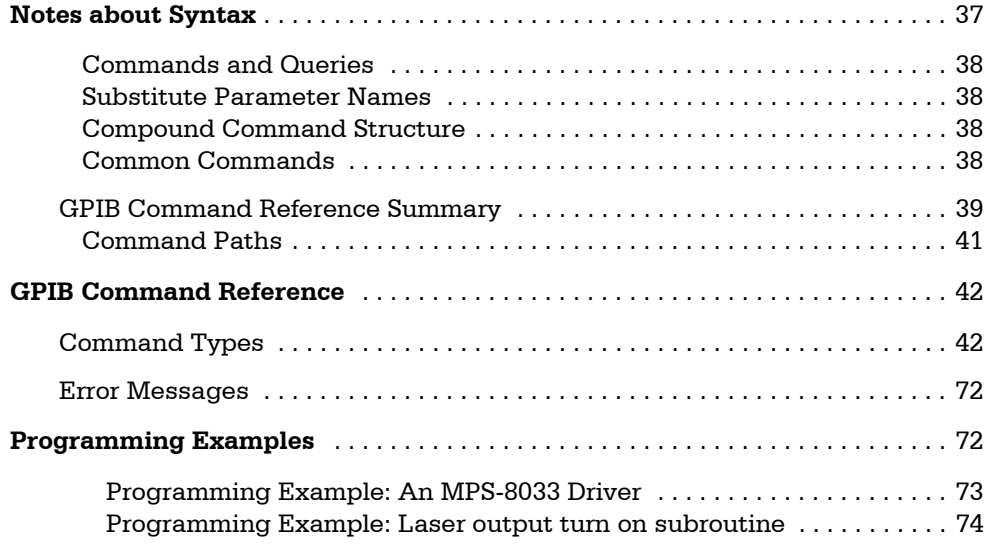

### **[Chapter 5 Maintenance](#page-90-0)**

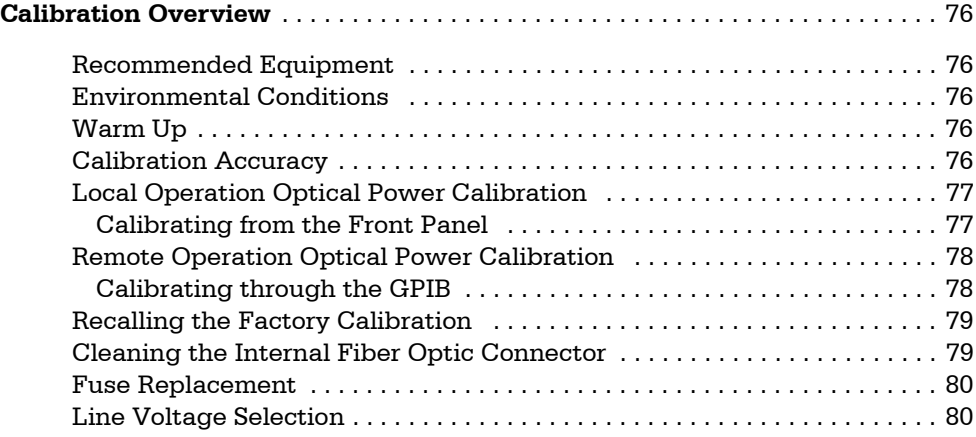

### **[Chapter 6 Troubleshooting](#page-96-0)**

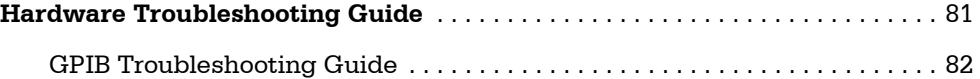

### **[Appendix A Error Messages](#page-98-0)**

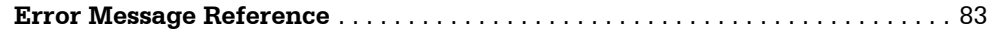

# **[Appendix B Quick Start Guide](#page-102-0)**

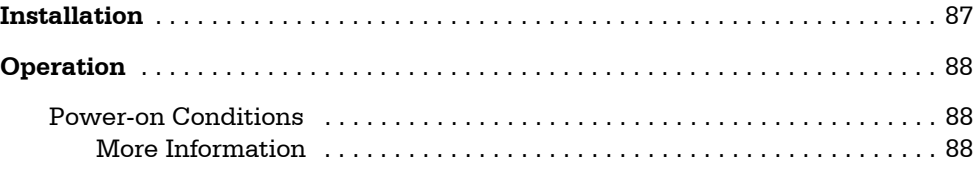

# **[Appendix C GPIB System Controller Configuration](#page-104-0)**

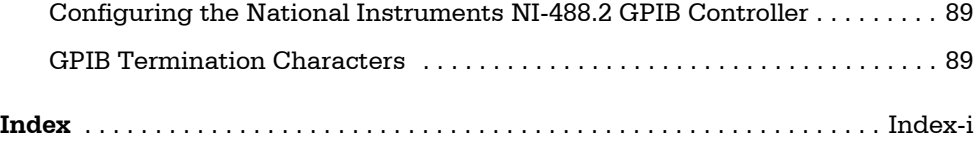

# <span id="page-8-0"></span>! ! ! ! ! ! ! ! ! ! ! ! ! ! ! ! ! ! **List of Figures**

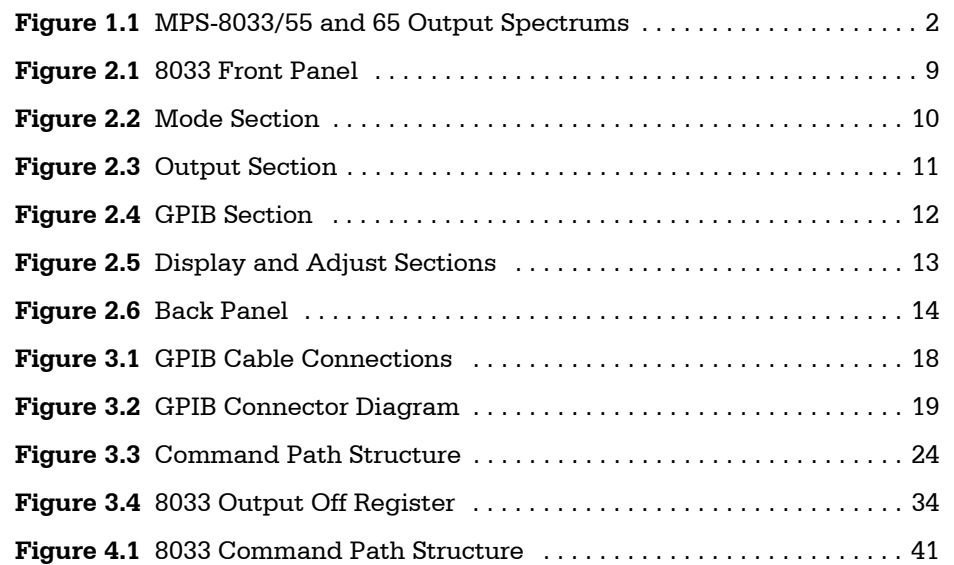

# **LIST OF TABLES**

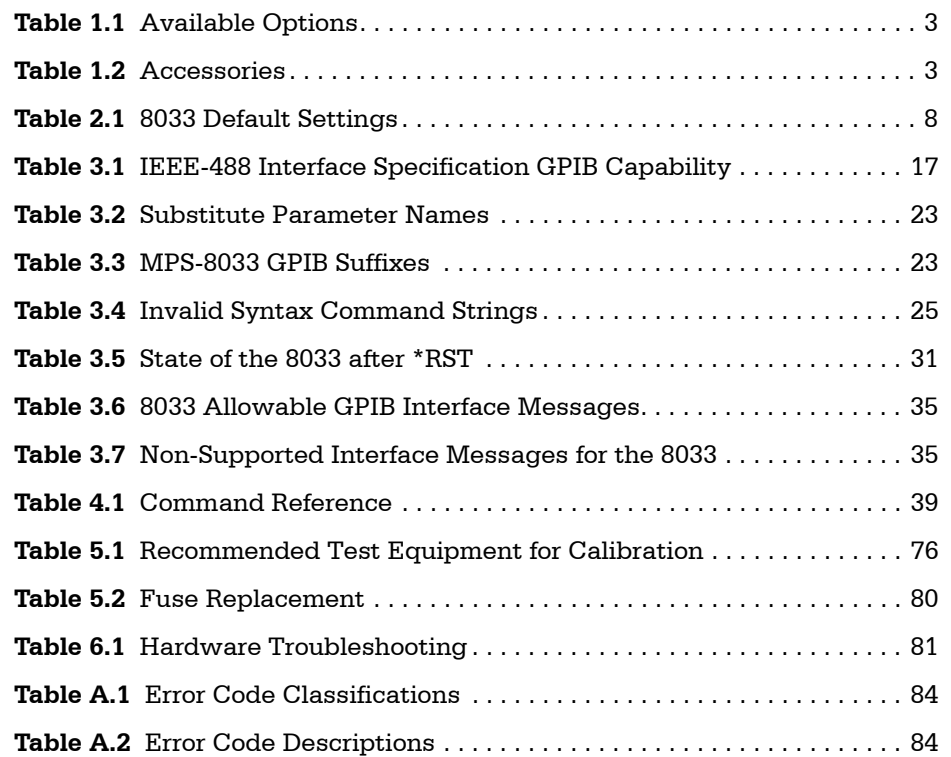

<span id="page-10-0"></span>. . . . . . . . . . . . . . . . . .

# <span id="page-12-0"></span>**SAFETY AND WARRANTY INFORMATION**

The Safety and Warranty Information section provides details about cautionary symbols used in the manual, safety markings used on the instrument, and information about the Warranty including Customer Service contact information.

. . . . . . . . . . . . . . . . .

#### <span id="page-12-1"></span>**Safety Information and the Manual**

Throughout this manual, you will see the words *Caution* and *Warning* indicating potentially danger− ous or hazardous situations which, if not avoided, could result in death, serious or minor injury, or damage to the product. Specifically:

# **CAUTION**

**Caution indicates a potentially hazardous situation which can result in minor or moderate injury or damage to the product or equipment.** 

# WARNING

**Warning indicates a potentially dangerous situation which can result in serious injury or death.**

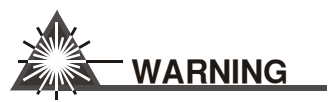

#### **Visible and/or invisible laser radiation. Avoid direct exposure to the beam.**

These symbols are similar to the safety marking symbols described on [page xii](#page-13-0), and are used in conjunction with the safety symbols that appear on the instrument. See [page xii](#page-13-0) for a complete description of these safety symbols.

#### <span id="page-12-2"></span>**General Safety Considerations**

If any of the following conditions exist, or are even suspected, do not use the instrument until safe operation can be verified by trained service personnel:

- **•** Visible damage
- **•** Severe transport stress
- **•** Prolonged storage under adverse conditions
- **•** Failure to perform intended measurements or functions

If necessary, return the instrument to ILX Lightwave, or authorized local ILX Lightwave distributor, for service or repair to ensure that safety features are maintained (see the contact information on [page xiv](#page-15-0)).

All instruments returned to ILX Lightwave are required to have a Return Authorization Number assigned by an official representative of ILX Lightwave Corporation. [See Returning an Instrument on](#page-14-2)  [page xiii](#page-14-2) for more information.

# <span id="page-13-0"></span>**SAFETY SYMBOLS**

**CHAPTER**

This section describes the safety symbols and classifications.

Technical specifications including electrical ratings and weight are included within the manual. See the Table of Contents to locate the specifications and other product information. The following classifications are standard across all ILX Lightwave products:

- **•** Indoor use only
- **•** Ordinary Protection: This product is NOT protected against the harmful ingress of moisture.
- **•** Class I Equipment (grounded type)
- **•** Mains supply voltage fluctuations are not to exceed ±10% of the nominal supply voltage.
- **•** Pollution Degree II
- **•** Installation (overvoltage) Category II for transient overvoltages
- **•** Maximum Relative Humidity: <80% RH, non−condensing
- **•** Operating temperature range of 0 °C to 40 °C
- Storage and transportation temperature of -40 °C to 70 °C
- **•** Maximum altitude: 3000 m (9843 ft)
- **•** This equipment is suitable for continuous operation.

#### **Safety Marking Symbols**

This section provides a description of the safety marking symbols that appear on the instrument. These symbols provide information about potentially dangerous situations which can result in death, injury, or damage to the instrument and other components.

<span id="page-13-1"></span>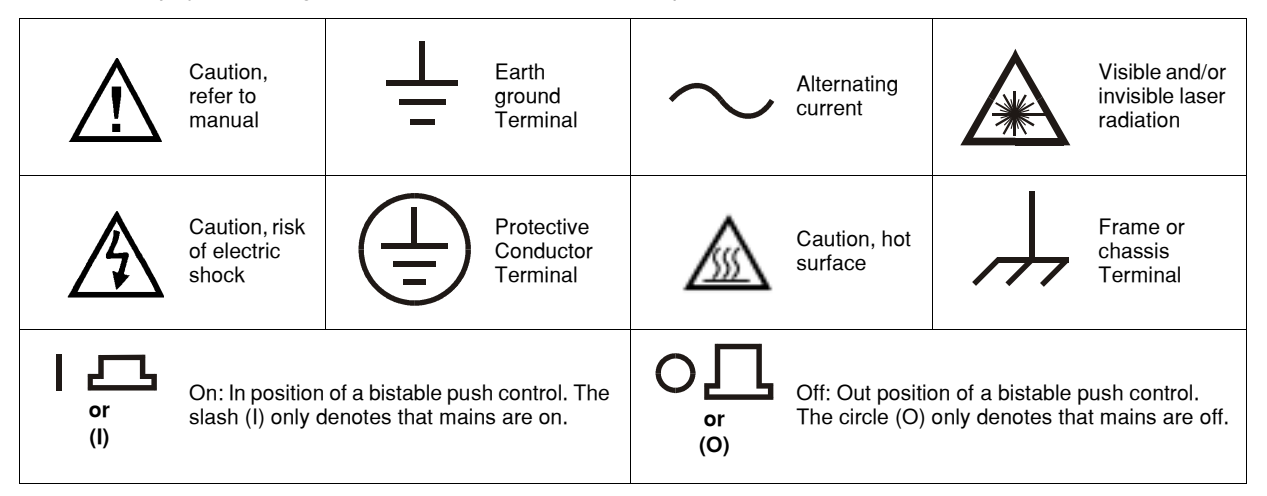

# <span id="page-14-0"></span>**WARRANTY**

ILX LIGHTWAVE CORPORATION warrants this instrument to be free from defects in material and workmanship for a period of one year from date of shipment. During the warranty period, ILX will repair or replace the unit, at our option, without charge.

#### <span id="page-14-1"></span>**Limitations**

This warranty does not apply to fuses, lamps, defects caused by abuse, modifications, or to use of the product for which it was not intended**.**

This warranty is in lieu of all other warranties, expressed or implied, including any implied warranty of merchantability or fitness for any particular purpose. ILX Lightwave Corporation shall not be liable for any incidental, special, or consequential damages**.**

If a problem occurs, please contact ILX Lightwave Corporation with the instrument's serial number, and thoroughly describe the nature of the problem.

#### <span id="page-14-2"></span>**Returning an Instrument**

If an instrument is to be shipped to ILX Lightwave for repair or service, be sure to:

- **1** Obtain a Return Authorization number (RA) from ILX Customer Service.
- **2** Attach a tag to the instrument identifying the owner and indicating the required service or repair. Include the instrument serial number from the rear panel of the instrument.
- **3** Attach the anti−static protective caps that were shipped with the instrument and place the instrument in a protective anti−static bag.
- **4** Place the instrument in the original packing container with at least 3 inches (7.5 cm) of compressible packaging material. **Shipping damage is not covered by this warranty.**
- **5** Secure the packing box with fiber reinforced strapping tape or metal bands.
- **6** Send the instrument, transportation pre−paid, to ILX Lightwave. Clearly write the return authorization number on the outside of the box and on the shipping paperwork. ILX Lightwave recommends you insure the shipment.

If the original shipping container is not available, place your instrument in a container with at least 3 inches (7.5 cm) of compressible packaging material on all sides.

Repairs are made and the instrument returned transportation pre−paid. Repairs are warranted for the remainder of the original warranty or for 90 days, whichever is greater.

#### <span id="page-14-3"></span>**Claims for Shipping Damage**

When you receive the instrument, inspect it immediately for any damage or shortages on the packing list. If the instrument is damaged, file a claim with the carrier. The factory will supply you with a quotation for estimated costs of repair. You must negotiate and settle with the carrier for the amount of damage.

<span id="page-15-0"></span>**CHAPTER**

#### **Comments, Suggestions, and Problems**

To ensure that you get the most out of your ILX Lightwave product, we ask that you direct any product operation or service related questions or comments to ILX Lightwave Customer Support. You may contact us in whatever way is most convenient:

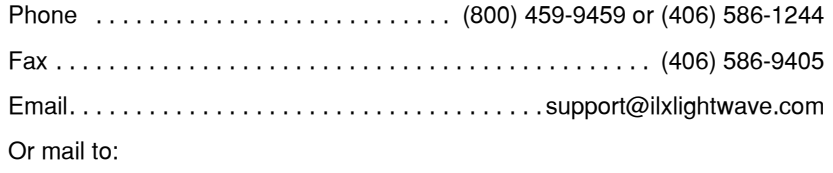

ILX Lightwave Corporation P. O. Box 6310 Bozeman, Montana, U.S.A 59771 www.ilxlightwave.com

When you contact us, please have the following information:

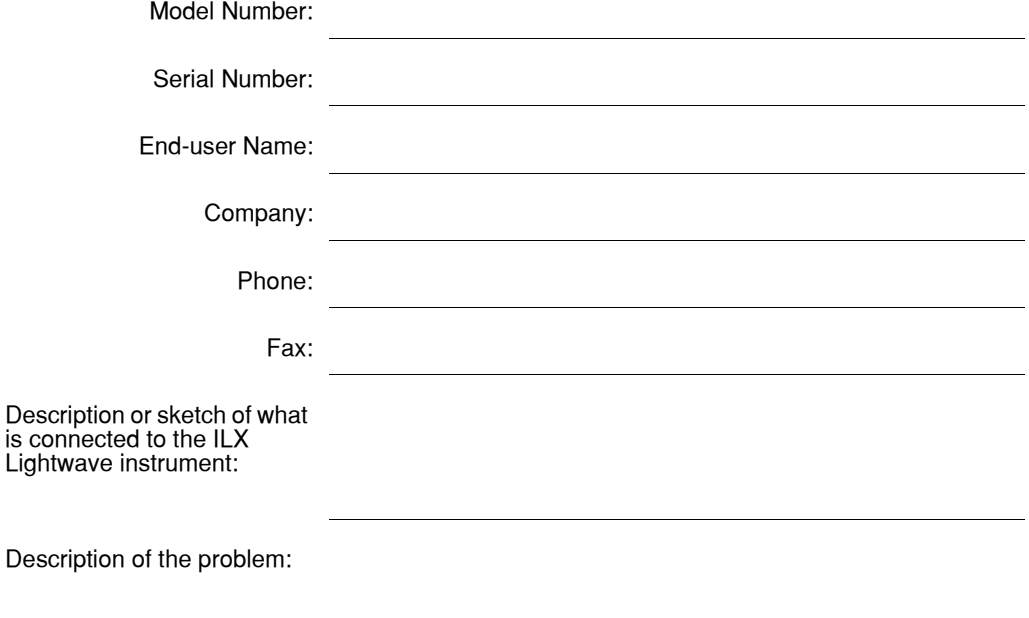

If ILX Lightwave determines that a return to the factory is necessary, you are issued a Return Authorization (RA) number. Please mark this number on the outside of the shipping box.

You or your shipping service are responsible for any shipping damage when returning the instrument to ILX Lightwave; ILX recommends you insure the shipment. If the original shipping container is not available, place your instrument in a container with at least 3 inches (7.5 cm) of compressible packaging material on all sides.

We look forward to serving you even better in the future!

# **INTRODUCTION AND SPECIFICATIONS**

<span id="page-16-0"></span>. . . . . . . . . . . . . . . . .

This manual contains operation and maintenance information for the MPS−8033 Precision Fiber Optic Source with laser options 01−06, Cx and Lx WDM telecommunications wavelength band options, the MPS−8033/55 and MPS−8033/65 Broadband ASE sources and Model 1231 GPIB Interface. If you want to get started immediately, read Appendix B, Quick Start, first. [Appendix B,](#page-102-2)  [Quick Start Guide](#page-102-2) contains a section for quick familiarization of the 8033 front panel as well as detailed operation reference.

#### <span id="page-16-1"></span>**Product Overview**

This section provides an overview of the MPS−8033 Precision Fiber Optic Sources and the MPS−8033 ASE Broadband Fiber Optic Sources.

#### <span id="page-16-2"></span>**MPS-8033 Precision Fiber Optic Sources**

Model MPS−8033/01−06, MPS−8033/C1 or C2, and MPS−8033/L1 or L2 series fiber optic sources are micro−processor controlled laser diode sources that provide up to 20 mW of power at user specified wavelengths including DFB lasers in the WDM C−Band and L−Band wavelengths plus 850, 980, 1310, 1480, and 1550 nm Fabry Perot lasers. These sources are well suited for exacting laboratory and production automated test and measurement applications. These include active and passive component testing for high−precision IL and ORL measurements, environmental testing, and power meter and detector calibration. Instrument features include user adjustable light power output and internal modulation frequencies selected via front panel or remotely. High output stability for all options is achieved by using ILX Lightwave's proven laser diode current and temperature control technology. Each MPS−8033 comes with a standard GPIB interface and to close the loop with other lab measurement instruments, the instrument provides a TTL compatible trigger which is synchronized with the output of the internally modulated signal.

#### <span id="page-16-3"></span>**MPS-8033 Broadband 1550 nm ASE Fiber Optic Sources**

The MPS−8033/55, and /65 Broadband 1550 nm ASE Sources are highly stabilized, wide spectral width, fiber−optic sources with output centered in the 1550 telecommunications band. When used in conjunction with an optical spectrum analyzer, the 8033/55 (/65) can be used for rapid, wide dynamic range spectral characterization of fiber−optic components such as filters, WDM couplers, and fiber Bragg gratings. These broadband sources are based on amplified spontaneous emission from an Erbium−doped fiber which is pumped with a 980 nm laser diode. The instrument's

broadband output is centered at 1550nm and spread over a 40 nm spectral width. High output stability is achieved by using ILX Lightwave's proven laser diode current and temperature control technology. Due to the nature of the light source, the output is intrinsically unpolarized. Select the MPS−8033/55 for 10 mW of broadband output power, or the MPS−8033/65 for 20 mW. See typical output spectrums (resolution @ 1nm) in [Figure 1.1](#page-17-1).

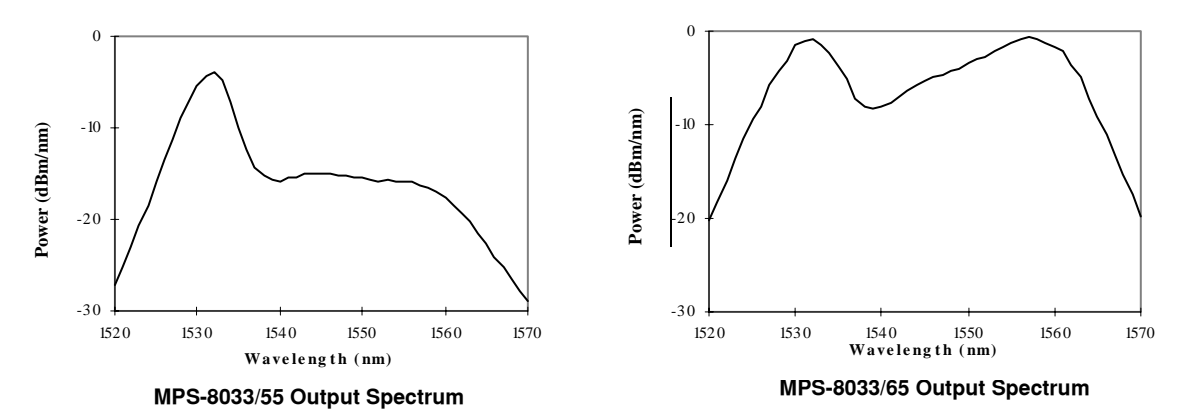

**Figure 1.1** MPS−8033/55 and 65 Output Spectrums

### <span id="page-17-1"></span><span id="page-17-0"></span>**Safety Considerations**

This is a Class 1 Laser Product. Safety considerations are provided throughout this manual. These must be complied with to ensure safe operation of the MPS−8033. Please read the warnings and cautions provided before operating the 8033.

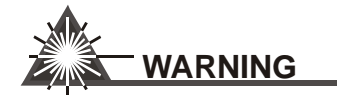

**Laser Radiation is not visible to the human eye, but can seriously damage eyesight. Never look into the end of an optical cable attached to the optical output when the source is operational. Refer Servicing to only to qualified, authorized personnel.**

# <span id="page-18-1"></span><span id="page-18-0"></span>**Available Options and Accessories**

Options and accessories for the MPS−8033 sources include:

#### **Table 1.1** Available Options

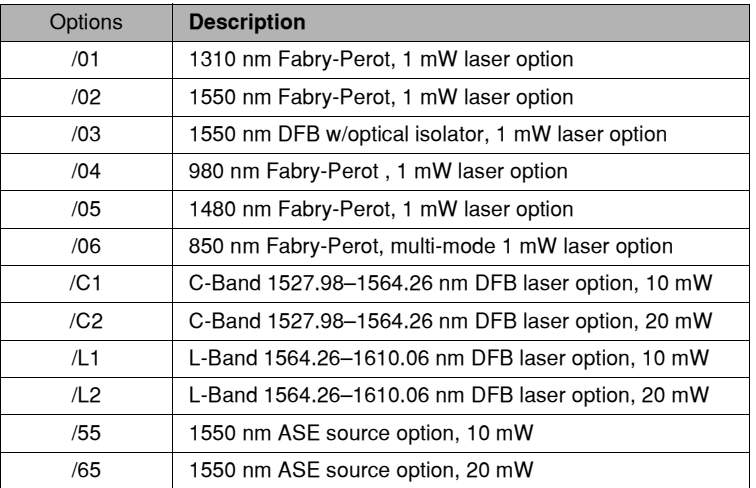

#### <span id="page-18-3"></span><span id="page-18-2"></span>**Table 1.2** Accessories

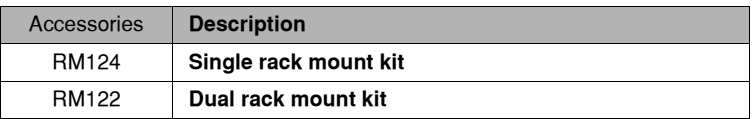

*Available Options and Accessories*

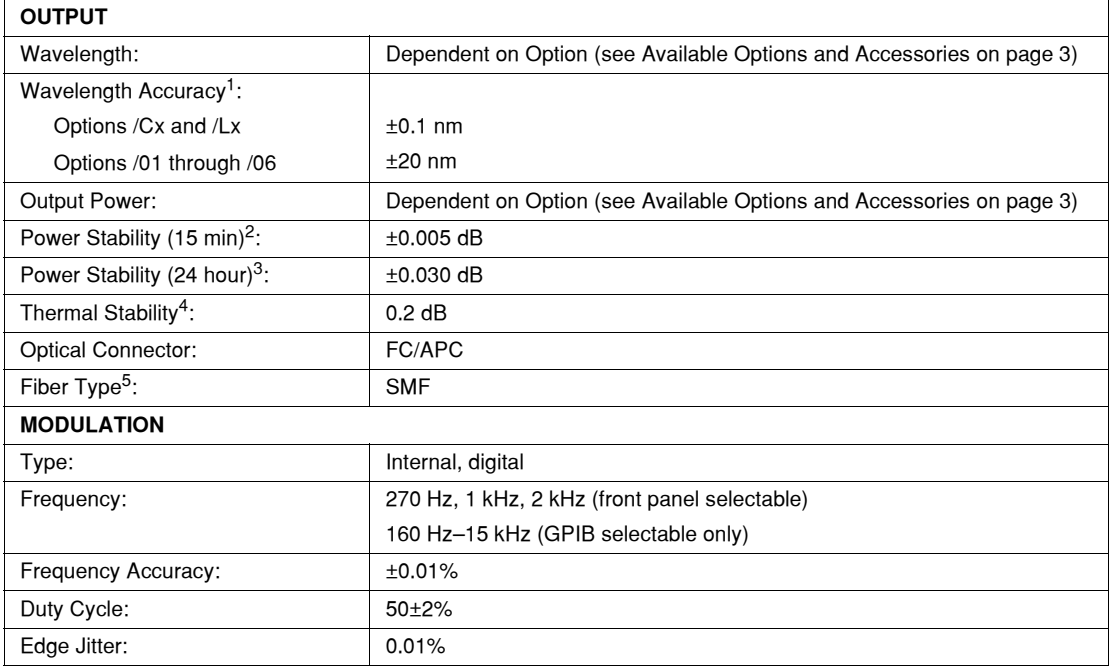

#### <span id="page-19-0"></span>**MPS-8033 Precision Source Specifications**

1. Standard for options /01 through /06, can specify tighter tolerance.

2. Temperature is constant (±0.1 °C) after one hour warm−up with output on.

3. Temperature is constant (±1.0 °C) after one hour warm−up with output on.

4. Over entire operating temperature range (0 °C to + 50 °C).

5. Option /06 (850 nm) is multi−mode.

#### <span id="page-19-1"></span>**MPS-8033 Broadband Source Specifications**

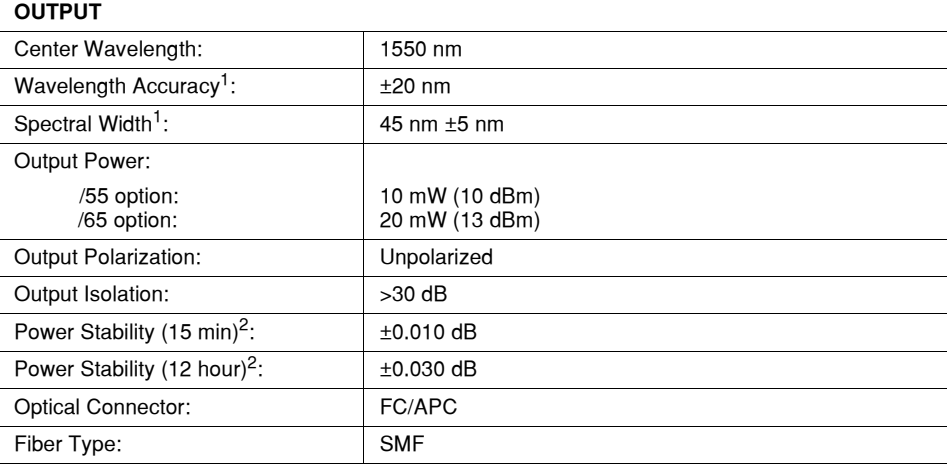

<span id="page-19-2"></span>1. At −10 dBm

<span id="page-19-3"></span>2. Temperature is constant (±2.0 °C) after two hour warm−up with output on.

*Available Options and Accessories*

### <span id="page-20-0"></span>**General MPS-8033 Series Specifications**

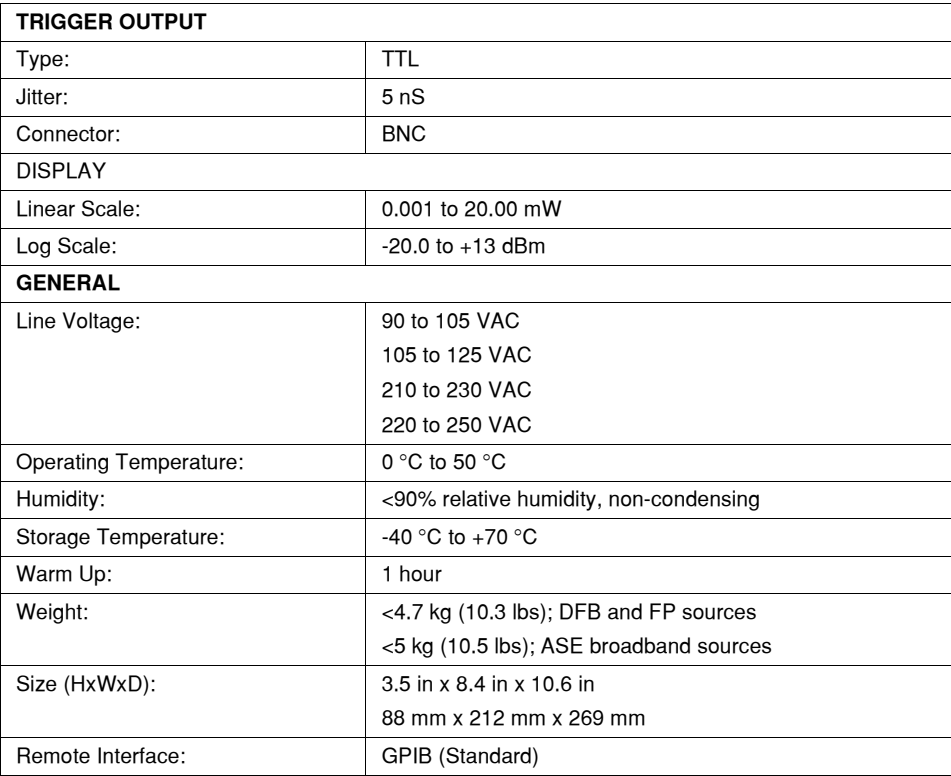

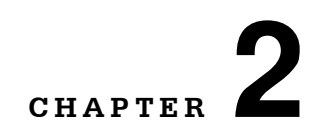

# <span id="page-22-3"></span>**LOCAL OPERATION**

This chapter describes how to install, adjust, and operate the MPS−8033 series fiber optic sources. It is divided into five sections covering installation, power−up, front panel and rear panel controls, and general operation.

<span id="page-22-0"></span>. . . . . . . . . . . . . . . . .

A quick familiarization of the 8033's front panel features is presented on [page 9](#page-24-1). [Appendix B,](#page-102-3)  [Appendix](#page-102-3), [Quick Start Guide on page 87,](#page-102-2) is intended for users who wish to begin operation immediately. It contains the minimum information required to safely operate the 8033.

### <span id="page-22-2"></span><span id="page-22-1"></span>**Installation**

This section provides installation procedures including safety considerations and power requirements.

#### **Safety Considerations**

The following warnings must be observed whenever the MPS−8033 is in operation. Failing to comply with these precautions could result in severe injury or death! These warnings also apply to the service and repair of the instrument. The MPS−8033 is a Class 1 Laser Product.

# **WARNING**

**Use of controls or adjustments or performance of procedures other than those specified herein may result in hazardous radiation exposure.**

**Do not enable the laser when there is no fiber attached to the optical output connector.**

**The optical output connector is at the bottom right on the MPS−8033 front panel. The laser is enabled by pressing the OUTPUT ON switch to the left of the optical output connector. The laser is on when the green LED indicator above the switch is solidly lit.**

**Never look into the end of a fiber optic cable attached to the optical output of the MPS− 8033 when the device is operational.**

**The laser radiation is not visible to the human eye, but can seriously damage eyesight.**

<span id="page-23-0"></span>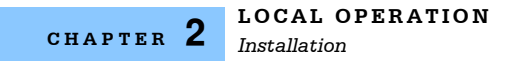

#### **AC Power Considerations**

The 8033 can be configured to operate at nominal line voltages of 100, 120, 220, or 240 VAC. Normally, this configuration is done at the factory and need not be changed before operating the instrument. Check to be sure that the voltage printed on the back panel of the instrument matches the power−line voltage in your area. Refer to [Chapter 5, Maintenance,](#page-90-1) if it is necessary to reconfigure the input AC voltage range.

# **WARNING**

**To avoid electrical shock hazard, connect the instrument to a properly earth grounded, three prong receptacle only. Failure to observe this precaution can result in severe injury or death.**

#### <span id="page-23-1"></span>**Tilt-Foot Adjustment**

The MPS−8033 has front legs that extend to make it easier to view the display. Place the 8033 on a stable base and rotate the legs downward until they lock into position.

#### <span id="page-23-2"></span>**Rack Mounting**

The MPS−8033 may be rack mounted by installing a rack mount flange on each side of the enclosure. The rack mount accessory kits contain detailed mounting instructions. Refer to [Table 1.2](#page-18-3)  [on page 3](#page-18-3) for applicable rack mount accessory part numbers.

#### <span id="page-23-3"></span>**Power-Up Sequence**

Connect the MPS−8033 to an AC power source. Turn the KEYLOCK switch clockwise to the **ON** position to supply power to the instrument and start the power up sequence.

The power−up sequence takes about six seconds. Initially, all LEDs illuminate and the seven− segment display denotes "8888". Then, all LEDs and the display are extinguished while the microprocessor executes a device self−test. If the self test fails, error message E720 is displayed. Refer to Appendix A for an explanation of error messages.

<span id="page-23-4"></span>**Table 2.1** 8033 Default Settings

| OUTPUT:                | Off                                         |
|------------------------|---------------------------------------------|
| MODE:                  | <b>CW</b>                                   |
| DISPLAY:               | Setpoint Power in mW                        |
| POWER (8033/0x):       | 1.000 mW                                    |
| POWER (8033/C1/L1/55): | 10.00 mW                                    |
| POWER (8033/C2/L2/65): | 20.00 mW                                    |
| GPIB:                  | LOCAL (REMOTE if the *RST command was sent) |
| STEP:                  | .001 mW (GPIB only)                         |

### <span id="page-24-0"></span>**Introduction to the MPS-8033 Front Panel**

The MPS−8033 front panel contains LED displays, switches, and a knob for control of the laser output. Each of the labeled areas on the front panel (i.e. GPIB, MODE, or OUTPUT) and the display and adjustment sections of the front panel, are described in a separate subsection in this chapter. The controls are designed to be intuitive and simple to operate.

#### <span id="page-24-1"></span>**Front Panel Familiarization**

Refer to Figure 2.1 for the following discussions of the 8033 front panel sections. The key words are in bold type for easy identification.

#### <span id="page-24-2"></span>**General Functions**

The **POWER KEYLOCK** switch is used to supply AC Power to the MPS−8033.

The **ADJUST KNOB** is used for entering values such as the output power, calibration values or setting the GPIB address.

To the left of the adjust knob are the display switches**.** The DISPLAY MODE switch changes the display units between: 1) linear (milliwatts), 2) log relative to one mW (dBm) and, 3) relative log (dB) scales. The **SET REFERENCE** switch establishes the power reference for the dB scale and it also changes the display units to dB.

At power−up, the 8033 will be configured to the same state that was present at the last power−down.

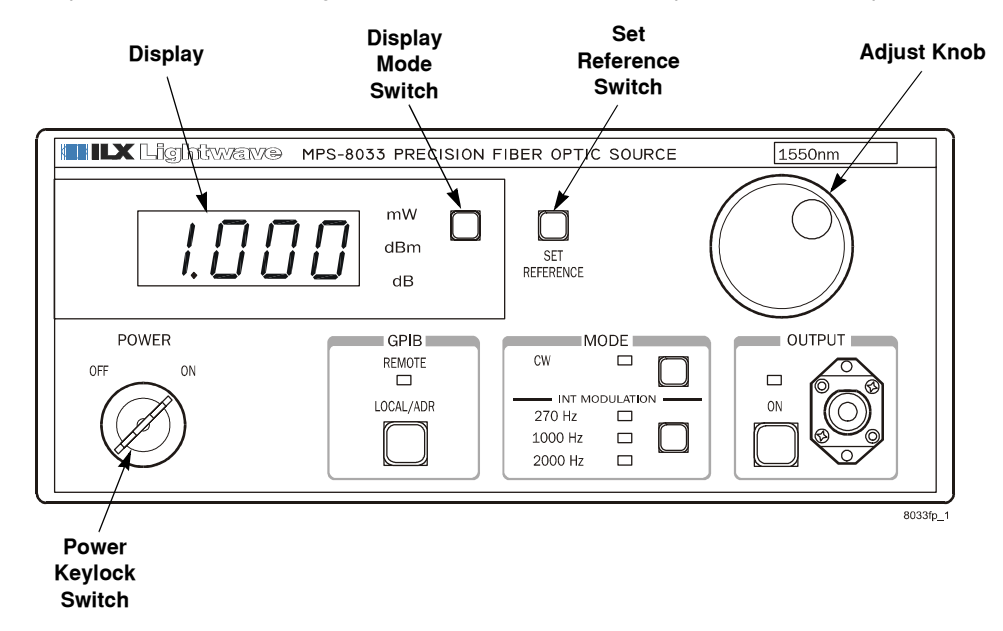

<span id="page-24-3"></span>**Figure 2.1** 8033 Front Panel

#### <span id="page-25-0"></span>**MODE Section**

When the **CW** switch is pressed the CW LED illuminates indicating the internal modulation function is disabled and a continuous wave output is enabled.

The first execution of the **INT MODULATION** switch will return the modulation to the last selected modulation frequency. Subsequent executions of the **INT MODULATION** switch will sequentially select between modulation frequencies.

The MODE switches select between either continuous wave or internally modulated optical outputs. The internally modulated output is a square wave pulse with a 50% duty cycle at one of three frequencies; 270, 1000, and 2000 Hertz.

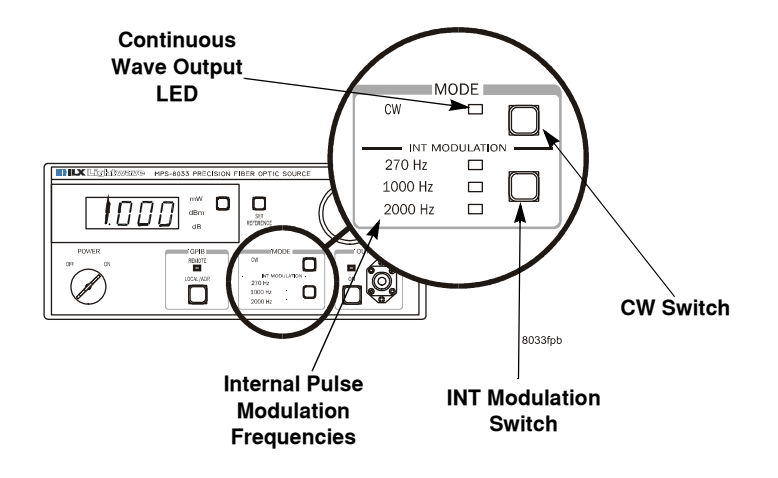

**Figure 2.2** Mode Section

#### <span id="page-25-4"></span><span id="page-25-1"></span>**MODE SELECT**

The **CW** switch is used to select Continuous Wave operation. When **CW** mode is selected, the corresponding LED becomes lit and all modulation is disabled.

To switch from CW to pulse modulation, the **INT MODULATION** switch must be pressed. The first execution of the **INT MODULATION** switch will return modulation to the last selected frequency. Subsequent executions of the **INT MODULATION** switch will sequentially cycle through the available modulation frequencies.

#### <span id="page-25-2"></span>**TTL Output**

The rear panel TTL output is an electrical equivalent to the front panel modulated optical output.

#### <span id="page-25-3"></span>**OUTPUT Function**

When the **ON** switch is pressed, the output on indicator flashes for two seconds before the laser is enabled. Following the delay, the output on indicator fully illuminates and the display switches to the actual measured output power.

Press the **ON** switch again to turn the output off. When the output is off, the display shows the desired optical output power. The following conditions automatically shut off the laser output:

- **•** Keylock switch turned to off.
- **•** AC Power Line Failure.
- **•** Any internal hardware/software communication failure.

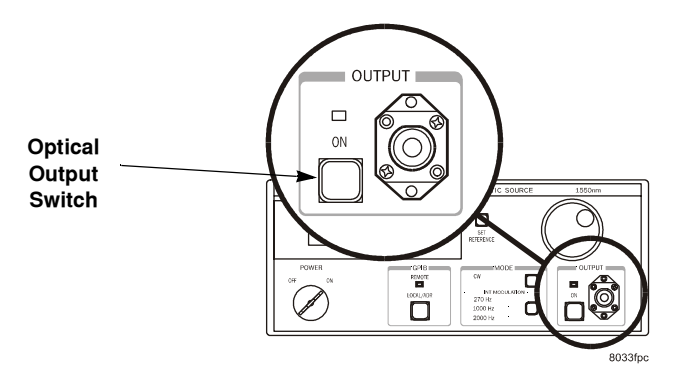

**Figure 2.3** Output Section

#### <span id="page-26-3"></span><span id="page-26-0"></span>**GPIB Section**

The **GPIB** section is located next to the power keylock switch at the bottom center of the 8033 front panel (see [Figure 2.4 on page 12](#page-27-3)). The **GPIB** section contains the **LOCAL/ADR** switch and the **REMOTE** indicator. The functions of the indicator and switch are related to GPIB operations, as described below.

#### <span id="page-26-1"></span>**LOCAL control**

The **LOCAL/ADR** switch is used for several functions. When the 8033 is in REMOTE all front panel controls are disabled except **LOCAL/ADR**. Press the **LOCAL/ADR** switch to return the device to LOCAL control, thus, re−enabling the front panel.

If the Local Lockout state has been activated by the host computer even the LOCAL/ADR switch is disabled. In this case, the host computer must deactivate the Local Lockout before front panel control can be restored.

When the unit is in LOCAL mode, pressing the **LOCAL/ADR** switch causes the GPIB address to be displayed, e.g. "−01−".

#### <span id="page-26-2"></span>**REMOTE control**

Whenever the MPS−8033 is addressed by a system controller the REMOTE indicator illuminates and the front panel is disabled from manual control. Press **LOCAL/ADR** to return to local (manual) control.

#### <span id="page-27-0"></span>**GPIB Address**

When the unit is in LOCAL mode, pressing the LOCAL/ADR switch causes the GPIB address to be displayed. The GPIB address may be changed by the following procedure. The usable GPIB address range is 0 to 30.

- **1** Press and release the **LOCAL/ADR** switch. If the current GPIB address is not on the display, press and release **LOCAL/ADR** again.
- **2** Press and hold the **SET REFERENCE** switch.
- **3** Use the **ADJUST** knob to select the desired GPIB address.
- **4** Release the **SET REFERENCE** switch to set the address into memory.

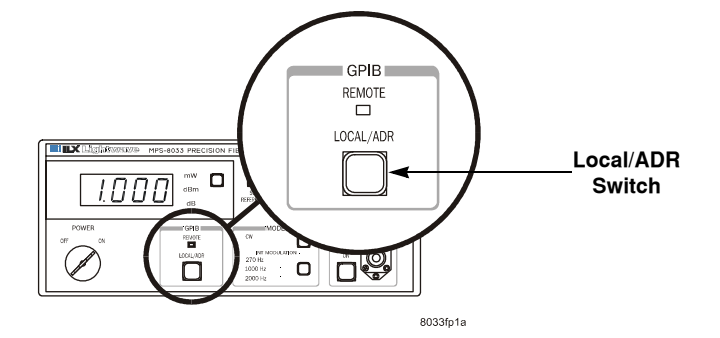

**Figure 2.4** GPIB Section

#### <span id="page-27-3"></span><span id="page-27-1"></span>**ADJUST Section**

The ADJUST section is located on the right side of the 8033 front panel. The **ADJUST** knob is used to change the light output power, enter instrument calibration data or set the GPIB address. Clockwise rotation of the knob increases the parameter value.

#### <span id="page-27-2"></span>**DISPLAY Section**

The **DISPLAY** switch section is used to select the display mode. Optical power may be displayed in linear (milliwatts), log (dBm) and relative log (dB) scales. Pressing the **DISPLAY** switch causes the

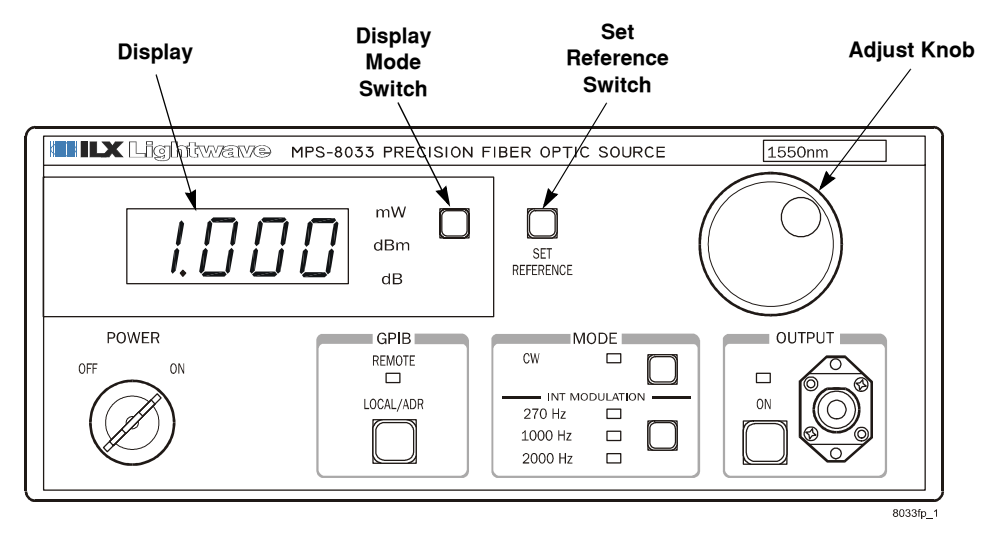

display to cycle through the available display modes. The enunciator at the right of the display indicates which display mode has been selected.

**Figure 2.5** Display and Adjust Sections

#### <span id="page-28-4"></span><span id="page-28-0"></span>**Linear (mW) display**

The display indicates the light output power in milliwatts.

#### <span id="page-28-1"></span>**Log (dBm) display**

The display indicates the light output power in decibels relative to one milliwatt.

#### <span id="page-28-2"></span>**Relative Log (dB) display**

The display indicates the light output power in decibels relative a user defined reference. Pressing the **SET REFERENCE** switch sets the reference point to the current output power value and changes the display to the dB mode.

To view the reference power, select the dB display mode and adjust the knob until the display denotes 0.00 dB. Then change the display mode to mW or dBm to view the reference.

#### <span id="page-28-3"></span>**Error Display**

Execution and command errors are indicated on the seven segment display. Errors are shown as "Exxx" where xxx is a three digit number representing the unique error. Errors are displayed for three seconds or until the error causing condition is remedied, whichever is longer. Refer to [Appendix A, Error Messages](#page-98-2) for a detailed list of error messages.

**CHAPTER 2**

## <span id="page-29-1"></span><span id="page-29-0"></span>**Back Panel Controls and Connections**

Refer to Figure 2.4 for the following discussions of back panel controls and connectors.

#### **TTL OUT Connector**

The **TTL OUT** connector is located in the upper left hand corner of the rear panel. This output is the electrical equivalent of the front panel optical output and is primarily intended for use as a synchronization signal. Additionally, in CW mode, TTL OUT can be used to indicate output on.

#### <span id="page-29-2"></span>**GPIB Connector**

The **GPIB connector** is located at the top center of the back panel. The 8033 GPIB connector meets IEEE−488.1 specifications. The interface specifications are listed in [Table 3.1 on page 17](#page-32-2).

#### <span id="page-29-3"></span>**AC Power Entry Module and Fuse**

The AC Power Entry Module and fuse are located at the right side of the 8033's back panel. The 8033 must be connected to a properly rated AC source in order to operate. The fuse should only be replaced with the same value fuse, as indicated on the 8033's back panel.

<span id="page-29-4"></span>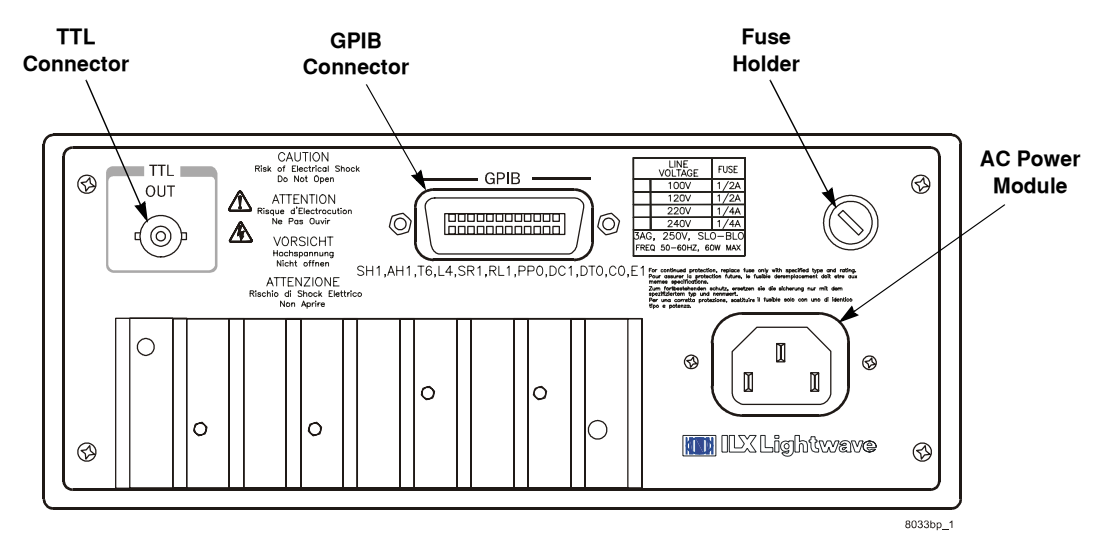

**Figure 2.6** Back Panel

### <span id="page-30-0"></span>**General Operating Procedures**

The following sections present some guidelines for operation, as well as some common operating procedures. Remote operations are discussed in [Chapter 3, Remote Operation](#page-32-3) and [Chapter 4,](#page-52-2)  [Command Reference](#page-52-2).

#### <span id="page-30-1"></span>**Warm Up and Environmental Considerations**

Operate the MPS−8033 at an ambient temperature in the range of 0 to 50 °C. Storage temperatures should be in the range of −40 to +70 °C. To achieve rated stability, let the MPS-8033 warm up for at least 1 hour before use.

#### <span id="page-30-2"></span>**CW or Pulse Mode Operation**

The MPS−8033 can be operated in either Continuous Wave (CW) or Internal Modulation (INT MODULATION) modes.

- **1** Plug the MPS−8033 into an AC power source supplying the correct voltage for your unit (refer to the back panel for the correct ratings).
- **2** Turn the front panel keylock switch to the on position to enable AC power. To achieve rated stability, let the MPS−8033 warm up for at least 1 hour before use.

The optical output is off at power up, and the unit automatically configures its parameters to the state prior to the last power−down. The optical output power setting is indicated by the seven segment display with the corresponding enunciator in the display section of the front panel indicating which display mode (mW, dBm, or dB) is selected.

- **3** Connect the fiber optic patch cord to the front panel output connector.
- **4** Select the mode, **CW** or **INT MODULATION** by pressing the appropriate mode switch as needed.
- **5** Select the modulation frequency by pressing the **INT MODULATION** switch until the desired internal modulation frequency indicator is lit.
- **6** Set the optical power by turning the **ADJUST KNOB** until the display reads the desired value.
- **7** Turn the output on by pressing the **ON** switch. After a two second delay, the 8033 will automatically drive the laser to the desired power. While the laser is on, the output power or mode may be changed.
- **8** When testing is complete, turn the output off by pressing the **ON** switch. The output on indicator will extinguish.
- **9** When the 8033 is powered off, the state of the unit at power−down is saved in non−volatile memory.

#### <span id="page-30-3"></span>**Calibration Operation**

The MPS−8033 can be calibrated with your own fiber optic patch cord. Refer to [Calibration Overview](#page-91-6)  [on page 76.](#page-91-6)

#### <span id="page-31-0"></span>**Set Reference Operation**

<span id="page-31-2"></span>The reference level for the dB scale is set using the **SET REFERENCE** button. The following procedure indicates how to use this feature.

- **1** With the output on or off, adjust the power to the desired reference level. It is acceptable to set the reference in the mW or dBm scales.
- **2** Press the **SET REFERENCE** switch. Two things occur: The reference power level used by the dB scale is set to the level chosen in [1,](#page-31-2) and the display changes to the dB scale and displays 0.00.
- **3** When it is no longer desirable to display power in the relative mode, merely change the display scale to mW or dBm. The reference power will be held in memory until a new reference is chosen.
- **4** To view the reference power, select the dB display mode and adjust the knob until the display indicates 0.00 dB. Then change the display mode to mW or dBm to view the reference. Alternatively, the reference level may be calculated by subtracting the display value in dB from the display value in dBm.

#### <span id="page-31-1"></span>**TRIGGER OUT Operation**

The **TTL OUT** trigger signal is available whenever the 8033 output is on. The TTL OUT trigger signal has the same frequency as the optical output signal, but at a TTL level. To use the OUT trigger, connect the device which is to be triggered to the 8033's back panel TTL OUT connector. Then operate the 8033 in any mode. In CW mode the TTL OUT signal may be used to indicate whether the output is on or off.

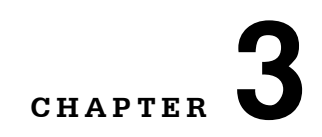

# <span id="page-32-3"></span>**REMOTE OPERATION**

GPIB (General Purpose Interface Bus) is the common name for *ANSI/IEEE Standard 488.2 1987*, an industry standard for interconnecting test instruments in a system. Everything you can do from the front panel can also be done remotely, and in some cases, with more flexibility.

<span id="page-32-0"></span>. . . . . . . . . . . . . . . . .

In remote operating mode, the 8033 offers all of the features accessible from the front panel. Additional features are available only via GPIB such as the STEP command which increments or decrements the optical power output by a user defined 'step' value. Five digits of resolution are available via GPIB whereas only four digits are shown on the front panel.

The MPS−8033 with the optional model 1231 complies with the IEEE 488.2/1987 standard to the extent shown in [Table 3.1](#page-32-1).

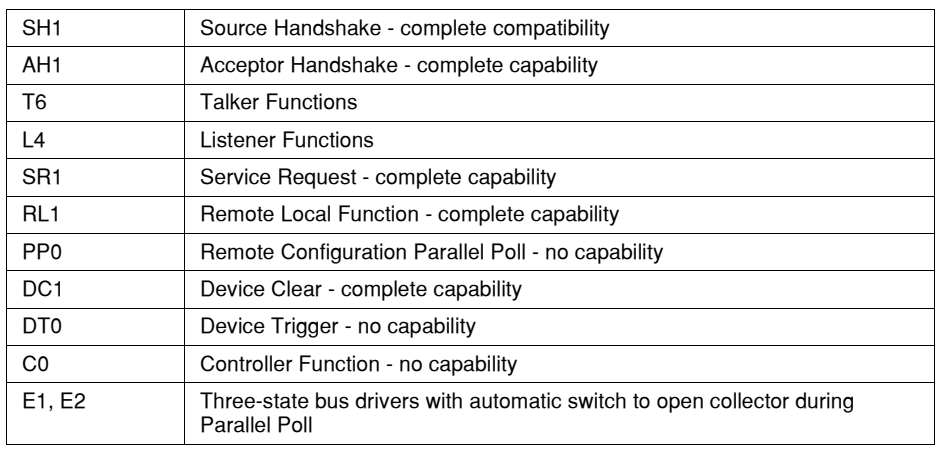

#### <span id="page-32-2"></span><span id="page-32-1"></span>**Table 3.1** IEEE−488 Interface Specification GPIB Capability

<span id="page-33-0"></span>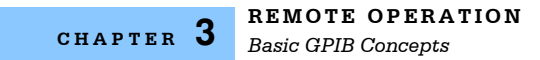

### **Basic GPIB Concepts**

The information in this basic concepts discussion is normally not necessary to successfully operate the MPS−8033 through its GPIB interface, because your computer's GPIB controller usually handles them for you. However this is a useful perspective in understanding GPIB.

#### <span id="page-33-1"></span>**Data and Interface Messages**

GPIB devices communicate with each other by sending data and interface messages. Data contains device−specific information such as programming instructions, measurement results, and instrument status. Each device has an address number, and ignores all data traffic not addressed to it. Depending on its content, data is often called a "device dependent message" or a "device dependent command". Interface messages manage the bus, with functions such as initializing the bus and addressing or unaddressing devices. In addition, some individual bus lines are designated for this purpose.

#### <span id="page-33-2"></span>**Talkers, Listeners, and Controllers**

Every GPIB system consists of one or more "talkers" and "listeners", and often at least one "controller". Talkers supply data. Listeners accept data. A system can consist of simply a talker and listener, for example a meter connected to a datalogger or chart recorder. Controllers designate talkers and listeners. A controller is necessary when the active talkers or listeners must be changed. When the controller is a computer, it often also designates itself as a listener so it can collect data from designated talkers.

If there is more than one controller, only one can be the Controller In Charge (CIC). Control can be passed from one controller to another. In a multiple controller system, there can be one "System Controller'\" capable of asserting control (becoming CIC).

#### <span id="page-33-3"></span>**GPIB Cable Connections**

Standard GPIB connectors can be connected together (stacked), allowing you to configure the system linearly, or in a star configuration.

<span id="page-33-4"></span>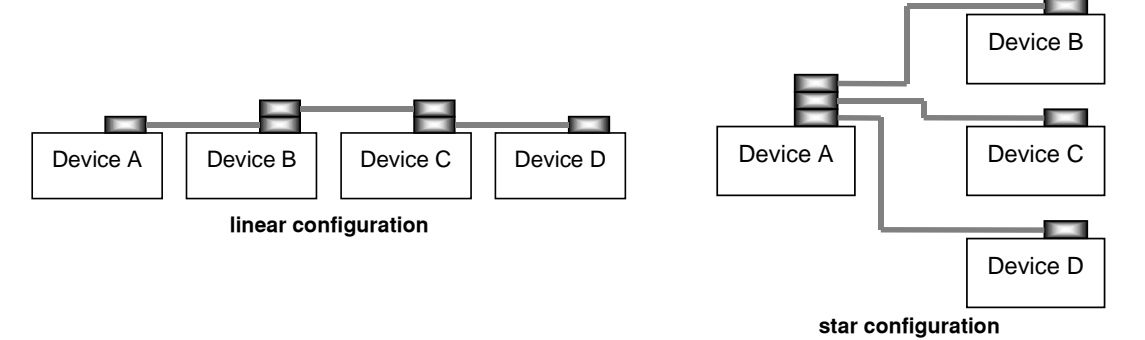

**Figure 3.1** GPIB Cable Connections

#### <span id="page-34-0"></span>**The GPIB Connector**

The standard GPIB connector consists of 16 signal lines in a 24−pin stackable connector. The extra pins are used for some twisted−pair wires. There are eight data input/output (IO) lines, three handshake lines, and five interface management lines.

Eight data input/output (DIO) lines carry both data (including device dependent commands) and interface messages. The ATN interface management line determines whether these lines contain data or interface messages.

Three handshake lines ensure that all data and messages are reliably transferred:

- **•** NRFD (not ready for data) indicates whether a device can receive the next byte of data or message.
- **•** NDAC (not data accepted) indicates whether a receiving device has accepted a byte of data or message.
- **•** DAV (data valid) indicates that the signal levels on the data lines are stable and available for the receiving device(s) to accept.

Five interface management lines control the flow of information:

- **•** ATN (attention) is set by the controller in charge to define the I/O lines for device−dependent data or interface messages.
- IFC (interface clear) is set by the system controller to initialize the bus and assert itself as controller in charge.
- **•** REN (remote enable) is set by the controller to place addressed devices into remote or local (front panel) control mode.
- **•** SRQ (service request) can be set by any device in the system to request service from the controller.
- **•** EOI (end or identify) is used by talkers to identify the end of a message.

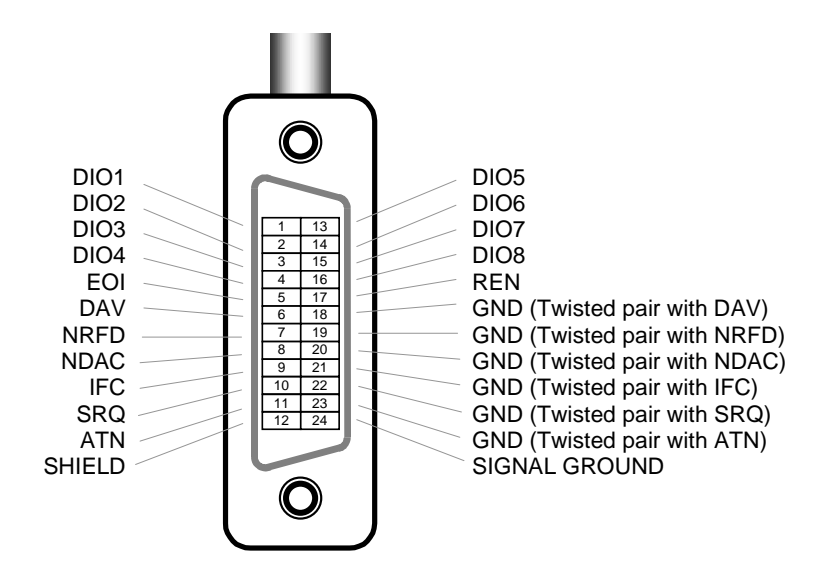

<span id="page-34-1"></span>**Figure 3.2** GPIB Connector Diagram

Other GPIB features include:

- **•** A concise and straight−forward command set
- **•** Full serial poll capability, with SRQ
- **•** Full local/remote capability including LOCAL LOCKOUT

This chapter is a guide to the syntax and usage of the various IEEE/488.2 common commands. It also includes advanced programming tips for remote use with the 8033 device−dependent commands, hardware diagrams, and other information relating to remote operation.

This chapter is divided into three parts. The first part contains information for getting started using GPIB. It also contains the syntax for each 488.2 common command which is supported by the 8033. The second part contains information on status reporting and advanced programming techniques. The third part contains information on remote interface messages which are generally transparent to the user.

#### <span id="page-35-0"></span>**Configuring the GPIB Controller**

To use the MPS−8033 remotely, an IEEE 488 interface adapter is required in your host computer. These adapters and support software are available from several manufacturers and can be installed in most computers. Appendix C describes how to configure many of these interface adapters for use with the 8033. This Chapter and Chapter 4 assume that you have a basic knowledge of the IEEE 488 interface bus and how to use it for instrument control. You should also be familiar with front panel operation of the MPS−8033. Manual (Local) operation of the 8033 is detailed in [Chapter](#page-22-3)  [2, Local Operation](#page-22-3).

#### <span id="page-35-1"></span>**Changing Operation from Local to Remote**

When the 8033 is in REMOTE all front panel controls are disabled except **LOCAL/ADR**. Press the **LOCAL/ADR** switch to return the device to LOCAL control, thus, re−enabling the front panel.

If the Local Lockout state has been activated by the host computer even the **LOCAL/ADR** switch is disabled. In this case, the host computer must deactivate the Local Lockout before front panel control can be restored.

When the unit is in LOCAL mode, pressing the **LOCAL/ADR** switch causes the GPIB address to be displayed for three seconds, e.g. "−01−".

Whenever the MPS−8033 is addressed by a system controller the REMOTE indicator illuminates and the front panel is disabled from manual control. Press **LOCAL/ADR** to return to local (manual) control.

#### <span id="page-35-2"></span>**Setting the GPIB Address**

The talk and listen addresses on the 8033 are identical. When the unit is in LOCAL mode, pressing the **LOCAL/ADR** switch causes the GPIB address to be displayed. The usable GPIB address range is 0 to 30. Extended GPIB addressing is not implemented in the 8033. The GPIB address may be changed by the following procedure.

- **1** Press and release the **LOCAL/ADR** switch. If the current GPIB address is not on the display, press and release **LOCAL/ADR** again.
- **2** Press and hold the **SET REFERENCE** switch.
- **3** While holding the **SET REFERENCE** switch, use the **ADJUST** knob to select the desired GPIB address.
- **4** Release the **SET REFERENCE** switch to set the address into memory.

# **Command Syntax**

This section describes command syntax and structure. You need this information to effectively write GPIB control programs. The syntax of GPIB commands follow the rules defined in the ANSI/IEEE 488.2−1987 standard. Later in this chapter you will be introduced to the error and status registers.

#### **Letters**

Any GPIB command or query must contain all of the letters which are shown in upper case in the command definition. Some of the device dependent commands include additional optional letters shown in lower case in the command reference [\(Chapter 4, Command Reference](#page-52-0)). Upper/lower case does not matter, it is used in this manual to identify optional letters. The optional letters must be in the correct sequence. Some examples of what works, and what does not:

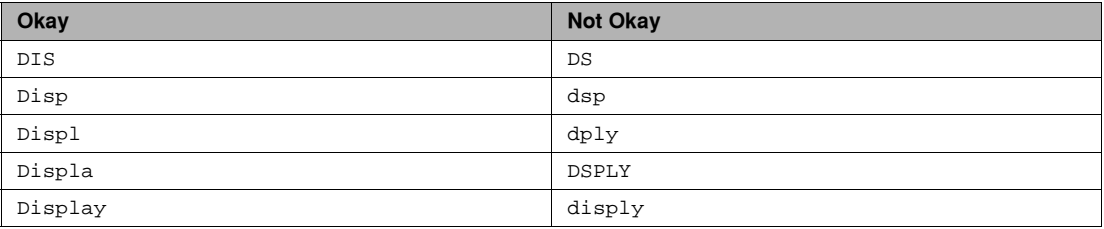

#### **White Space**

"White space" is normally the space character (space bar). A single white space must separate a command from its parameters or data. For example:

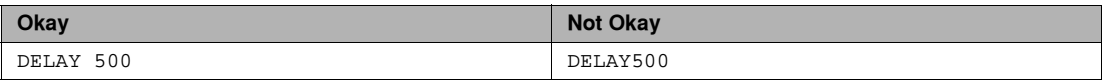

To enhance readability you can also use one or more white spaces before a comma, semicolon, or terminator. Since your computer normally puts the terminator at the end of each command string (line), this simply means that an extra space character at the end of your command line works OK.

A query has no space between the mnemonic and the question mark. For example:

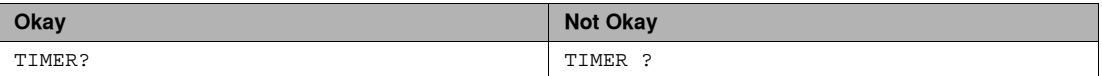

**Note:** Too many consecutive white spaces can overflow the 80−byte data I/O buffer.

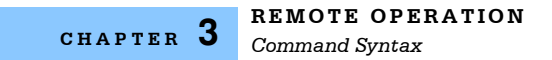

#### **Terminators**

A program message terminator identifies the end of a command string. These are the valid terminator sequences:

- **•** <NL>
- **•** <^END>
- **•** <NL><^END>

Many computers terminate with <CR><NL><^END> (Carriage Return - New Line - EOI). A carriage return (<CR>)is read as white space.

The 8033 terminates its responses with <CR><NL><^END>, unless you use the TERM command to change it.

If you encounter problems with GPIB communications, the terminator string can sometimes be the cause. Refer also to your GPIB interface (controller) manual.

#### **Command Separators**

You can put more than one command on the same line (same command string) if you separate them with a semicolon. The semicolon can be preceded by one or more spaces. Examples:

```
MODE:DBM; LASER:POW -3.0 DBM
:DIS ON; :las:mod:freq?
```
#### **Parameters**

Some commands require a parameter. The parameter must be separated from the command by at least one space.

The syntax symbol  $\text{snf } \text{value}$  refers to the flexible numeric representation defined by the GPIB standard. It means that you can represent numbers in integer or floating point form, or in engineering/scientific notation. The IEEE−488.2 standard uses the names NR1, NR2, and NR3 respectively to denote "integer", "floating point", and "scientific notation". For example the number "twenty" may be represented by any of the following ASCII strings:

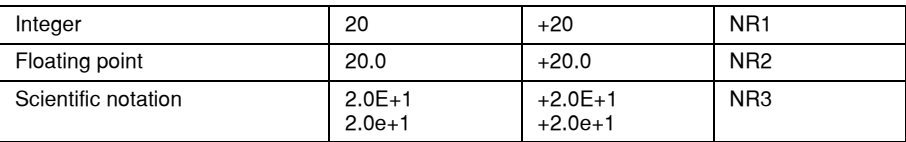

#### **Substitute Parameter Names**

For clarity in programming, the (Boolean) values of one and zero may also be represented by the appropriate substitute parameter names, as shown in [Table 3.2.](#page-38-0)

<span id="page-38-0"></span>**Table 3.2** Substitute Parameter Names

| <b>SUBSTITUTE NAME</b> | <b>VALUE</b> |
|------------------------|--------------|
| ON                     |              |
| <b>OFF</b>             | n            |
| <b>OLD</b>             |              |
| <b>NEW</b>             | n            |
| <b>TRUE</b>            |              |
| <b>FALSE</b>           | n            |

The ON parameter name could be used in place of the 1. The commands below are equal:

"DIS 1", "DIS ON", and "DIS TRUE"

#### **Multiple Parameter Commands**

No MPS−8033 GPIB commands expect multiple parameters.

#### <span id="page-38-1"></span>**Suffix Units**

A suffix unit referes to the suffix program data that may follow an <nrf value>. If suffixes are not used, the default suffixes are assumed. The device interprets any alpha characters following decimal data as a suffix without regard to upper/lower case.

| <b>SUFFIX</b> | <b>DEFINITION</b>                                  |
|---------------|----------------------------------------------------|
| UW            | <b>Microwatts</b>                                  |
| MW*           | <b>Milliwatts</b>                                  |
| W             | Watts                                              |
| $HZ*$         | Hertz                                              |
| KZ, KHZ       | Kilohertz                                          |
| dBM           | Decibels relative to 1 mW                          |
| dB            | Decibels relative to the user<br>defined reference |

**Table 3.3** MPS−8033 GPIB Suffixes

\* Default unit

For more information on these definitions, refer to the IEEE−488.2 standard.

Some commands expect a parameter. For example, if the output power is to be entered, the command could be "LAS:POW .5". This would set the 8033's output power to .500 mW. If a single parameter is expected, it should follow the command with at least one space between the command and the parameter.

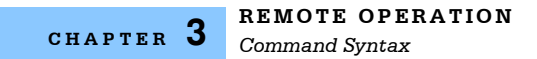

#### **Command Tree Stucture**

Many of the remote commands require a compound structure. This is done to distinguish between different commands of the same type. The first mnemonic opens a path to a set of commands relating to that path. The second mnemonic then defines the actual command.

This structure is illustrated in [Figure 3.3.](#page-39-0) [Table 4.1 on page 39](#page-54-0) lists all of the device−dependent commands, with the full path shown for each command and a brief explanation of its usage.

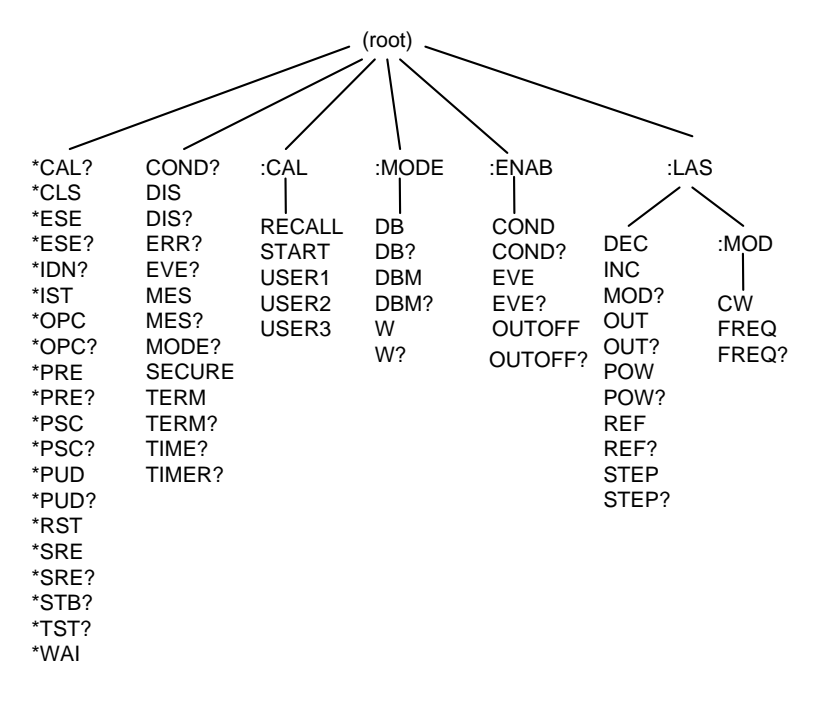

**Figure 3.3** Command Path Structure

#### <span id="page-39-0"></span>**Syntax Summary**

GPIB commands must contain all of the letters shown in upper case in the command definition. Optional letters shown in lower case for some device dependent commands in [Chapter 4, Command](#page-52-0)  [Reference](#page-52-0), are useful for clarity, but must be in the correct sequence.

A single white space must separate a command from its parameters or data. White space is normally the space character (space bar). Other control characters are also interpreted as white space. Do not use white space before the question mark in a query command.

If you encounter problems with GPIB communications, the terminator string can be the cause. Refer also to your GPIB interface (controller) manual. The instrument accepts <NL>, or <^END>, or <NL><^END> as a command line terminator. Many computers terminate with <CR> <NL> <^END> (Carriage Return − New Line − EOI). The instrument ignores <CR> (Carriage Return) as white space. The instrument terminates its responses with <CR><NL><^END>, unless you use the **TERM** command to change it.

You can put more than one command on the same line (same command string) if you separate them with a semicolon.

GPIB uses a flexible representation for numeric parameters: integer, floating point, or engineering/scientific notation. There are no default values for omitted parameters.

Some device−dependent GPIB commands are compound commands, in which the first mnemonic opens a path to a set of commands relating to that path. The second mnemonic then defines the actual command.

Following are examples of invalid syntax command strings that will produce errors:

#### **Table 3.4** Invalid Syntax Command Strings

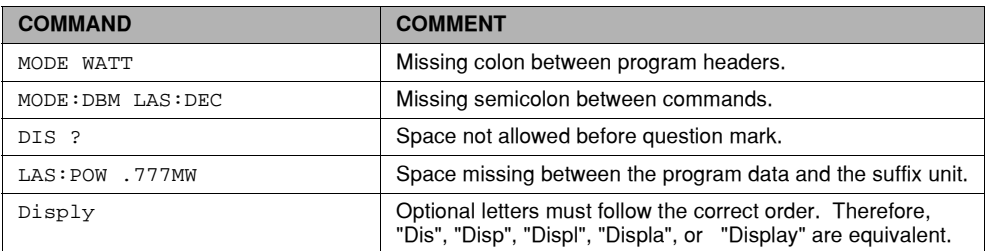

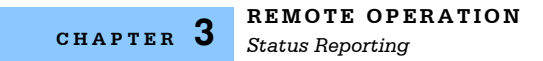

# **Status Reporting**

Internal registers are used to inform the control program of events and conditions. The status of the MPS−8033 is held within these four internal registers:

- Condition: The Condition Register monitors the state of the device. For example, if the output is on, bit #0 in the Condition Register is set.
- Event: The Event Register watches for changes in the device condition. For example, if the laser output is switched (on or off), bit #0 in the Event Register is set.
- Standard Event: The Standard Event Register is defined by the IEEE−488.2 standard and is responsible for monitor ing GPIB events such as Operation Complete and Command Errors.
- Status Byte: The Status Byte is also defined by the IEEE−488.2 standard. The status byte contains the summary of the other registers as well as reporting if the error and message available queues are active.

Each register has an **ENABLE** register associated with it. The enable register works like a mask or filter when updating that register's contents to the Status Byte. For example, the Condition Register is filtered (logically ANDed) with the Condition **ENABLE** Register. If the result is non−zero then Bit #1 in the Status Byte is set to one. The Enable registers are set via unique GPIB commands. For each register there is a corresponding enable register. Use the enable register as a mask so only the conditions you want to check are reported in the status byte register. This diagram illustrates the concept of enable registers:

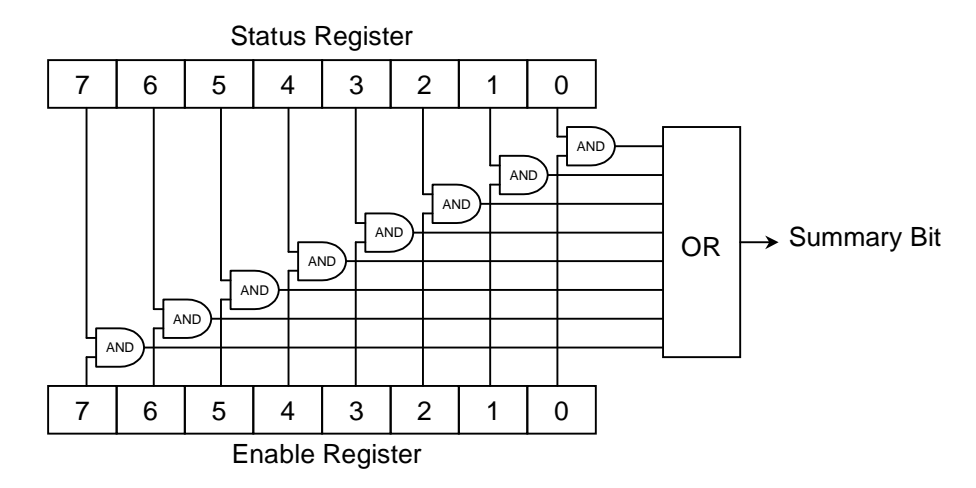

#### **Register Structure and Contents**

This section provides information about the structure and contents of the different internal registers.

#### **Condition Status Register Pair**

Condition Status is a 16−bit register/enable−register pair with this structure:

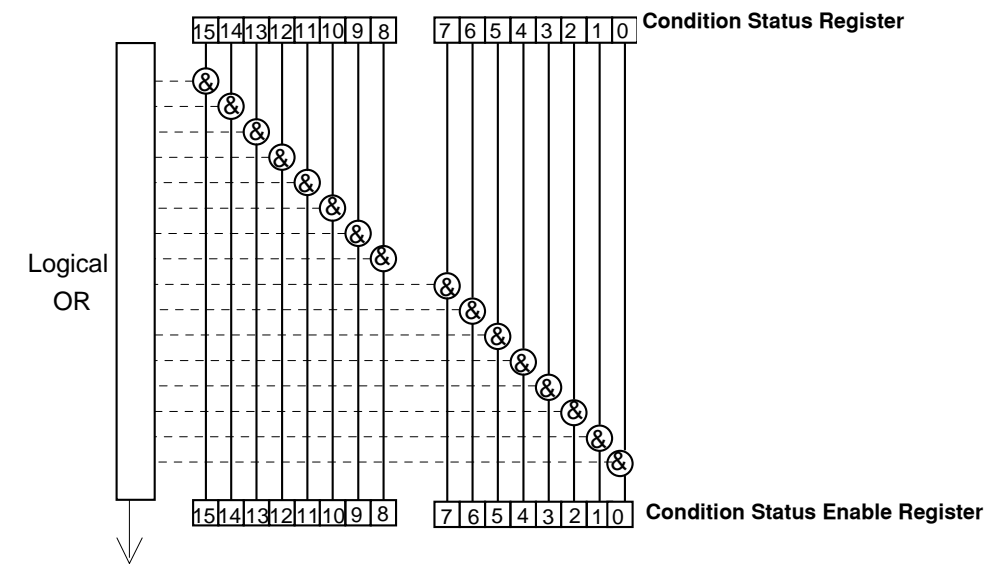

To Bit 1, Status Byte Register

Bit Reference:

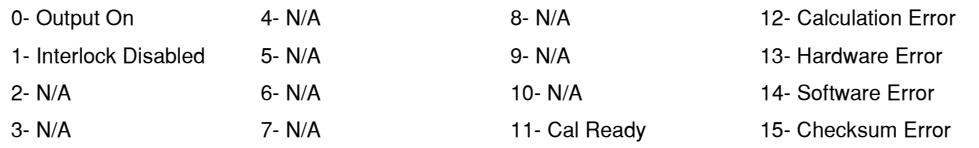

The Condition Status Enable Register allows you to control which events in the Condition Status Register can set bit 3 in the status byte register. Note that this register pair is identical to the Event Status register pair (above), except for bit 11.

Conditions reflect the current state of the 8033, and so may change often. Querying the Condition Status Register does NOT change its contents.

Related commands: (See [Chapter 4, Command Reference](#page-52-0) for details).

- **\*COND?--Query the contents of the Condition Status Register.**
- \*ENABle:COND <nrf>
Set an enable mask in the Condition Status Enable Register.
- **\*ENABle:COND?—Query the Condition Status Enable Register mask settings.**

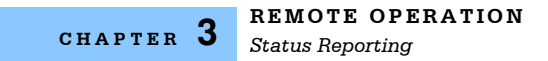

#### **Event Status Register Contents**

Event Status is a 16−bit register/enable−register pair with this structure:

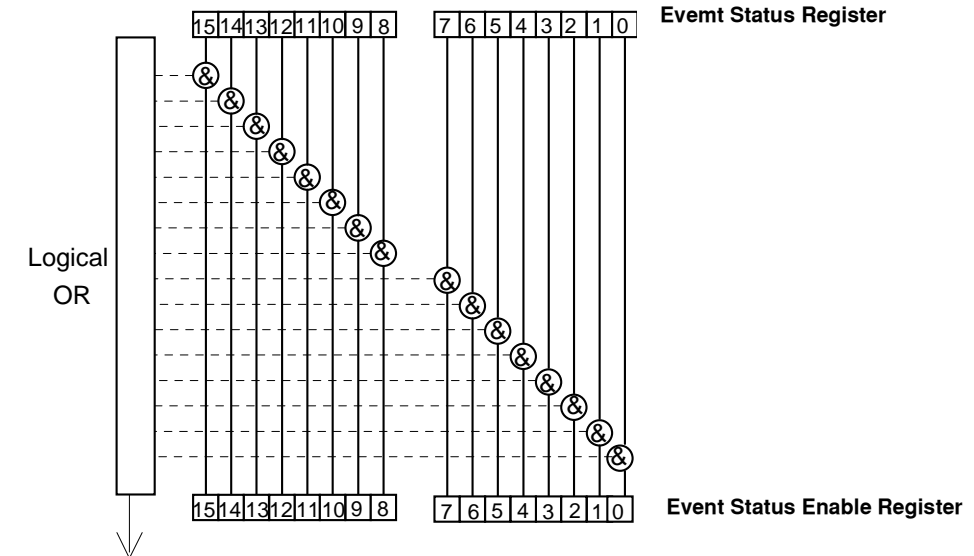

To Bit 0, Status Byte Register

Bit Reference:

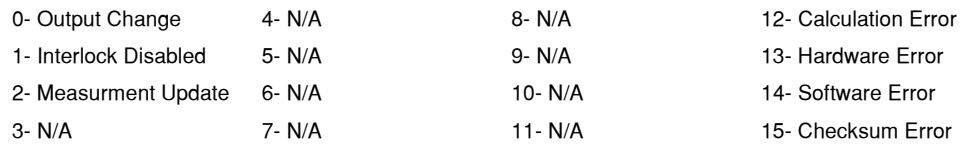

The Event Status Enable Register allows you to control which events in the Event Status Register can set bit 2 in the status byte register. Note that this register pair is identical to the Condition Status register pair (below), except for bit 11.

Event status indicates the FIRST occurrence, and does not change except when reset. The 8033 starts at power ON with the event status register set to all zeros. Querying the Event Status Register resets its contents to zeros.

Related commands: (See [Chapter 4, Command Reference](#page-52-0) for details).

- **• \*EVEnt?**˙Query the contents of the Event Status Register.
- **\*ENABle:EVEnt <nrf> Set an enable mask in the Event Status Enable Register.**
- **\*ENABle:EVEnt?—Query the Event Status Enable Register mask settings.**

#### **Standard Event Status Register**

Standard Event Status is an 8−bit register/enable−register pair with this structure:

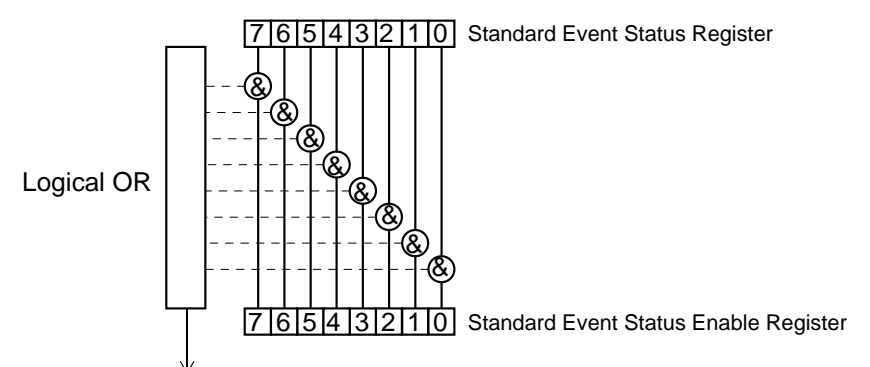

**To Bit 5, Status Byte Register**

Bit Reference:

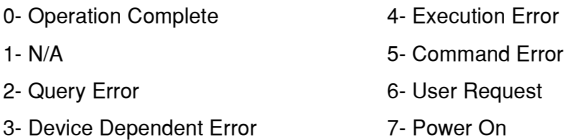

The Standard Event Status Enable Register allows you to control which events in the Standard Event Status Register can set bit 5 in the status byte register. The format of this register pair is defined by GPIB standards.

Standard event status indicates the FIRST occurrence, and does not change except when reset. The 8033 starts at power ON with the standard event status register set to all zeros. Querying the Standard Event Status Register resets its contents to zeros.

Bit 0 is key to an interrupt−driven control program, because it allows you to generate a service request (SRQ) when current operations are completed before making a measurement. To generate an operation complete SRQ, follow this sequence:

- **\*ESE 1-Enable bit 0 of the Standard Event Status Enable Register.**
- \*SRE 32-Enable bit 5 of the Service Request Enable Register.
- \*OPC—Set bit 0 in the Event Status Register when all pending overlapped commands have been completed.

Related commands: (See [Chapter 4, Command Reference](#page-52-0) for details).

- **\*ESR?—Query the contents of the Standard Event Status Register.**
- **\*ESE <nrf>-Set an enable mask in the Standard Event Status Enable Register.**
- **\*ESE?—Query the Standard Event Status Enable Register mask settings.**

#### **Status Byte and Service Request Enable Register**

The Service Request Enable Register is logically ANDed to the Status Byte. If the result is non−zero, then bit #6 of the Status Byte is set to 1, and an SRQ interrupt is initiated.

Status Byte and Service Request Enable Register Pair are 8−bit registers with this structure:

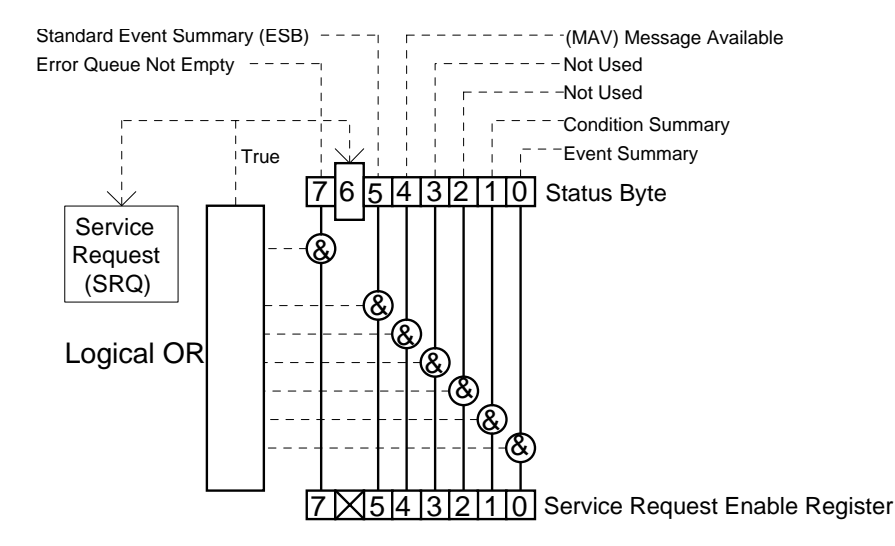

#### **Device Dependent Event and Condition Registers**

The Event Registers are used to report events which occur during the operation of the 8033. Events differ from conditions in that events signal an occurrence once, and are not reset until the Event Register is queried or the 8033 is powered off. Conditions reflect the current state of the device, and therefore may change many times during operation. Querying a Condition Register does not change its contents.

#### <span id="page-45-0"></span>**Operation Complete Definition**

Note that bit #0 of the Standard Event Status Register contains the Operation Complete flag. This bit may be used to signal an SRQ to the controlling software for more efficient, interrupt driven software. Enable the SRQ by setting bit #0 in the Standard Event Status Enable Register (\*ESE) and bit #5 in the Service Request Enable Register (\*SRE). This may be used to initiate service request routines which depend on the completion of all previous commands.

The following conditions define "Operation Complete" within the 8033:

- **•** The controller, which is updating the hardware, is idle.
- **•** No NVRAM (non−volatile random access memory) write cycles are in progress.
- **•** No calibration routines are running.
- **•** The output is off, or
- **•** The output is on and the output−on delay period has finished.

# **ANSI/IEEE-488.2 Definitions**

The following sections contain the relevant definitions for syntax diagrams and syntax elements for the GPIB commands, as defined by the IEEE−488.2 standard.

### **Power-on Conditions**

At power−up, the 8033 initializes the device parameters with the same parameters as when the instrument was last shut−off. However, the output is always off at power−up. The unit default conditions may be recalled by using the \*RST command.

# **Default Parameters**

Except for suffixes there are no default values for omitted parameters. If a command is expecting a parameter and none is entered, an error is generated. If a suffix is omitted the default suffix is assumed.

However, if a reset is performed via a \*RST command, the following parameters are set to the default state shown in [Table 3.5.](#page-46-0)

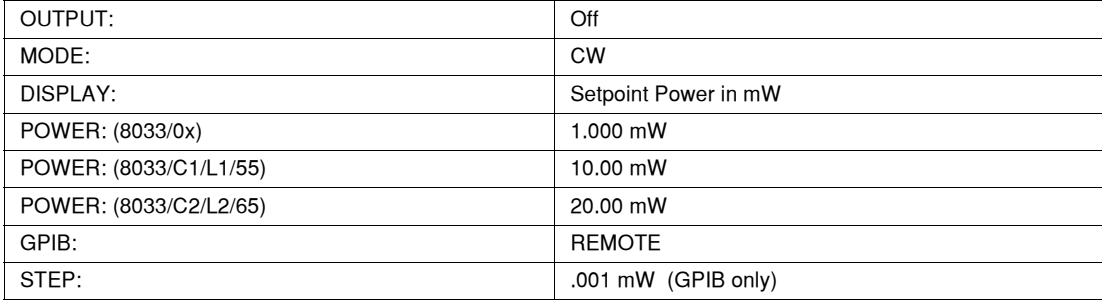

#### <span id="page-46-0"></span>**Table 3.5** State of the 8033 after \*RST

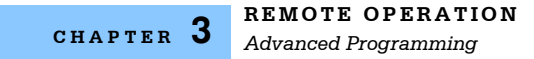

# **Advanced Programming**

Once you have become familiar with the command syntax and structure, you may take advantage of some programming shortcuts which are available. Due to the "tree−walking" capabilities of the 8033 software, you may elect to write command strings without constantly repeating the entire command path for each command.

The first command in the string must have it's entire path entered. Once a command level is reached, other commands which are at the same level (or higher level) may then be entered without repeating the entire path. To accomplish this, a semicolon (;) must be used to separate the commands in the string. The command following the semicolon need not specify its full path, if the same path which was previously used could be used for the new command.

For example, the following legal command string could be used to (1) set the 8033 output power and then (2) read the reference power:

LAS:POW 500 UW; REF?

In this case, the path "LAS:" is 'remembered' by the 8033 when the "REF?" query is sent. In the next example, the "COND?" query cannot be found in the "LAS:" path so the internal software looks for "COND?" at the next higher level (root level, in this case). The 8033 will proceed up the command tree looking for a command until it reaches the root level. An error is generated if the command cannot be found.

Care must be taken to avoid errors which are caused by trying to implement commands from the wrong path or level. For example, the following command string is intended to (1) set the device Condition Enable Register and (2) read the device Condition Register:

ENAB:COND 255; COND?

Instead, the 8033 will set the Condition Enable Register to 255 then readback the Condition Enable Register rather than the Condition Register. Placing a colon (:) before a command forces the parser to begin looking for the command at the root level. The following example would produce the desired effect:

ENAB:COND 255; :COND?

Consult [Table 4.1 on page 39](#page-54-0) when a command structure question arises.

The only exception to the rule described above is when common commands are used. Common Commands may be injected between other commands at the same level. The following command string is legal:

LAS:POW .1 MW; \*CLS; REF .5 MW

In this example, the output power is set to 0 .1 mW, the status registers are cleared, and the reference power is set to 0.5 mW.

# **Error Messages**

Error messages may appear on the 8033 display when error conditions occur which force the output off or reflect hardware errors in the 8033. These errors are also held internally for retrieval via GPIB.

The error queue can be read by issuing the **"ERR?"** command. This command returns a string containing up to ten error messages from the error message queue.

If **"ERR?"** is sent when the error queue is empty an ASCII zero (0) is returned. If the error queue is NOT empty then bit #7 in the Status Byte is set to one (1).

Refer to [Appendix A, Error Messages](#page-98-0) on [page 83](#page-98-0) for an explanation of the error messages that are reported remotely by the 8033.

# **Command Timing**

This section describes, for each device−dependent command, whether that command is performed in an overlapped or sequential manner. In other words, it states whether the next command may begin while this command is being executed, or if the next command must wait until this command is completed before its execution begins. See [Operation Complete Definition on page 30](#page-45-0) for conditions about setting the operation complete flag.

#### **Sequential/Overlapped Commands**

All device−dependent commands are executed in an overlapped manner: subsequent commands may begin before the current command is completed. Some common commands are sequential; the next command must wait until this command is completed. All device−dependent commands are executed in an overlapped manner, except the "DELAY" command which is sequential. The operation complete flag is set after the conditions outlined in the Operation Complete Definition have been satisfied.

The \*WAI (common command) is an example of a sequential command which forces the next command to wait until the no−operation−pending flag is true. This is essentially the same as waiting for the OPC flag to become true, because the no−operations−pending flag is used to set the OPC flag (bit 0 of the Standard Event Status Register).

Commands which change the status of the instrument limits, or change its mode or current range, step value, or status enable registers, will not have their OPC flag set until all current writing to non− volatile memory has been completed. This ensures the OPC flag is never set prematurely.

#### **Query Response Timing**

Query responses are evaluated at the time the query request is parsed, and not at the time the response message is sent. In most cases this does not create a problem since the time between parsing a query and sending its response is small.

# **Input Buffer and Output Data**

The Input buffer of the 8033 is 80 bytes. However, the <PROGRAM MESSAGE> may be longer.

The output (response) data of the 8033 is sent in blocks of up to 80 bytes in length. It is sent using high speed DMA within the 8033, but may be of indefinite length. Although some commands have a definite length response, such as the "MESsage?" query, the response length is indefinite because the 8033 will respond to multiple queries in a single response output. The user may enter as many queries as desired in a single input message, and the 8033 will respond to all of them in the same output message, if possible.

All query responses are evaluated at the time the query is parsed, and not at the time the response message is sent. In most cases this does not create a problem since the time between parsing a query and sending its response is small, unless the GPIB controller takes a long time to request the response.

# **Output Off Register**

The Output Off Enable Register allows the user to determine which conditions and events cause the laser OUTPUT to be turned off. This register is configured in a manner which is similar to the status reporting register. However, it's output is not reported in the Status Byte Register. Rather, it goes to the hardware which controls the output switching. The events and conditions which may be set to cause the laser output to be turned off are shown in [Figure 3.4.](#page-49-0)

The default (factory) setting for this register is 0. This setting is not affected by the \*PSC (Power−On Status Clear) command.

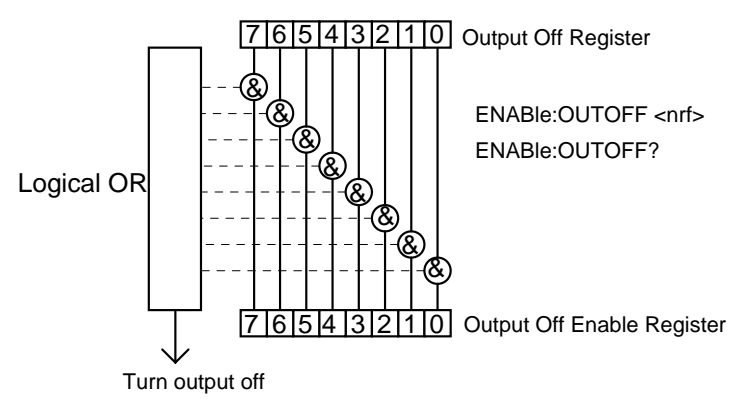

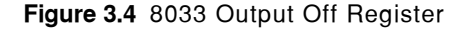

<span id="page-49-0"></span>Bit Reference:

0− Interlock Broken 1 − Any Error (bits 2 through 15 are not used)

# **Remote Interface Messages**

The following sections are intended as a reference for using the 8033 with the GPIB option when an understanding of the lower level interface messages is required. These sections deal with the remote interface messages which are available with the 8033, and they contain a list of the Interface Function subsets. This information is generally not required by the user unless there is a question of compatibility of the 8033 with a specific controller. A list of interface messages which are not supported by the 8033 is shown in [Table 3.7 on page 35.](#page-50-0) These messages are ignored by the 8033.

The interface messages listed in this chapter are handled by the Texas Instruments 9914 GPIB interface IC and the 80C188 microprocessor in the 8033, and are transparent to the higher level commands. However, they may be explicitly used in some GPIB programs. A list of the 8033's allowable interface messages is shown in [Table 3.6.](#page-50-1)

#### **Remote Messages**

The following list contains GPIB remote messages which are compatible with the 8033 GPIB driver.

| ACG        | GTL        | <b>OTA</b> | PPR3 | <b>REN</b> | SRQ        |
|------------|------------|------------|------|------------|------------|
| ATN        | <b>IDY</b> | <b>PCG</b> | PPR4 | <b>RFD</b> | <b>STB</b> |
| DAB        | IFC        | <b>PPC</b> | PPR5 | RQS        | TAG        |
| <b>DAC</b> | LAG        | <b>PPE</b> | PPR6 | <b>SCG</b> | <b>UCG</b> |
| <b>DAV</b> | LLO        | <b>PPD</b> | PPR7 | <b>SDC</b> | UNL        |
| DCL        | MLA        | PPR1       | PPR8 | <b>SPD</b> | UNT        |
| END        | MTA        | PPR2       | PPU  | <b>SPE</b> |            |

<span id="page-50-1"></span>**Table 3.6** 8033 Allowable GPIB Interface Messages

#### **Non-Supported Remote Interface Messages**

[Table 3.7](#page-50-0) contains GPIB interface messages which are known to be incompatible with the 8033.

<span id="page-50-0"></span>**Table 3.7** Non−Supported Interface Messages for the 8033

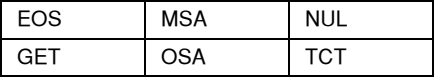

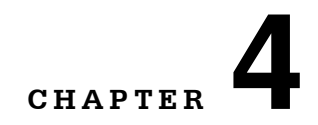

# <span id="page-52-0"></span>**COMMAND REFERENCE**

This is a reference guide for GPIB commands that your MPS−8033 responds to, including both common and device dependent commands. It contains a reference section for all of the device− dependent commands, including those which may only be accessed via remote operation. Therefore, it is of primary interest to users who wish to utilize the GPIB option.

. . . . . . . . . . . . . . . . .

A short BASIC program example for remote operation of the 8033 is given in [Programming](#page-87-0)  [Examples on page 72.](#page-87-0)

# **Notes about Syntax**

The terminology required to successfully communicate with the MPS−8033 is detailed in [Chapter 3,](#page-32-0)  [Remote Operation](#page-32-0). Terms frequently used in this chapter are repeated below.

- <white space> refers to ASCII characters (such as Space Bar) which are used as specific separators in the command syntax.
- <nrf value> refers to the IEEE−488.2 standard for numeric format notation. It is a generic label which means either integer, floating point, scientific notation number representation may be used.
- <suffix> refers to the IEEE−488.2 standard for suffixes. Legal suffixes used to command the MPS−8033 are described in [Suffix Units on page 23](#page-38-1).

The GPIB command set is designed to be intuitive yet create a simple GPIB software development environment. In most cases commands can be abbreviated. In the [GPIB Command Reference](#page-54-1)  [Summary on page 39,](#page-54-1) the required letters for each command are shown in capital letters. Optional letters are shown in lower case and may be used to improve software readability.

#### **Commands and Queries**

There are two types of device communication: commands, which tell the device to do something and do not return anything; and queries, which return a stored value or instrument state but do not change the device state. Queries must be terminated with a question mark (?), while commands may require one or more parameters to follow.

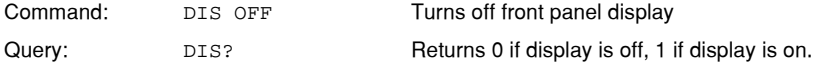

#### **Substitute Parameter Names**

For clarity in programming, the Boolean values of one and zero may also be represented by the appropriate substitute parameter names. For instance, the following commands render the same result.

DIS 1, DIS ON, DIS TRUE, DIS OLD

#### **Compound Command Structure**

Many of the 8033 remote commands require a compound structure. This is done to distinguish between different commands of the same type.

The compound command structure is similar to a directory path structure, as found in DOS. For example, commands which deal with the 8033's laser output have the path "LAS:", as in the following command to set the laser power,

LAS:POW .500 MW

The command structure is illustrated in [Figure 4.1 on page 41.](#page-56-0) [Table 4.1 on page 39](#page-54-2) lists all of the 8033's commands, with the full path shown for each command and a brief explanation of its usage. The detailed descriptions for each command are provided in [GPIB Command Reference Summary](#page-54-1)  [on page 39.](#page-54-1)

#### **Common Commands**

The GPIB Commands that are defined by the ANSI/IEEE−488.2−1987 standard are described in this chapter. These commands do not necessarily reflect front panel operations but are useful for generic device control. Some of the common commands are useful for advanced programming techniques, such as generating service requests.

# <span id="page-54-1"></span>**GPIB Command Reference Summary**

This section contains all of the device−dependent commands for the 8033, listed in alphabetical order. Sub−sections for each path are presented, listing all of the commands which are legal for that path. The command path 'tree' structure is illustrated best in [Figure 4.1 on page 41.](#page-56-0)

#### <span id="page-54-2"></span><span id="page-54-0"></span>**Table 4.1** Command Reference

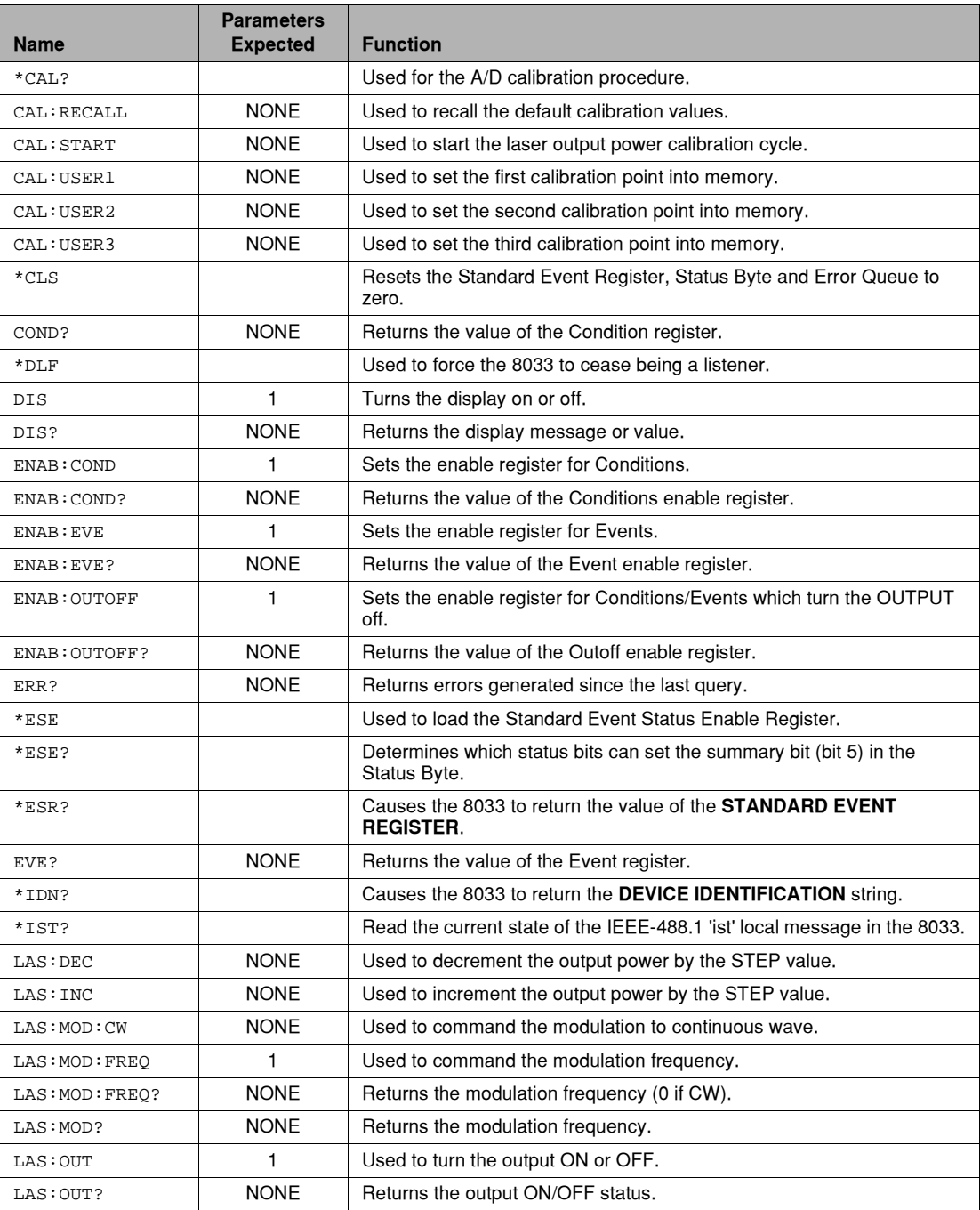

# **Table 4.1** Command Reference

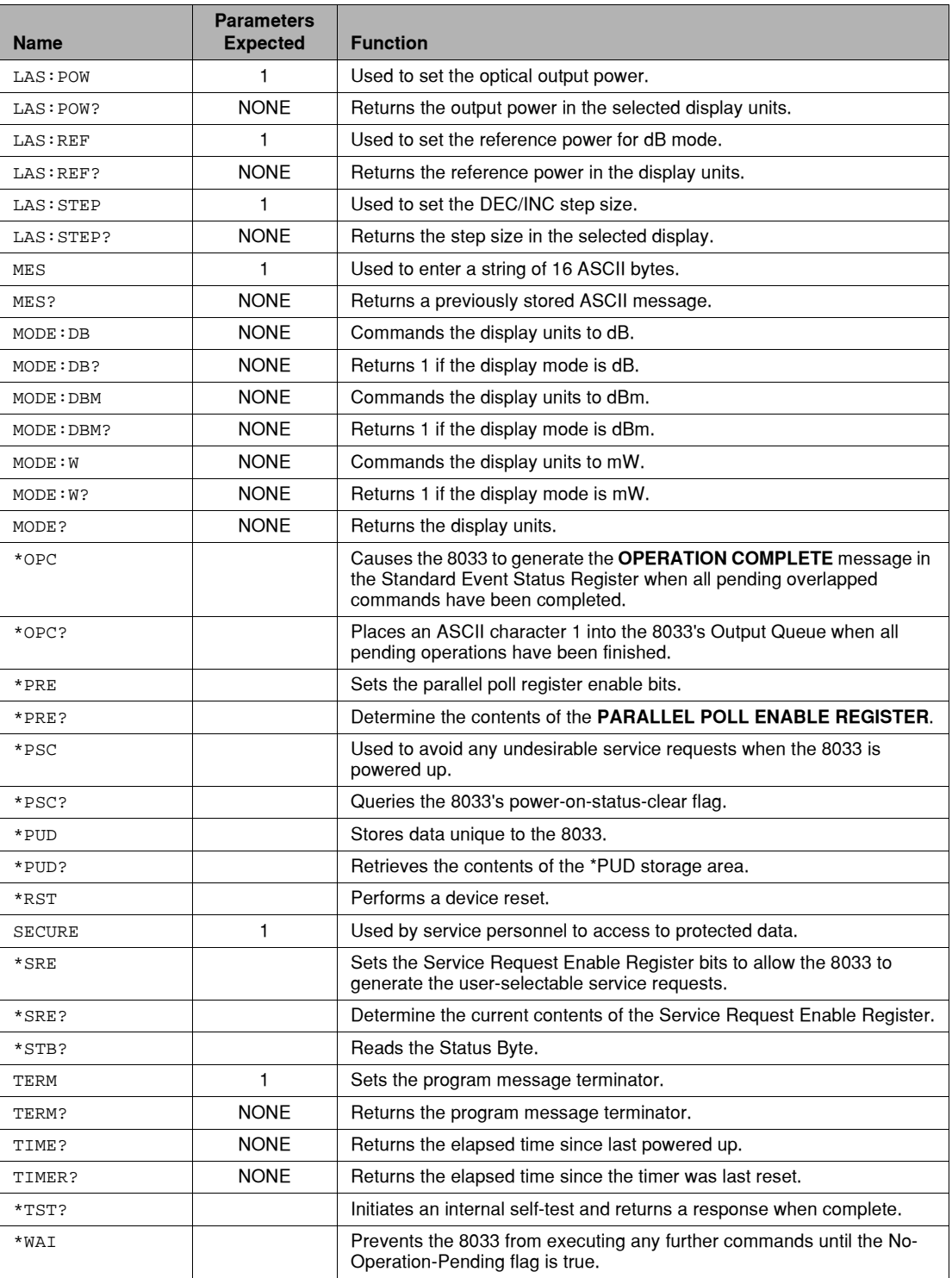

# **Command Paths**

The 8033 commands are structured in a tree format as shown in Figure 4.2. Each of the legal paths is listed below, followed by its list of path options, each of which is followed by the commands themselves.

First−time users should begin by using the full path notation. Once familiar with the paths, shortcuts are available. These shortcuts are described in Section 3.6.

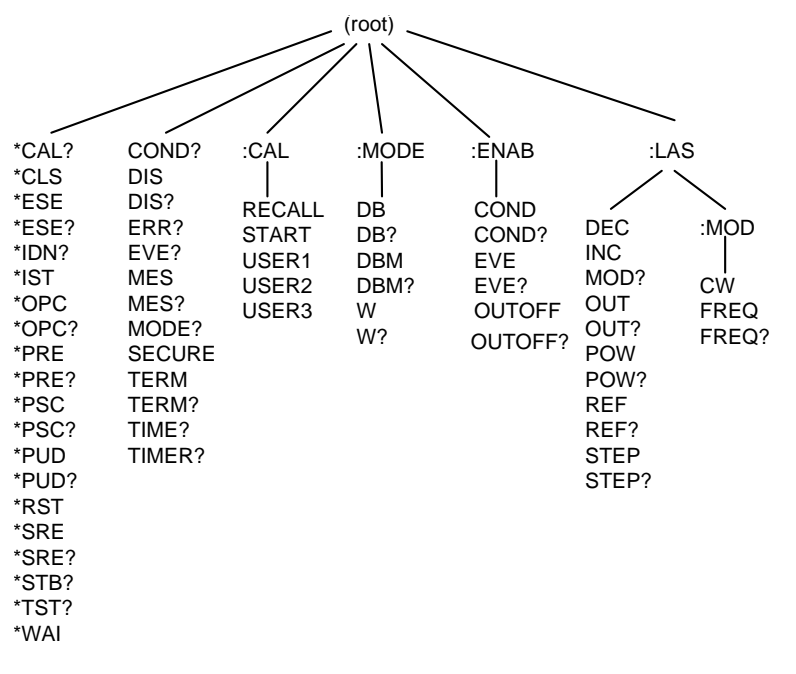

<span id="page-56-0"></span>**Figure 4.1** 8033 Command Path Structure

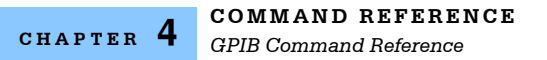

# **GPIB Command Reference**

The following pages contain a reference for all MPS−8033 GPIB commands. This reference contains useful information for both local and remote operation of the 8033. References to the front panel labels are capitalized; therefore, a reference to the **MODE** section refers to the Mode section on the 8033. In some references, parentheses are used to signify the labeled area for a particular switch or indicator on the front panel. For example, **(OUTPUT) ON** refers to the switch labeled "ON" in the "OUTPUT" section of the 8033 front panel.

In the headings of the command descriptions the required letters of a command are capitalized and the optional valid letters are in lower case. For example, the command heading **"LASer:POWer"** has the required letters, **"LAS:POW"**, but allows the use of **"LASER:POWER"** for clarity.

# **Command Types**

Command types are indicated in the descriptions by these check boxes:

- **• Common** commands and requests are defined by GPIB standards, and have consistent meanings for various instruments. "Common" commands start with "\*". For example, \*IDN? is a GPIB common query asking the instrument to identify itself. For more information on GPIB common commands, refer to an ANSI/IEEE 488 standard reference.
- **• Device Dependent** commands and requests are unique to the instrument. For example, MODE:DBM selects measurements to be reported in logarithmic (dBm) units, same as pressing the dBm/W front panel switch.
- **• Front Panel** commands duplicate actions that you can also perform by front panel operation.

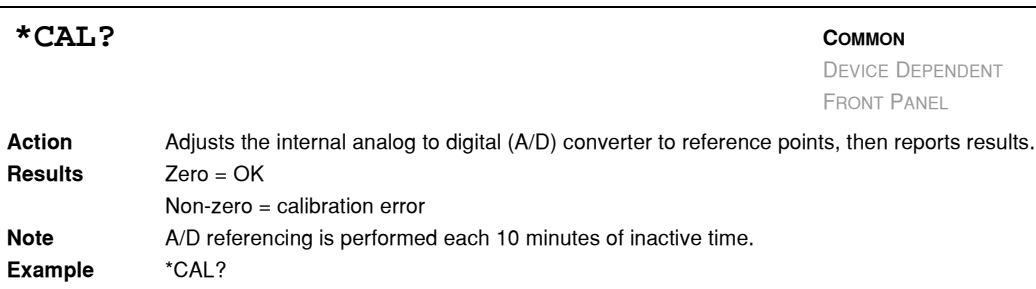

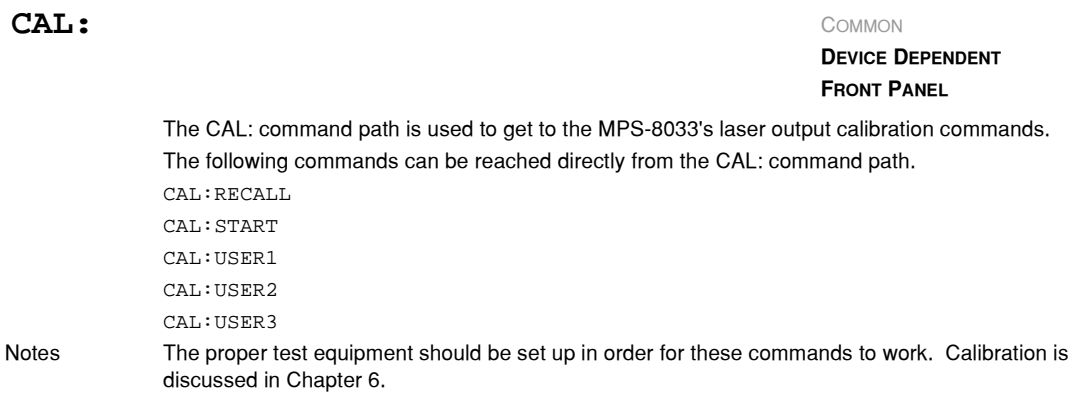

# CAL: RECall COMMON

 $\overline{a}$ 

**DEVICE DEPENDENT**

FRONT PANEL

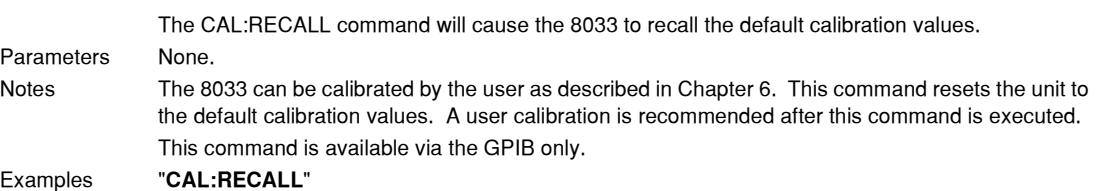

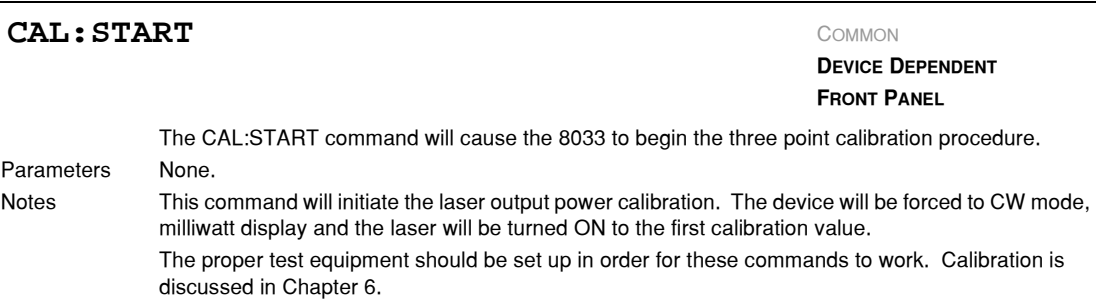

ExamplesExamples"**CAL:START**"

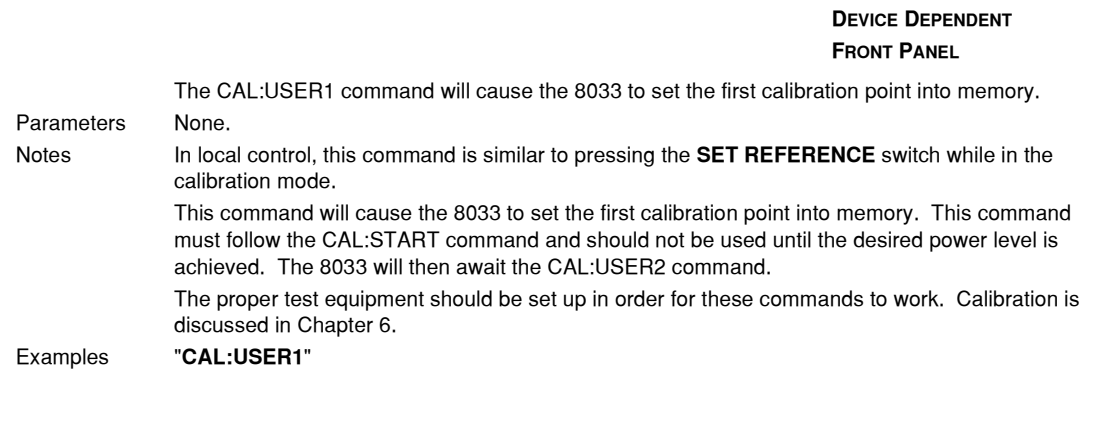

CAL: USER1

### CAL: USER2

**DEVICE DEPENDENT FRONT PANEL**

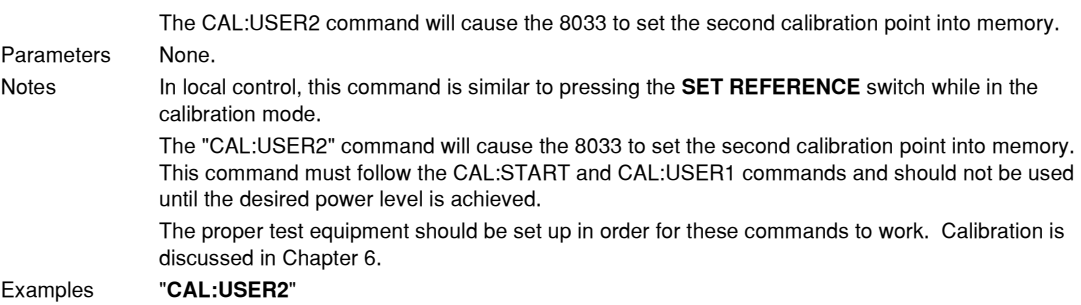

### CAL: USER 3

**DEVICE DEPENDENT**

**FRONT PANEL**

The CAL:USER3 command will cause the 8033 to set the third calibration point into memory.

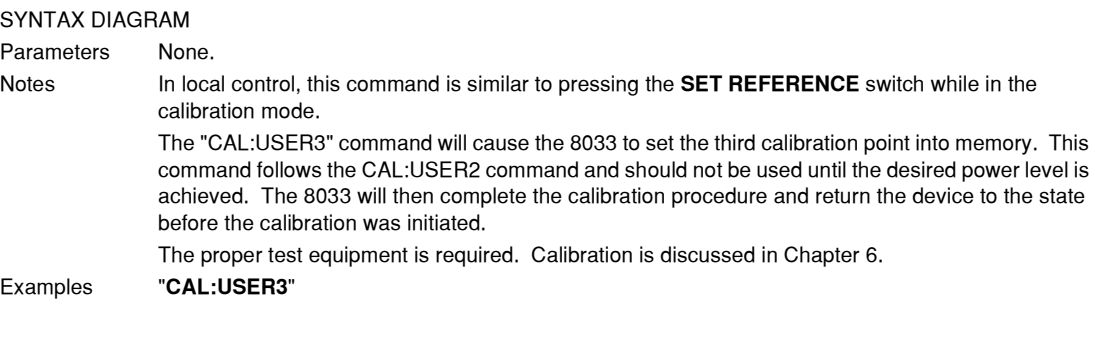

**\*CLS COMMON**

DEVICE DEPENDENT FRONT PANEL

#### **IIIII ILX Lightwave**

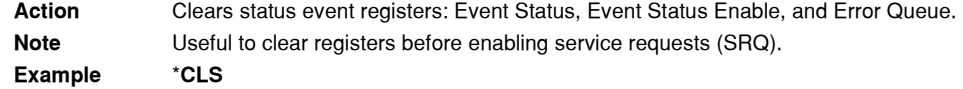

# **COND?** COMMON

 $\overline{a}$ 

**DEVICE DEPENDENT**

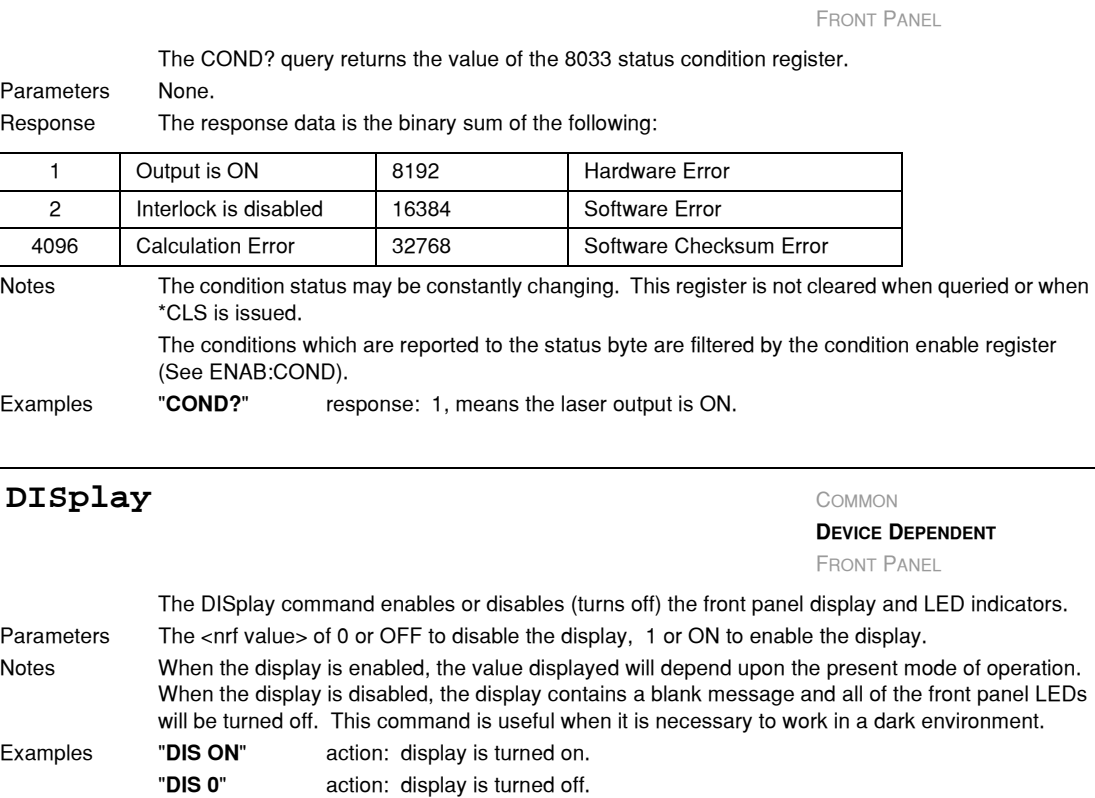

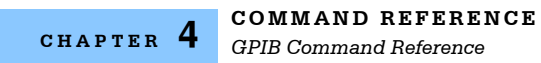

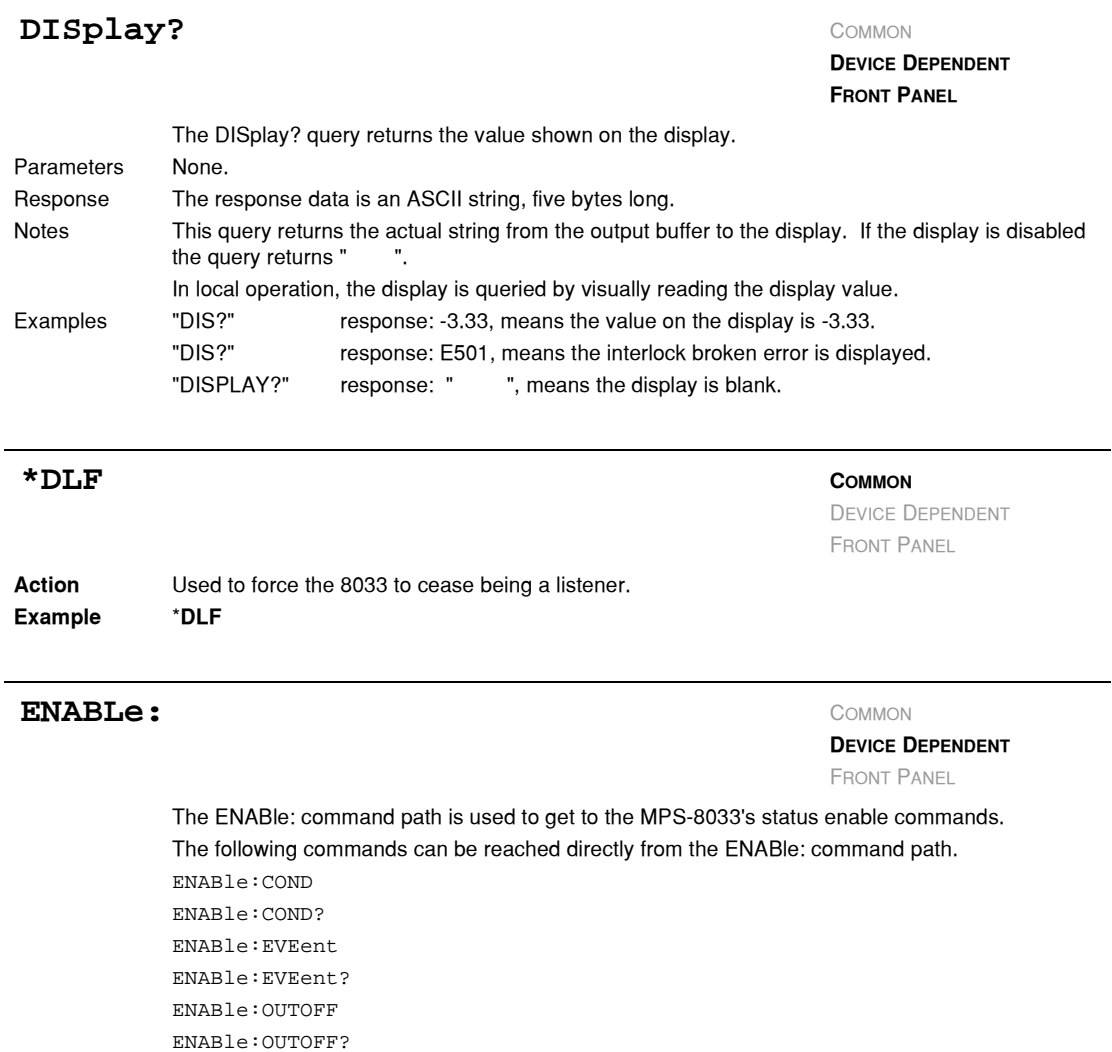

#### **COMMAND REFERENCE** *GPIB Command Reference*

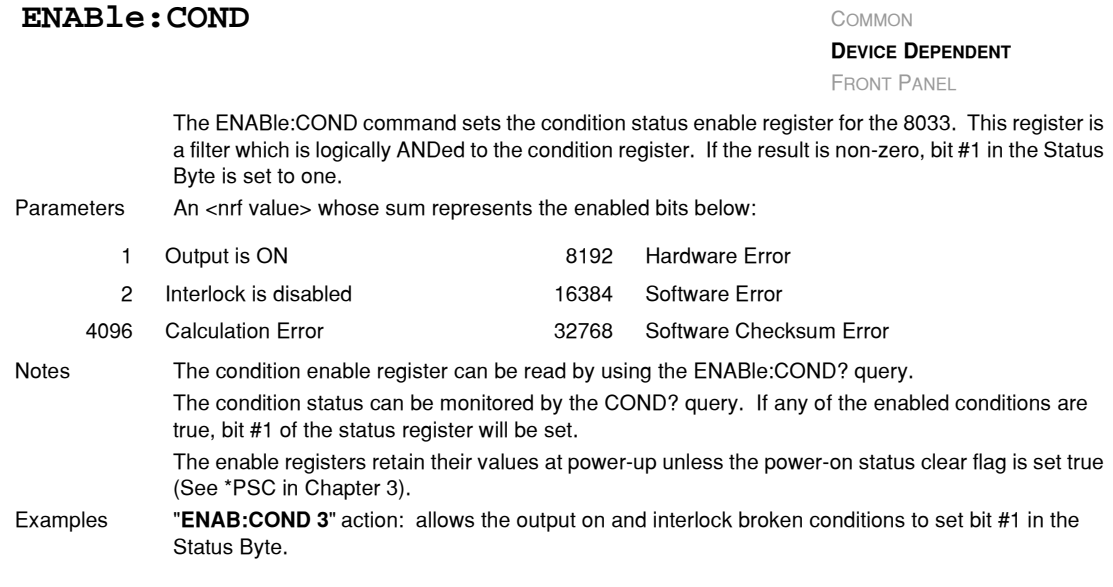

The ENABle:COND? query returns the value of the 8033 status condition enable register. Parameters None. Response The response data is the binary sum of the following: Notes The condition enable register can be set by using the ENABle: COND command. The condition status can be monitored by the COND? command. Examples "**ENAB:COND?**" response: 16385, means the output on and software error conditions are allowed to update bit #1 of the Status Byte. **ENABle: COND?** COMMON **DEVICE DEPENDENT** FRONT PANEL 1 Output is ON 8192 Hardware Error 2 Interlock is disabled 16384 Software Error 4096 Calculation Error 32768 Software Checksum Error

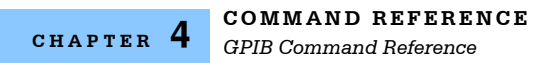

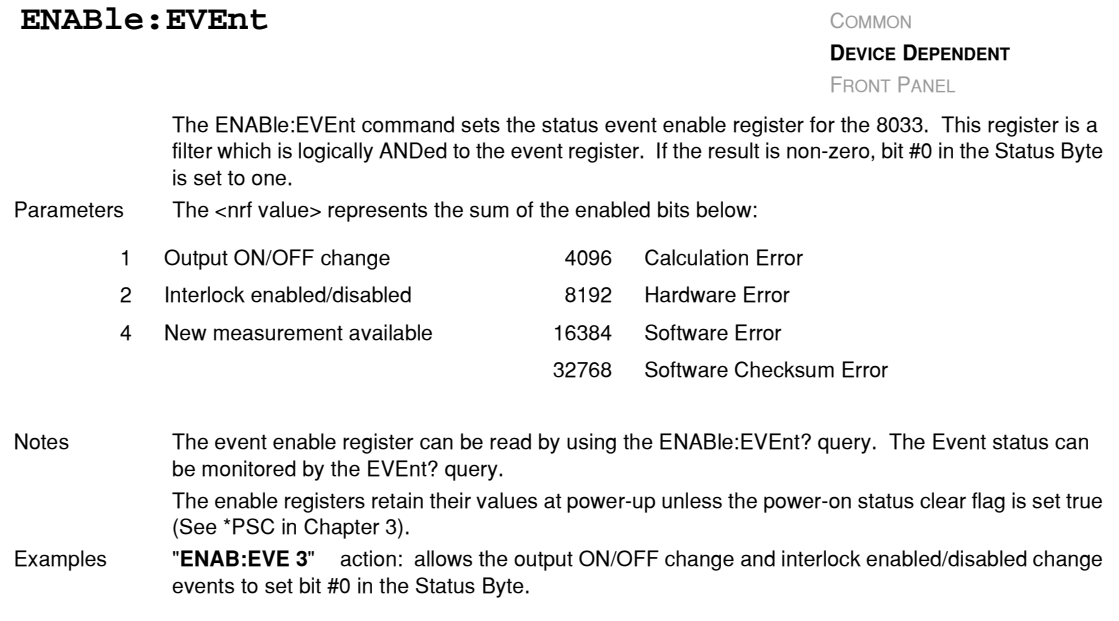

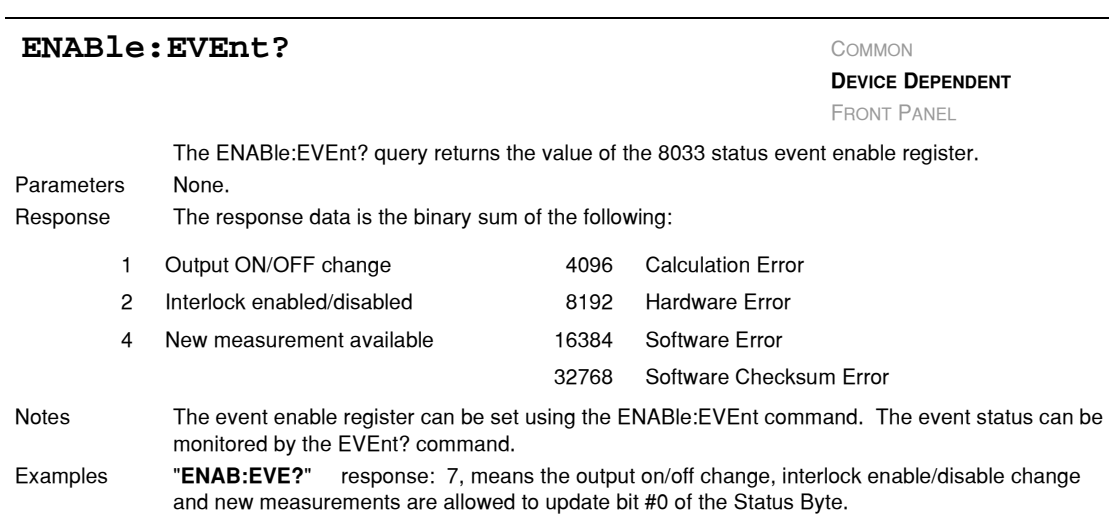

# **COMMAND REFERENCE**

*GPIB Command Reference*

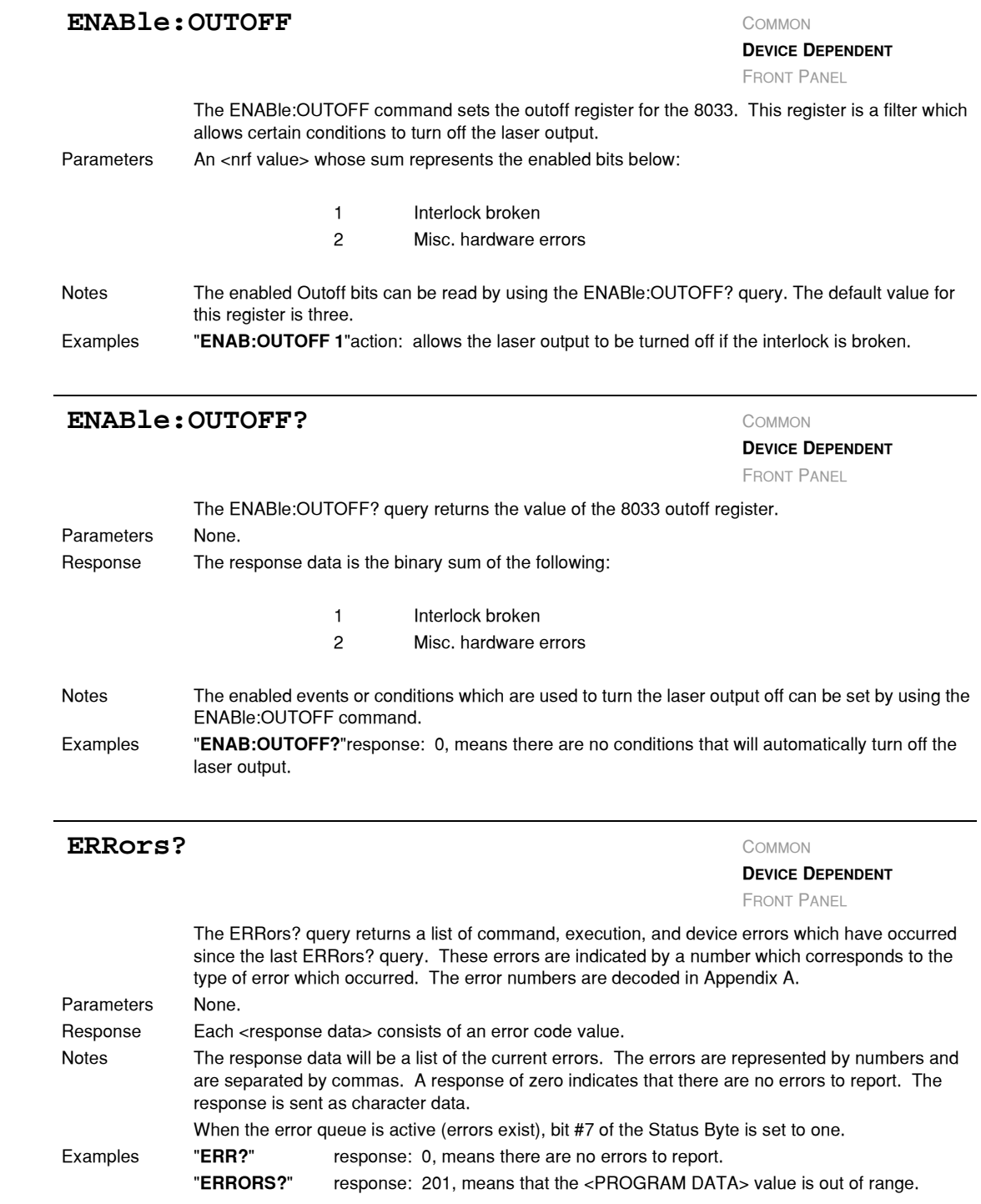

#### **\*ESE <nrf value>**

Event Status Enable

Action Enables bits in the standard event status enable register. Response The value must be between 0 and 255.

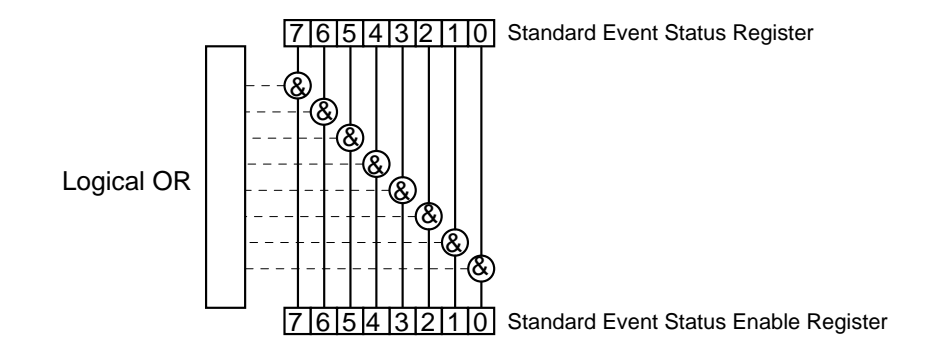

#### Bit Reference

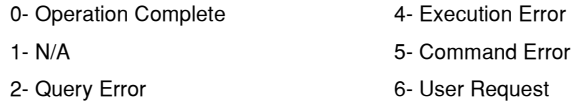

3− Device Dependent Error 7− Power On

Notes Bit 5 of the status byte register is set if any enabled conditions are true. Setting bit 0 allows you to generate service requests from overlapped commands as previous oper−

ations complete. This may be useful for ensuring that an operation is complete before starting a measurement.

**COMMON**

DEVICE DEPENDENT FRONT PANEL

#### **COMMAND REFERENCE** *GPIB Command Reference*

#### **CHAPTER 4**

#### **\*ESE?**

#### Event Status Enable?

**COMMON** DEVICE DEPENDENT

FRONT PANEL

Action Requests the value in the standard event status enable register. Response The value must be between 0 and 255.

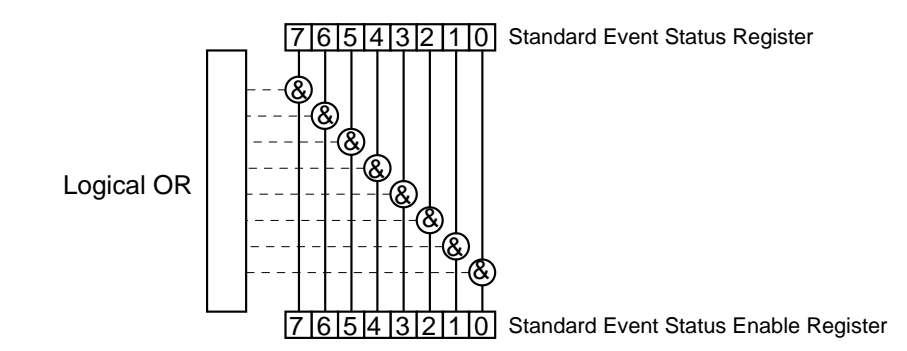

#### Bit Reference

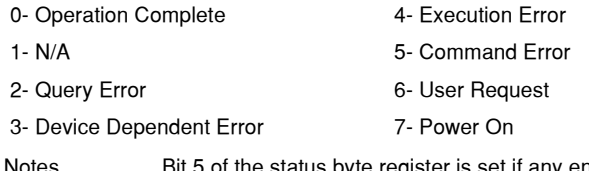

of the status byte register is set if any enabled conditions are true. Response is the sum of the enabled bits.

#### **\*ESR?**

Standard Event Status Register?

Action Requests the value in the standard event status register. Response The value must be between 0 and 255.

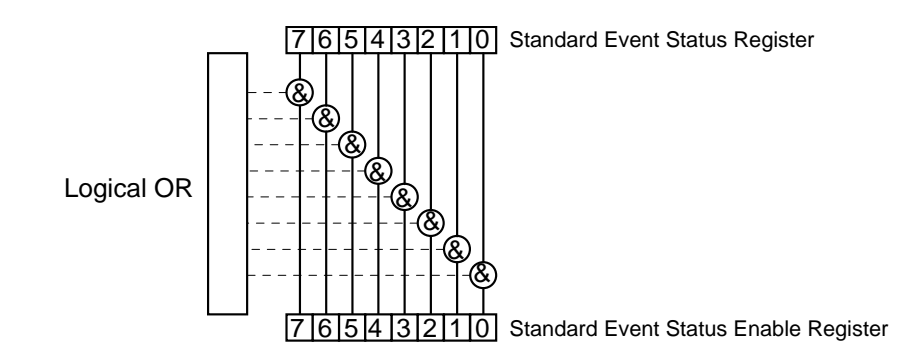

#### Bit Reference

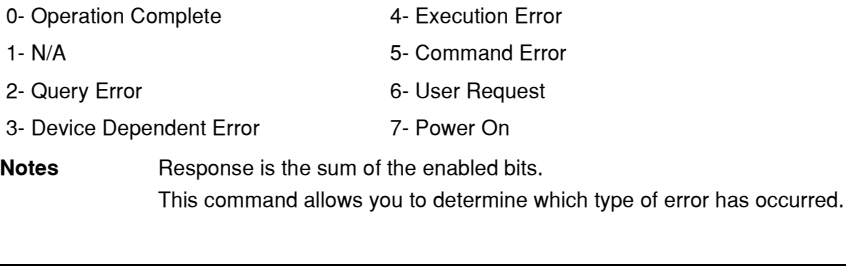

# **\*IST COMMON**

**COMMON**

DEVICE DEPENDENT FRONT PANEL

DEVICE DEPENDENT FRONT PANEL

Action Allows the user to read the current state of the IEEE−488.1 'ist' local message in the 8033. Response 0 − IST message is false 1 − IST message is true

#### **COMMAND REFERENCE** *GPIB Command Reference*

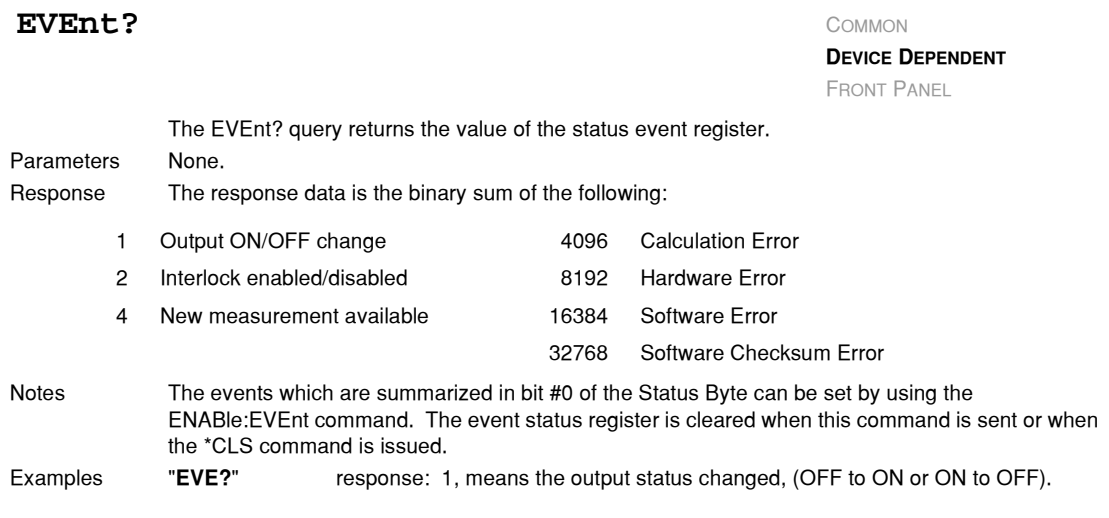

# **LASer:** COMMON

FRONT PANEL

**DEVICE DEPENDENT**

The LASer: command path is used to get to the MPS−8033's laser control commands. The following commands can be reached directly from the LASer: command path.

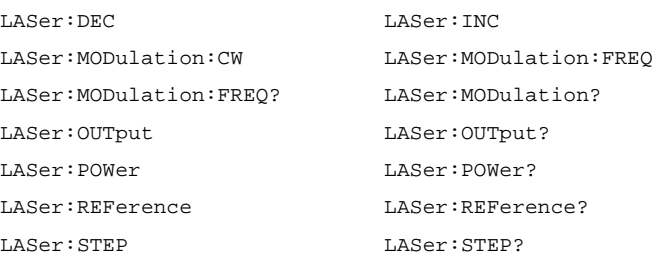

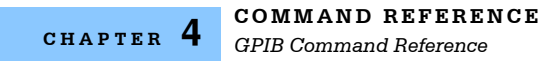

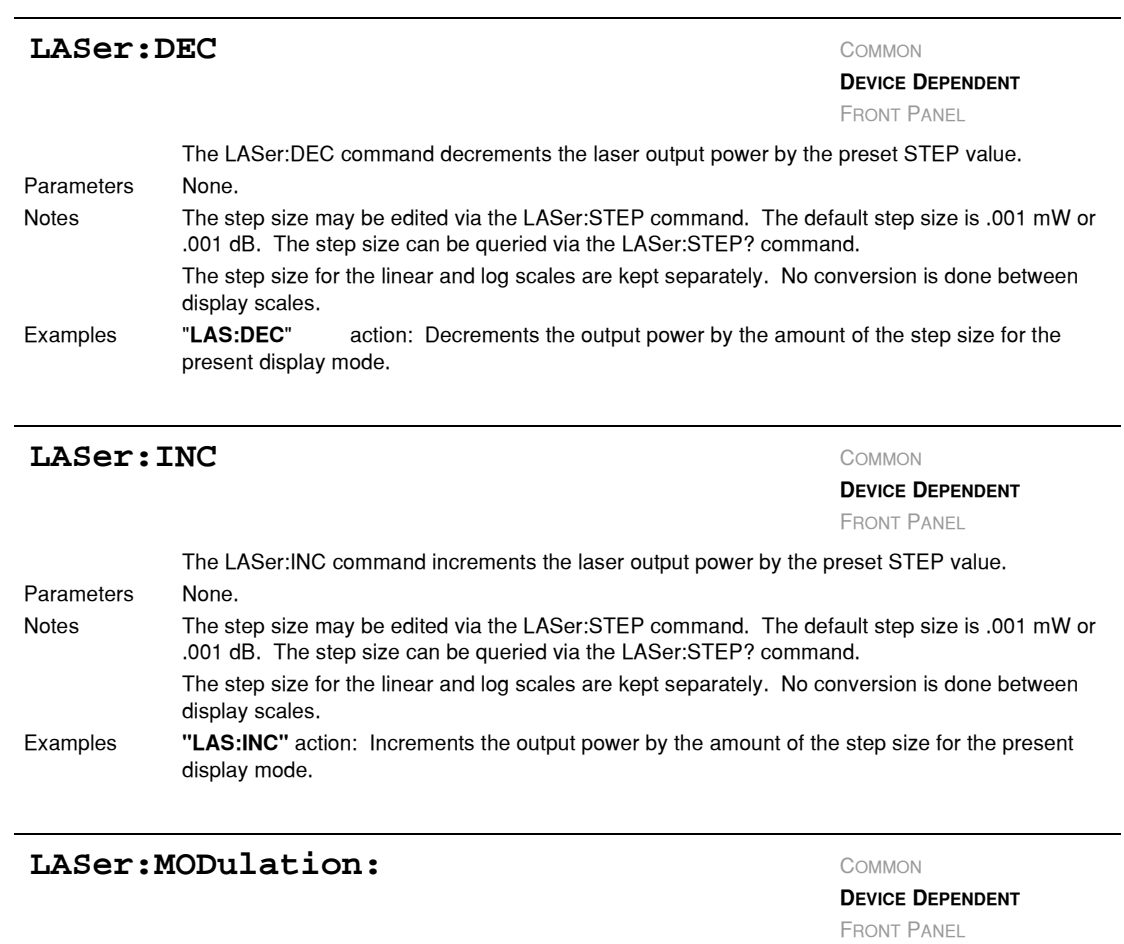

The LASer:MODulation: command path is used to get to the MPS−8033's laser modulation control commands.

The following commands can be reached directly from the LASer:MODulation command path.

LASer:MODulation:CW LASer:MODulation:FREQ

LASer:MODulation:FREQ?

LASer:MODulation?

#### **COMMAND REFERENCE** *GPIB Command Reference*

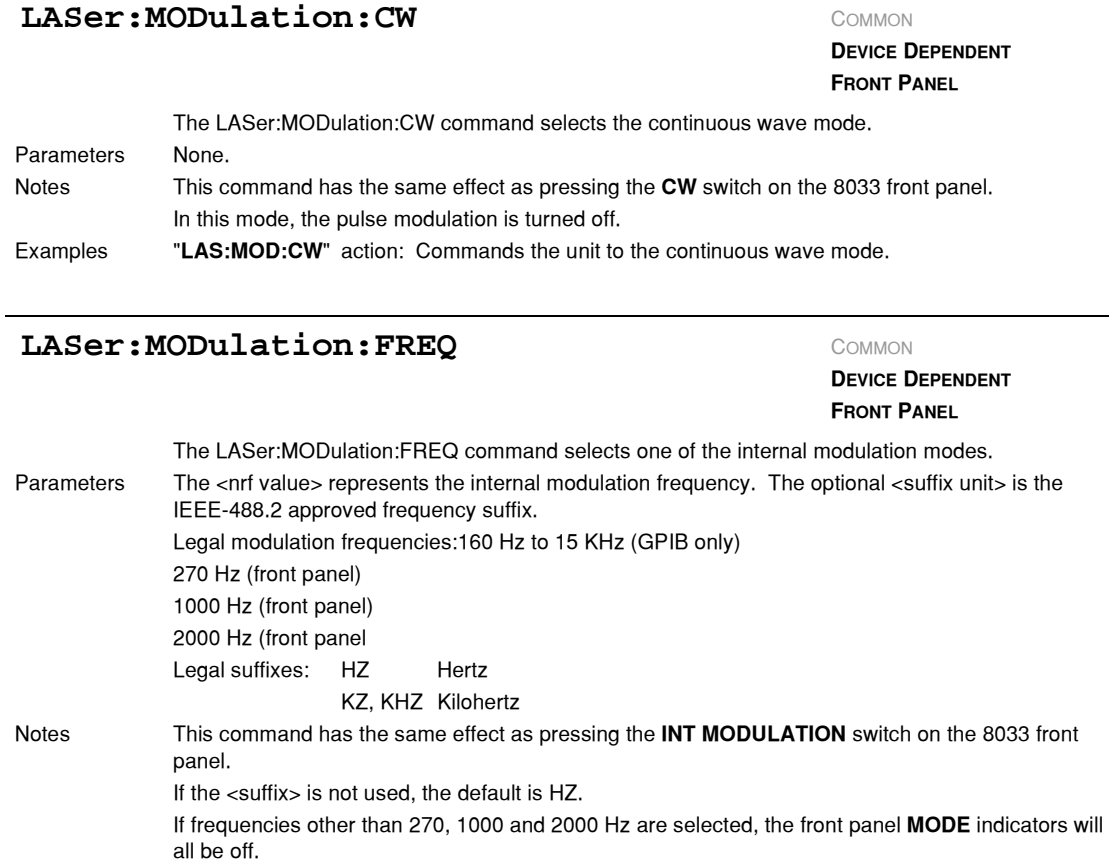

#### Examples "**LAS:MOD:FREQ 2 KZ**"action: Commands the 8033 to the 2000 Hz internal modulation mode. "**LAS:MOD:FREQ 1000**"action: Commands the 8033 to the 1000 Hz internal modulation mode.

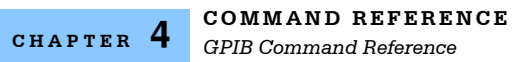

# **LASer:MODulation:FREQ?** COMMON

**DEVICE DEPENDENT FRONT PANEL**

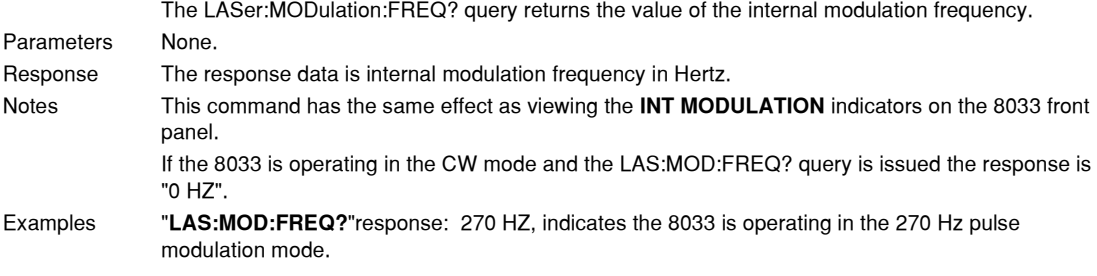

#### **LASer:MODulation?** COMMON

**DEVICE DEPENDENT FRONT PANEL**

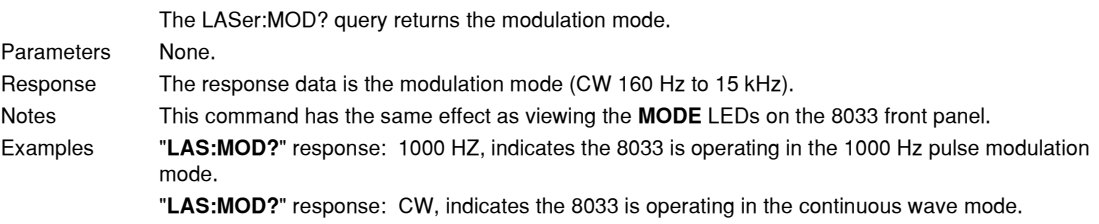

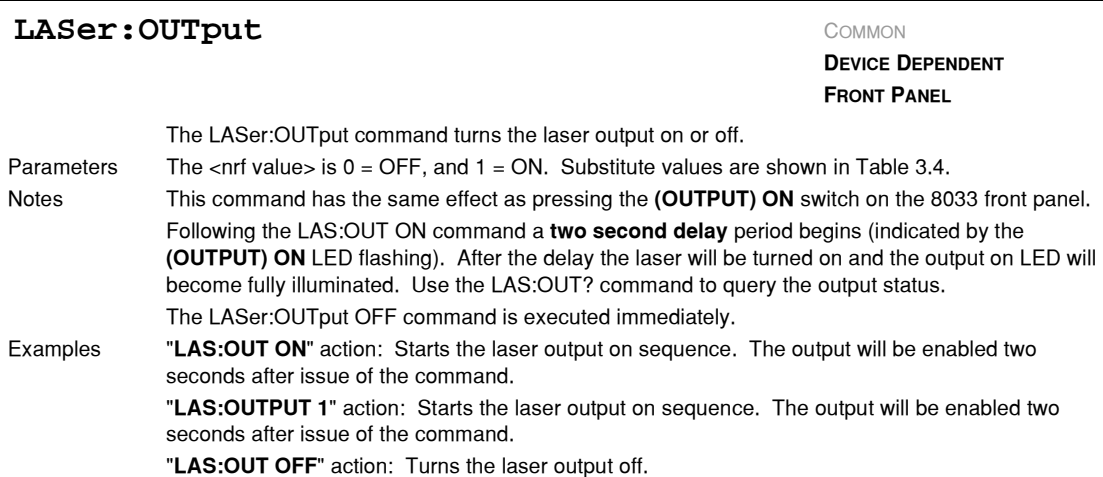
### **COMMAND REFERENCE** *GPIB Command Reference*

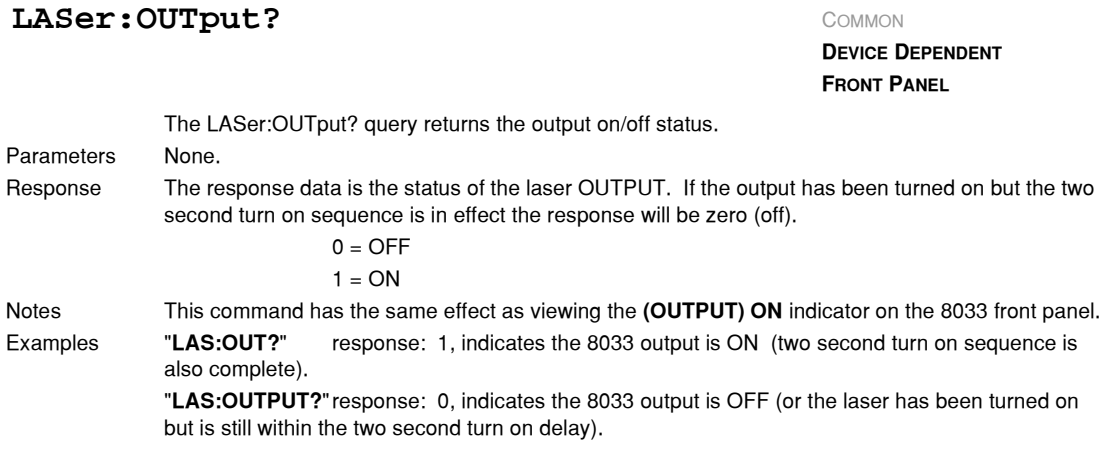

### **LASer: POWer** COMMON

**DEVICE DEPENDENT FRONT PANEL**

The LASer:POWer command sets the optical output power.

Parameters The <nrf value> represents the optical output power.

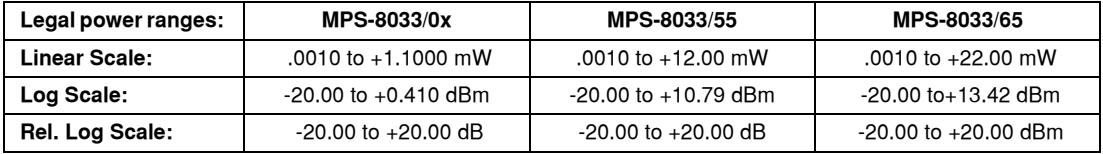

Legal suffixes:

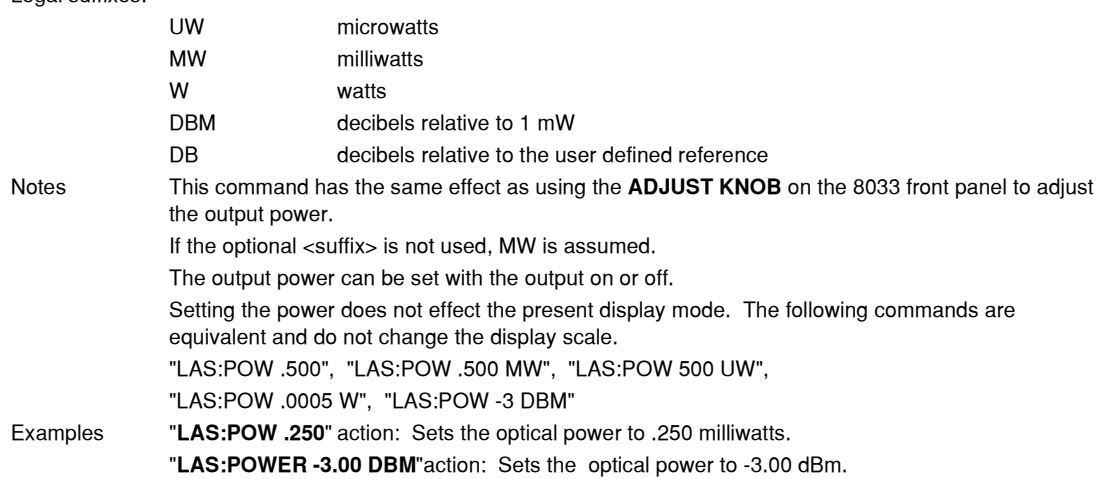

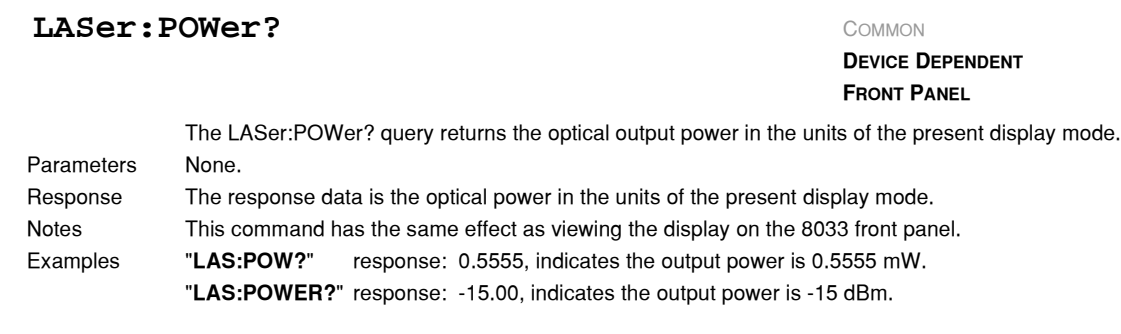

### **LASer:REFerence** COMMON

### **DEVICE DEPENDENT FRONT PANEL**

The LASer:REFerence command sets the power reference which is used when the dB scale is displayed.

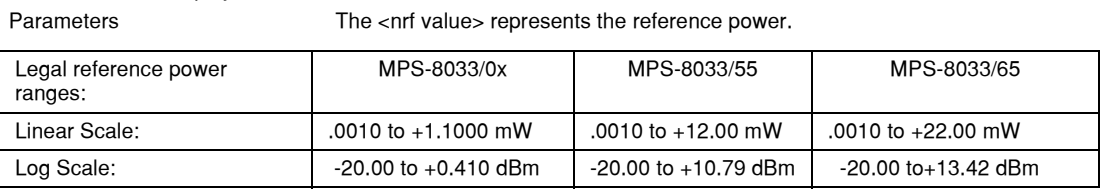

Legal suffixes are:

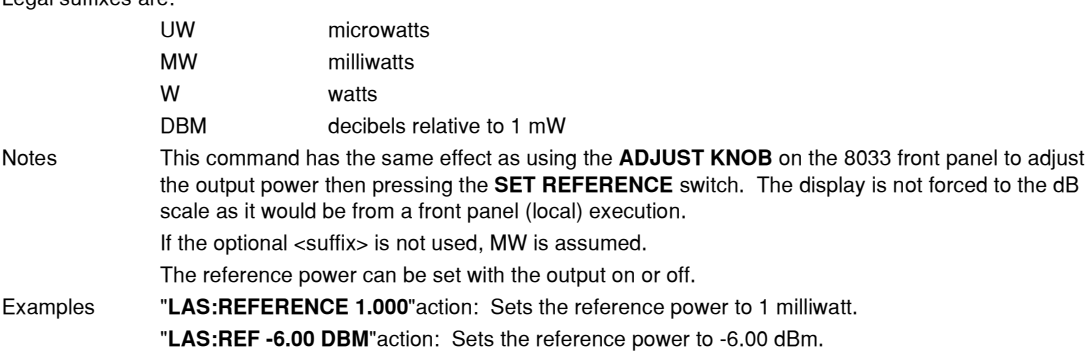

### **LASer:REFerence?** COMMON

**DEVICE DEPENDENT FRONT PANEL**

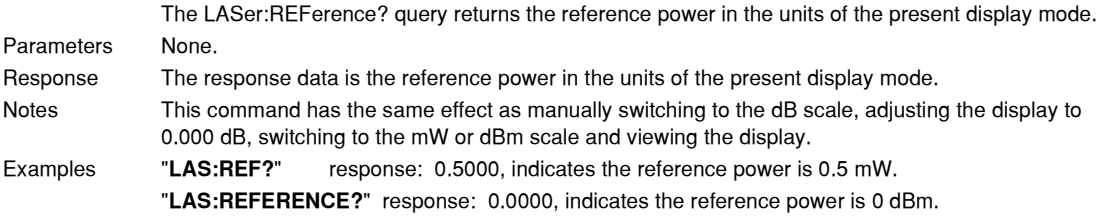

### **LASer: STEP** COMMON

**DEVICE DEPENDENT**

FRONT PANEL

The LASer:STEP command sets the power step size which is used with the increment and decrement commands.

Parameters The <nrf value> represents the step size power. Legal step size power ranges:

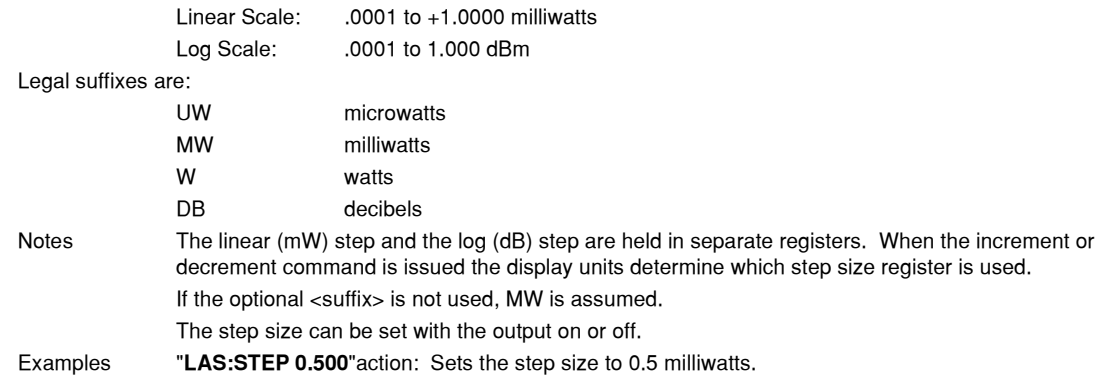

"**LAS:STEP 0.01 DB**"action: Sets the step size to 0.01 dB.

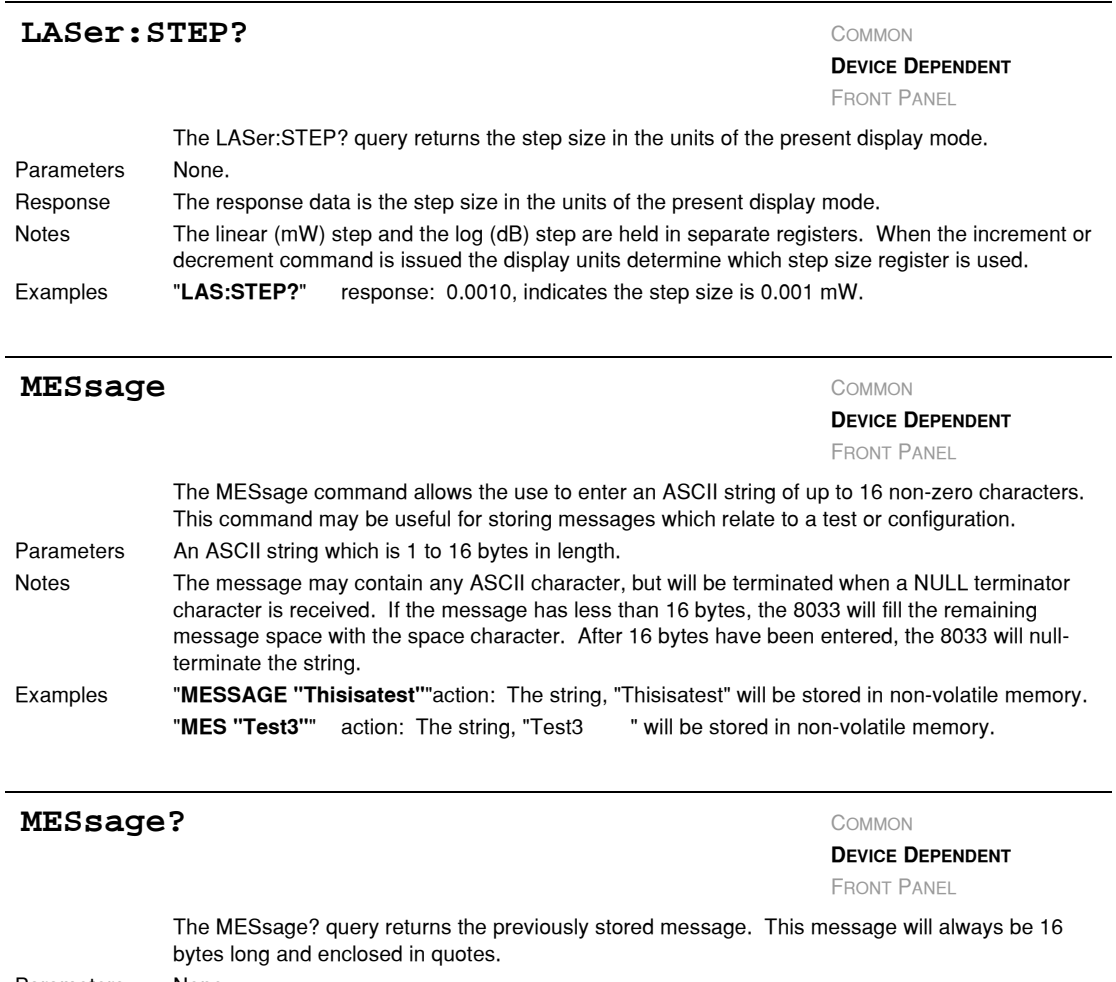

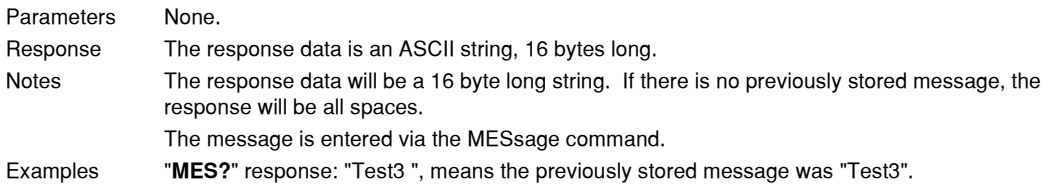

### **COMMAND REFERENCE** *GPIB Command Reference*

### **MODE:** COMMON

**DEVICE DEPENDENT**

FRONT PANEL

The MODE: command path is used to get to the MPS−8033's display control commands. The following commands can be reached directly from the MODE: command path.

> MODE:DB MODE:DB? MODE:DBM MODE:DBM? MODE:Watt MODE:Watt?

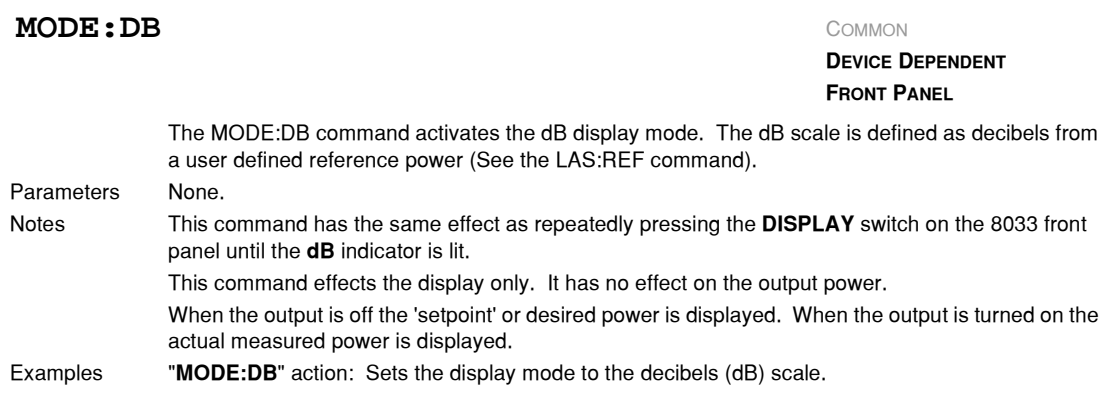

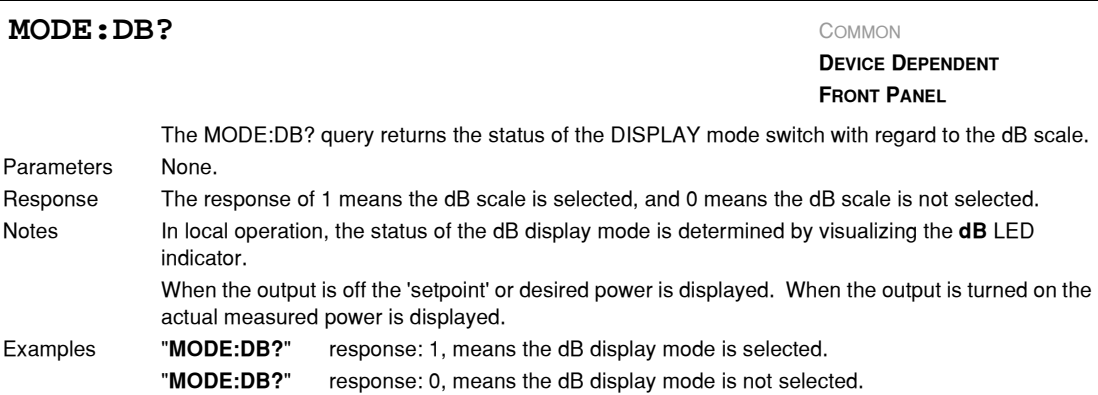

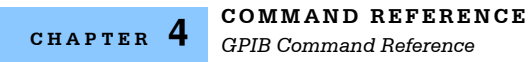

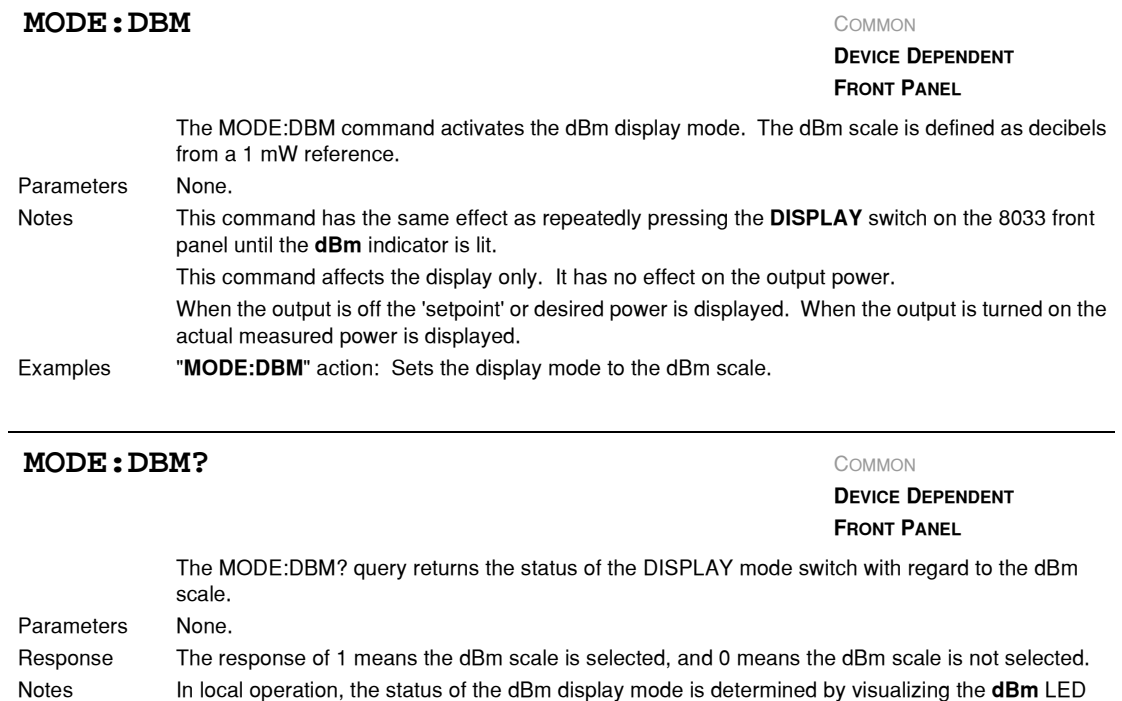

indicator. When the output is off the 'setpoint' or desired power is displayed. When the output is turned on the actual measured power is displayed.

Examples "**MODE:DBM?**" response: 1, means the dBm display mode is selected. "**MODE:DBM?**" response: 0, means the dBm display mode is not selected.

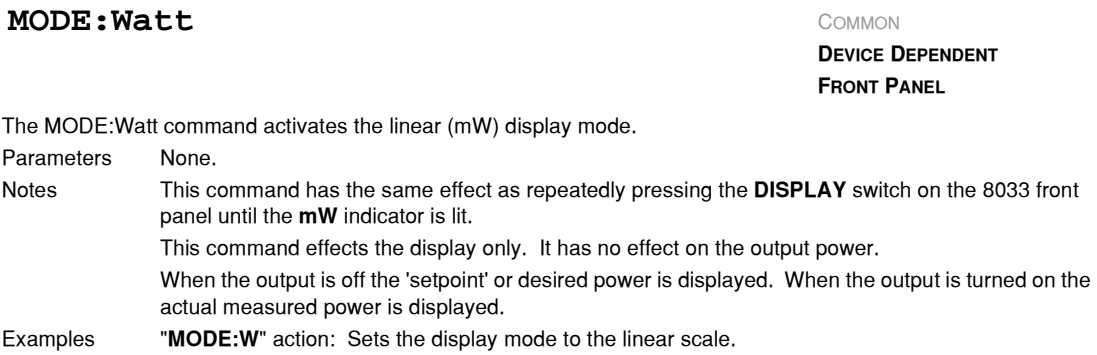

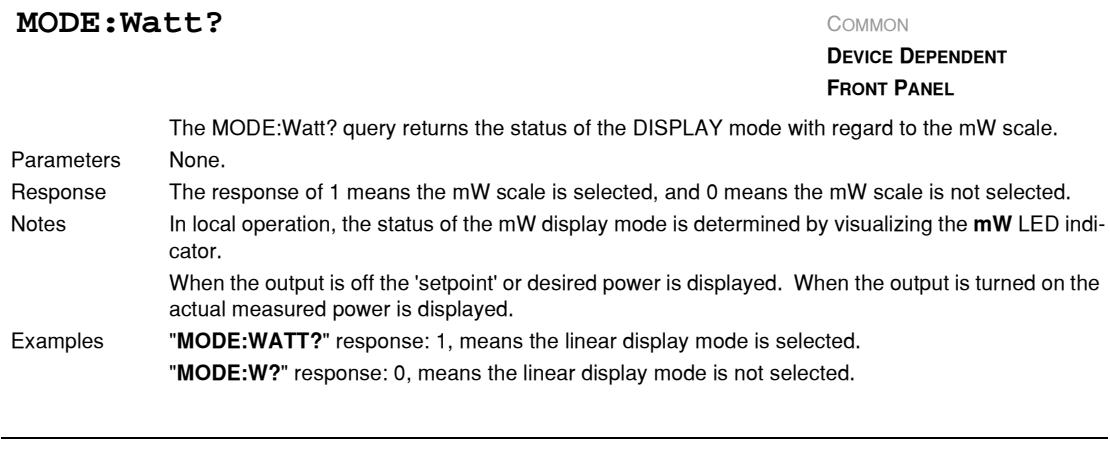

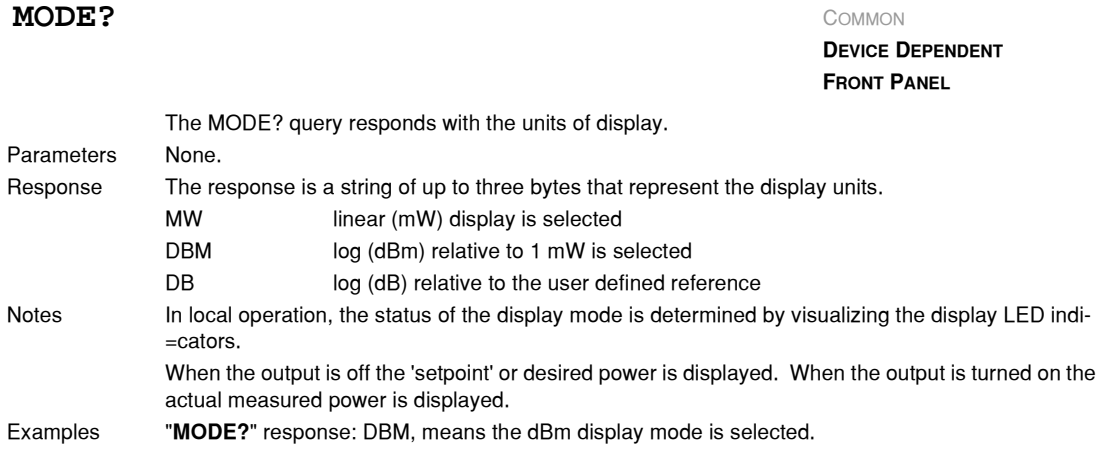

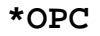

<span id="page-78-0"></span>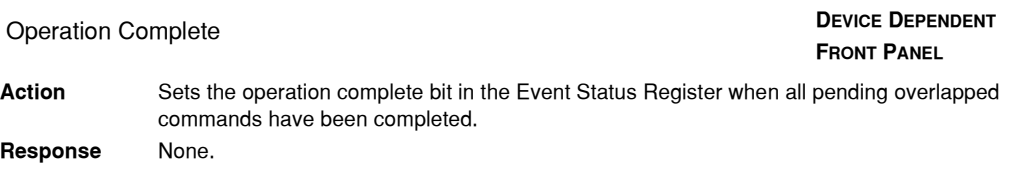

**Example** \*OPC

COMMON

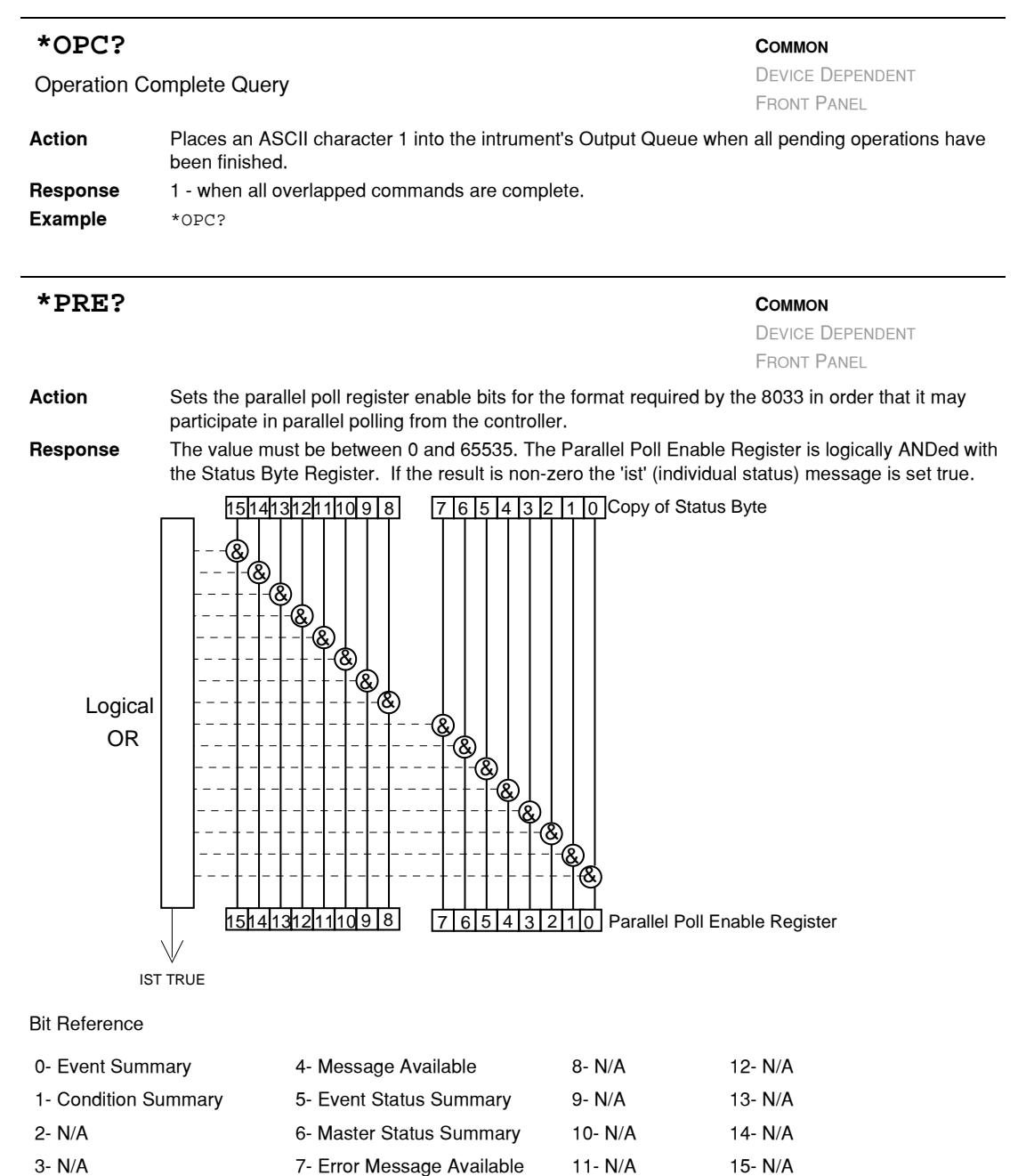

#### **Action** Determines the contents of the PARALLEL POLL ENABLE REGISTER. **Response** The value must be between 0 and 65535. Binary Integer Sum of: **\*PRE? COMMON** DEVICE DEPENDENT FRONT PANEL & & & & & & & & 9 8 7 6 5 4 3 2 1 0 Copy of Status Byte 7 | 6 | 5 | 4 | 3 | 2 | 1 | 0 | Parallel Poll Enable Register & & & & & & & & 15 14 13 12 11 10 9 8 15|14|13|12|11|10|9|8| Logical OR IST TRUE

### **\*PSC <nrf value>**

Power−on Status Clear

### **COMMON**

DEVICE DEPENDENT FRONT PANEL

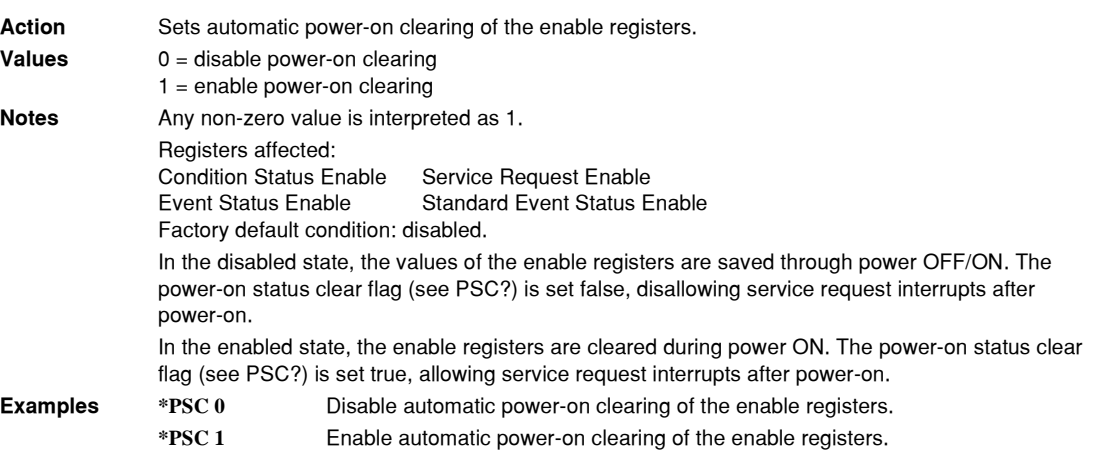

#### **\*PSC?**

Power−on Status Clear?

**COMMON** DEVICE DEPENDENT FRONT PANEL

**CHAPTER 4**

### **COMMAND REFERENCE**

*GPIB Command Reference*

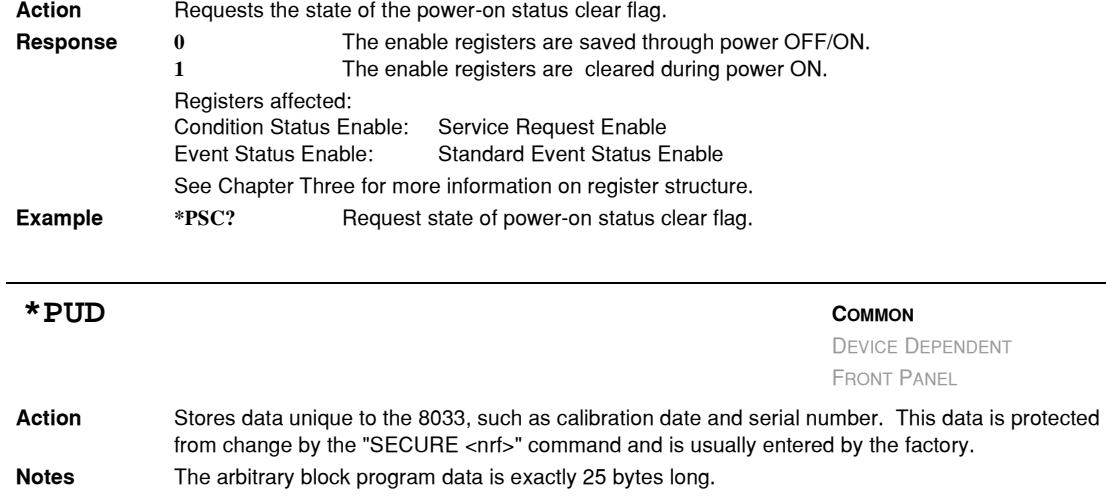

### **COMMAND REFERENCE** *GPIB Command Reference*

### <span id="page-82-2"></span>**\*PUD? COMMON** DEVICE DEPENDENT FRONT PANEL **Action** Requests the factory−stored identification string. **Response (**sample) **#2218210123413YN091201XXX** Arbitrary block data string identifier 21 digits in this string Serial number Firmware version -GPIB enabled? (Y/N) RS232 enabled? (Y/N) Factory cal date code (month/day/year) Calibration technician's initials  $$ command\_5 **\*RST**

<span id="page-82-1"></span><span id="page-82-0"></span>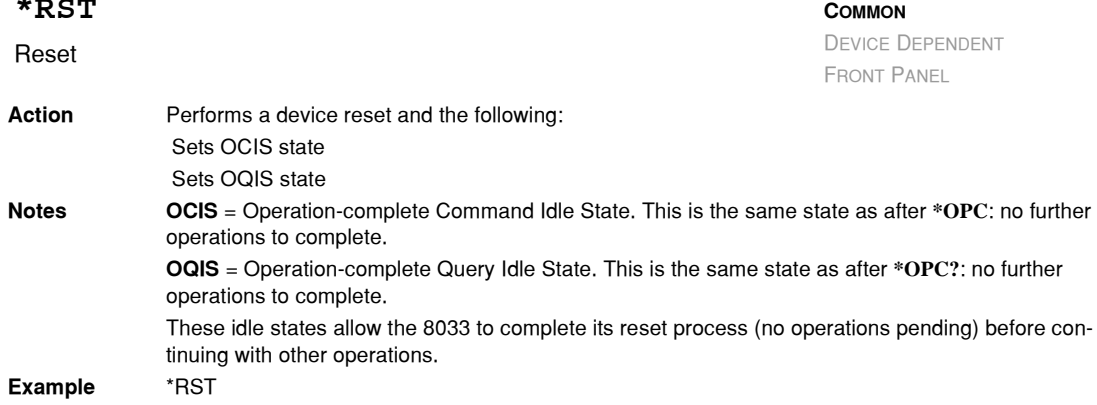

### **\*SRE <nrf value>**

Service Request Enable

**Action** Enables bits in the service request enable register.

### **Values**

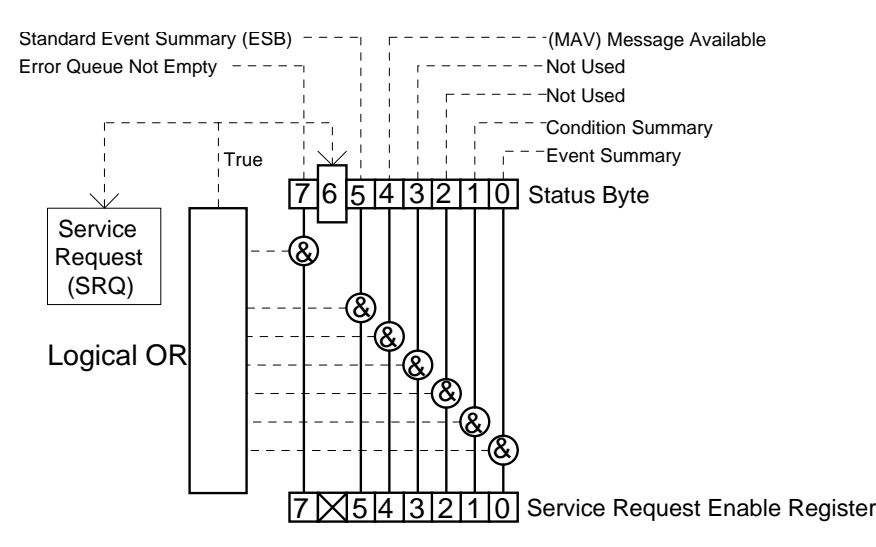

#### **Bit Reference**

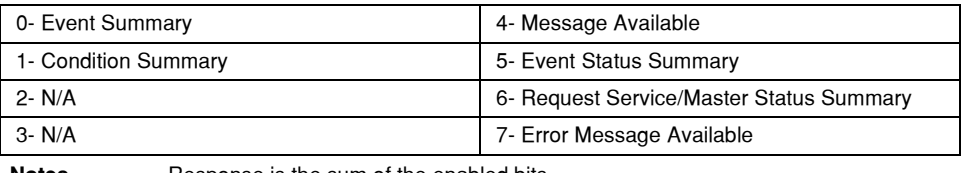

**Example \*SRE 136**

**Notes** Response is the sum of the enabled bits.

### **\*SRE?**

Service Request Enable

**COMMON** DEVICE DEPENDENT

FRONT PANEL

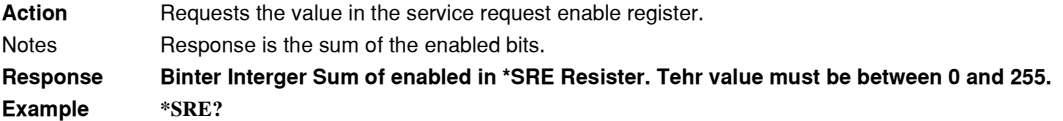

### **COMMAND REFERENCE** *GPIB Command Reference*

### **CHAPTER 4**

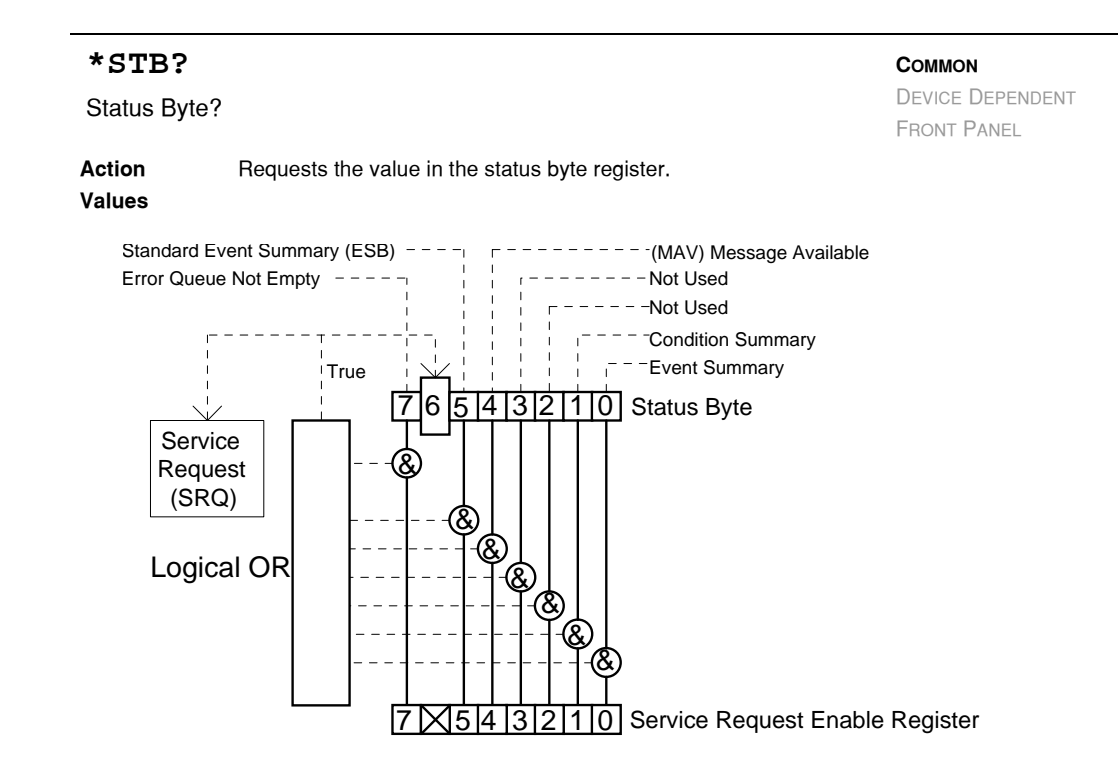

#### **Bit Reference**

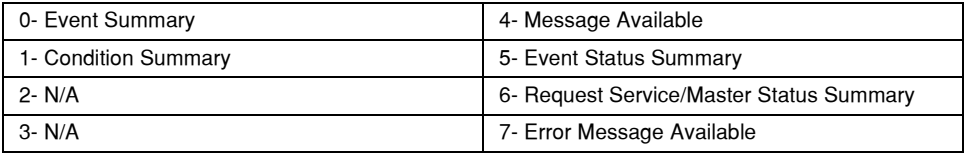

**Notes** Response is the sum of the enabled bits.

**Example \*STB?**

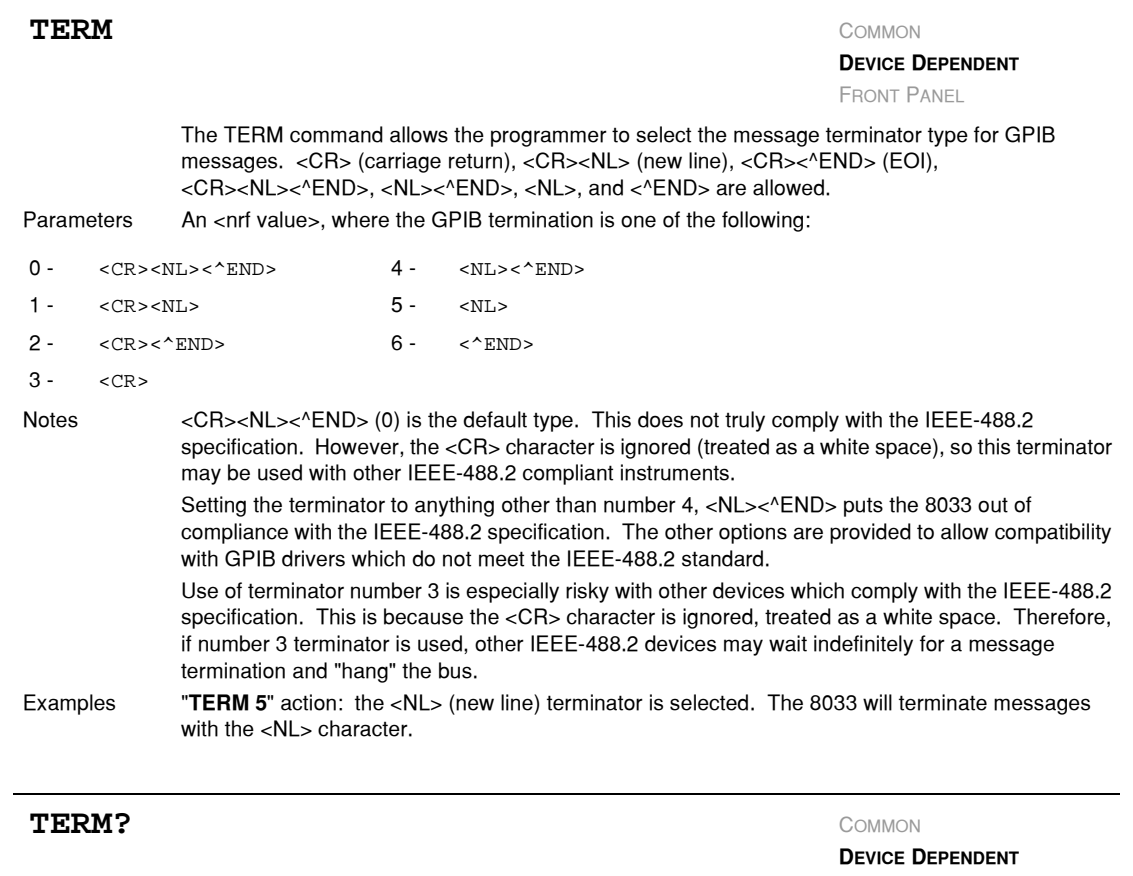

The TERM? query allows the programmer to determine which program message terminator is currently selected. <CR> (carriage return), <CR><NL> (new line), <CR><^END> (EOI), <CR><NL><^END>, <NL><^END>, <NL>, and <^END> are allowed. FRONT PANEL

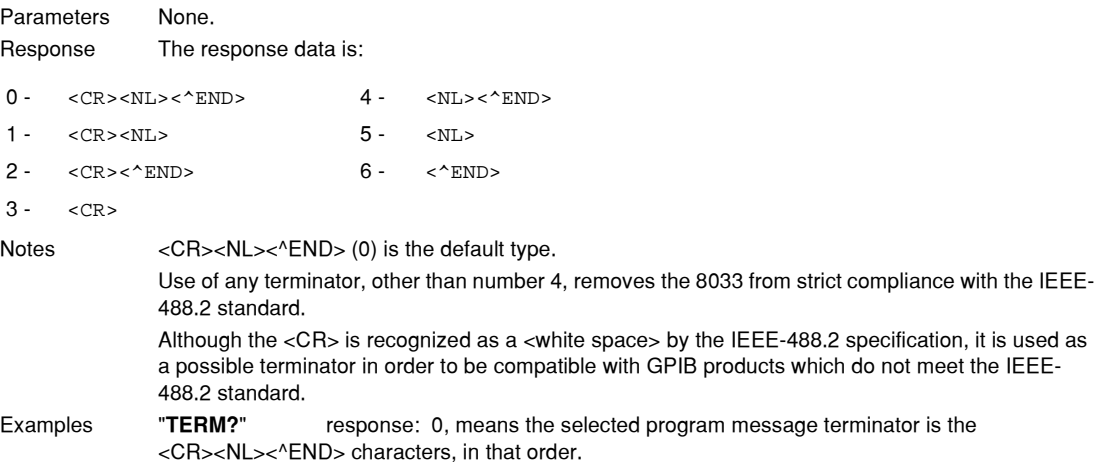

### **IIIII ILX Lightwave**

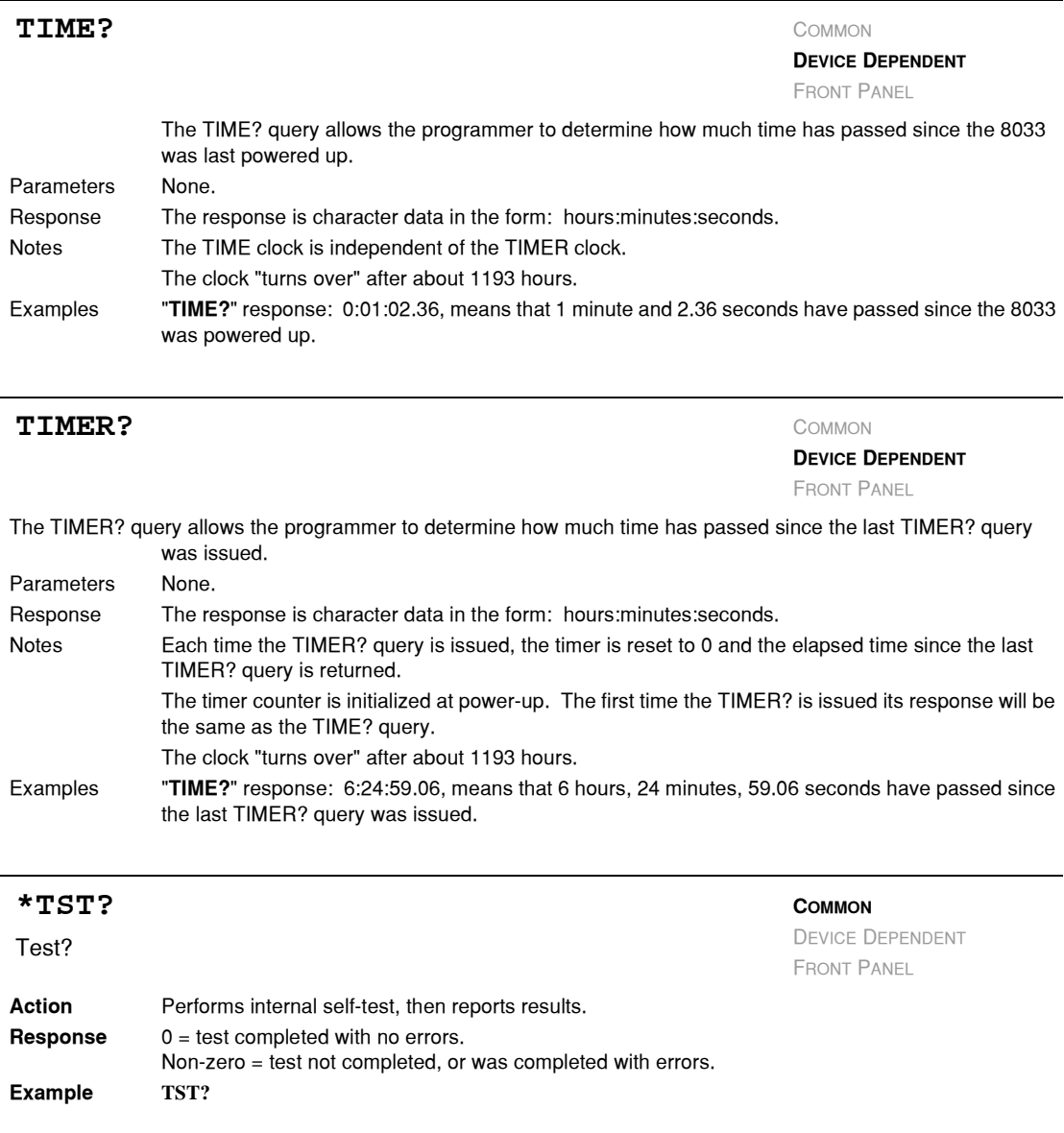

### <span id="page-86-0"></span>**\*WAI**

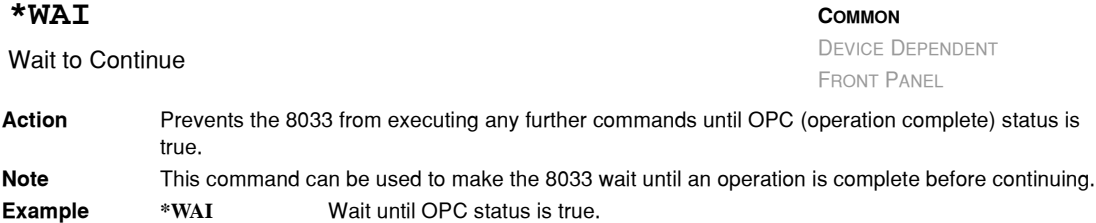

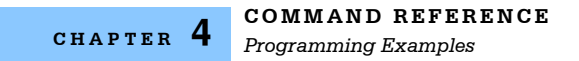

### **Error Messages**

<span id="page-87-0"></span>Error messages may appear on the display when error conditions occur in the 8033.

In remote operation, the current error list can be read by issuing the "ERR?" query. When this is done, a string will be returned containing the previously unread error messages (up to ten) which are currently in the error message queue. When the error queue is active, bit #7 of the Status Byte will be set to one.

Appendix A contains an explanation of the error messages which may be reported by the 8033 on the display or via remote operation.

### **Programming Examples**

<span id="page-87-1"></span>This section provides two simple examples of programming the 8033 over the GPIB.

Both examples are written in QuickBASIC for driving the National Instruments NI−488.2 GPIB card. The first is an example of a "driver" for GPIB communications with the 8033. The second is an example of how to enable the 8033 laser source and wait for the laser turn on sequence to complete. These examples are not complete, and therefore cannot be used by themselves. They do, however, illustrate the simplicity of programming the 8033. The initialization of some variables and files have been purposely omitted.

*Programming Examples*

### **Programming Example: An MPS-8033 Driver**

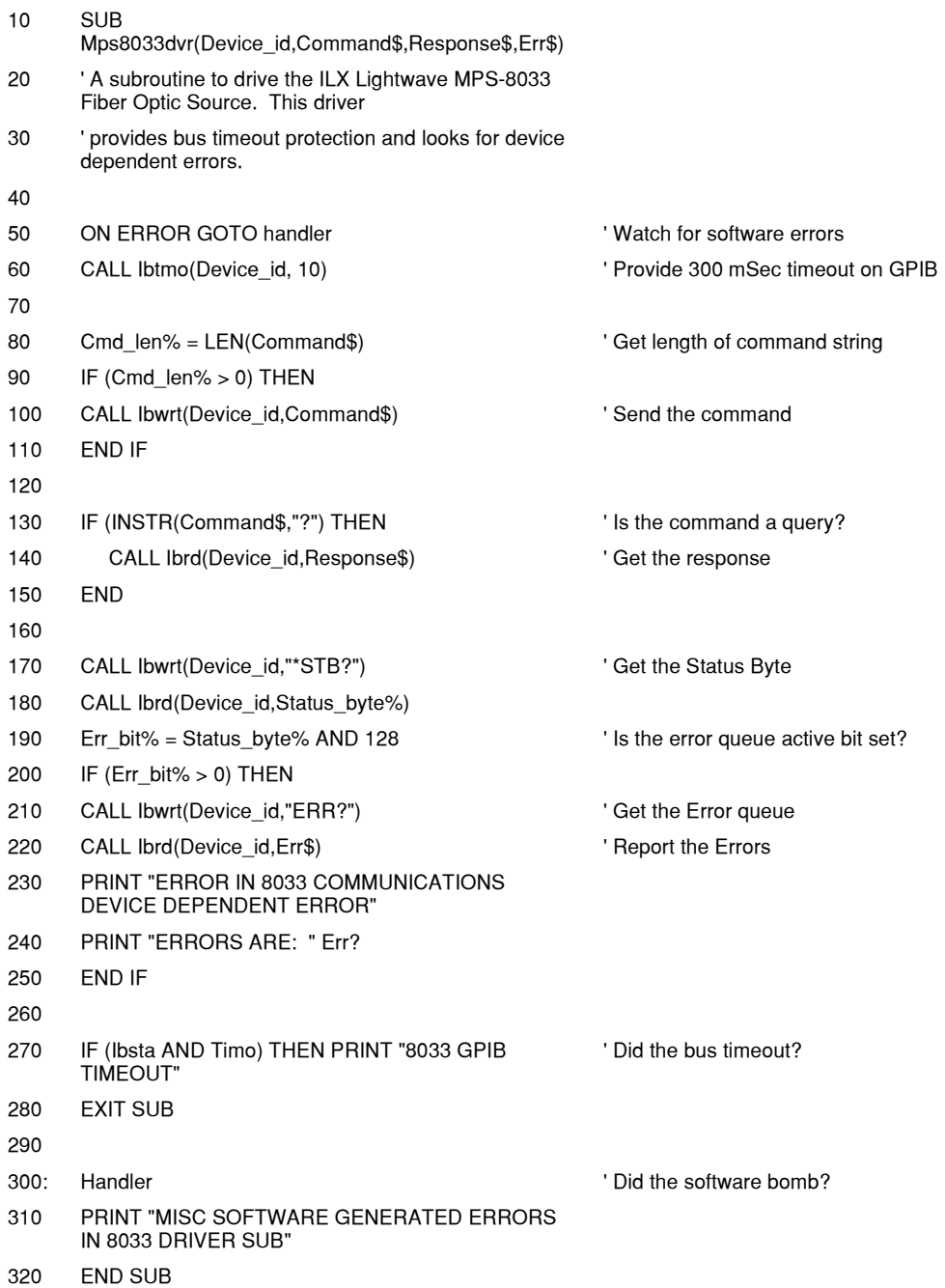

### **Programming Example: Laser output turn on subroutine**

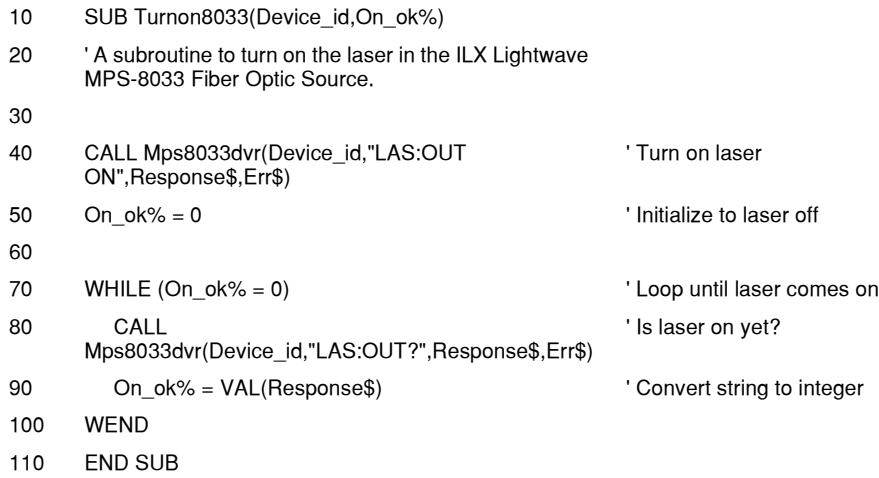

<span id="page-90-2"></span>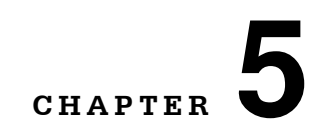

# <span id="page-90-1"></span><span id="page-90-0"></span>**MAINTENANCE**

This chapter describes how to maintain the MPS−8033. Included are sections covering calibration, fuse replacement, line voltage selection, and disassembly.

. . . . . . . . . . . . . . . . .

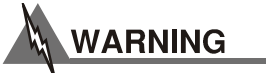

**THE SERVICE PROCEDURES DESCRIBED IN THIS CHAPTER ARE FOR USE BY QUALIFIED PERSONNEL ONLY. POTENTIALLY LETHAL VOLTAGES EXIST WITHIN THE MPS−8033. TO AVOID ELECTRIC SHOCK, DO NOT PERFORM ANY OF THE PROCEDURES DESCRIBED IN THIS CHAPTER UNLESS YOU ARE QUALIFIED TO DO SO.** 

**LASER DIODES ARE EXTREMELY SENSITIVE TO ELECTROSTATIC DISCHARGE. QUALIFIED SERVICE PERSONNEL ARE REQUIRED TO WEAR PROTECTIVE EYEGLASSES AND ANTI−STATIC WRIST BANDS WHILE WORKING ON THE MPS−8033 CIRCUIT BOARDS.**

**CAUTION! HIGH VOLTAGES ARE PRESENT ON AND AROUND THE PRINTED CIRCUIT BOARDS OF THE MPS−8033.**

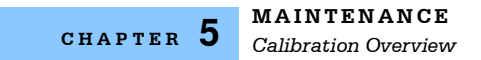

### <span id="page-91-1"></span>**Calibration Overview**

<span id="page-91-2"></span>The instrument must be calibrated every 12 months or whenever performance verification indicates that calibration is necessary. All calibration can be done with the case closed. The instrument is calibrated by changing the internally stored digital calibration constants.

### **Recommended Equipment**

Recommended test equipment for calibrating the instrument is listed in [Table 5.1](#page-91-0). Equipment other than that shown in the table may be used if the specifications meet or exceed those listed. Refer to Section 6.4 for calibration procedures using GPIB.

### <span id="page-91-0"></span>**Table 5.1** Recommended Test Equipment for Calibration

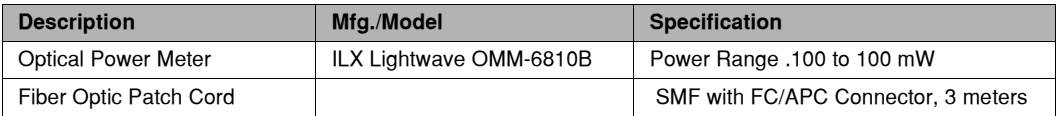

### <span id="page-91-3"></span>**Environmental Conditions**

Calibrate the instrument under nominal laboratory conditions. We recommend calibration at 23 °C ±1.0 °C. When necessary, however, the MPS−8033 may be calibrated at its intended use temperature if this is within the specified operating temperature range of 0 to 50 °C.

### **Warm Up**

The MPS−8033 should be allowed to warm up with the laser output enabled for at least one hour before calibration.

### **Calibration Accuracy**

The unit is calibrated at the factory using a 3−meter FC/APC single mode fiber (SMF) optic patch cord. The accuracy of the calibration is critically dependent on the patch cord used and the loss that occurs at the fiber optic connection with the instrument. These calibration procedures ensure the optical power at the end of the calibration patch cord through the front panel connection.

### <span id="page-92-0"></span>**Local Operation Optical Power Calibration**

The following procedure is for manual calibration of the MPS−8033 optical output power. Remote calibration is discussed in [Remote Operation Optical Power Calibration on page 78.](#page-93-0) The instrument utilizes a 3−point calibration to characterize the power response of the source's laser diode.

### **Calibrating from the Front Panel**

- <span id="page-92-1"></span>**1** Connect the 8033 to an appropriate AC power source. Turn the power on and allow the 8033 to warm up for at least one hour. Enable the laser output by pressing the **(OUTPUT) ON** switch.
- **2** Connect the Optical Power Meter to an appropriate AC Power Source. Turn on the power and configure it for the following:

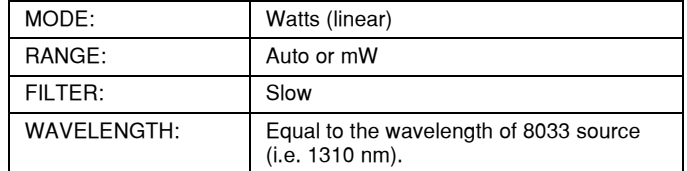

- **3** Comply with the warm−up considerations for the power meter. "Zero" the power meter per the Power Meter's instructions.
- **4** Connect the calibration fiber optic patch cord to the MPS−8033.
- **5** Connect the other end of the patch cord to the Optical Power Meter. Make sure the connections are clean and tight.
- **6** Start the calibration by simultaneously pressing **LOCAL/ADR** and **(MODE) CW**. The display clears for two seconds before the output is turned on and the power is set to the first calibration value.
- **7** Using the ADJUST KNOB, change the power until the 8033 display exactly matches the power displayed on the power meter.
- **8** Press **SET REFERENCE** to store the first calibration point into memory. The 8033 then switches to the next calibration value.
- **9** Use the ADJUST KNOB, change the power until the 8033 display exactly matches the power displayed on the power meter.
- **10** Press **SET REFERENCE** to store the second calibration point into memory. The 8033 switches to the final calibration value.
- **11** Using the ADJUST KNOB, change the power until the 8033 display exactly matches the power displayed on the power meter.
- **12** Press **SET REFERENCE** to store the third calibration point into memory. The 8033 internally computes the new calibration factors and returns the device to the same state as when the calibration was initiated.

The calibration is complete. The new calibration factors are stored in non−volatile RAM for safe keeping when the power to the device is turned off.

### <span id="page-93-2"></span><span id="page-93-0"></span>**Remote Operation Optical Power Calibration**

The following procedure is for calibration of the MPS−8033 optical power via GPIB. The 8033 utilizes a 3−point calibration to characterize the power response of the internal laser diode. It may help to be familiar with front panel calibration before attempting it remotely.

#### **Calibrating through the GPIB**

- **1** Connect the 8033 to an appropriate AC power source. Turn the power on and allow the 8033 to warm up for at least one hour.
- **2** Connect the Optical Power Meter to an appropriate AC Power Source. Turn on the power and comply with any warm up considerations. Zero the power meter per the power meter's instructions.
- **3** Connect the calibration fiber optic patch cord to the MPS−8033.
- **4** Connect the other end of the patch cord to the Optical Power Meter. Make sure the connections are clean and tight.
- **5** Remotely configure the MPS−8033 by using the following GPIB commands:

\*CLS

LAS:STEP 0.0001 MW

**6** Remotely configure the power meter for the following. This example assumes the ILX Lightwave OMM−6810B is being used.

 $*$ CLS

POWER: AUTO ON

RATE SLOW

WAVE xxxx

Where xxxx = wavelength of 8033 source in nanometers.

**7** Start the calibration by sending the following command to the 8033.

CAL:START

<span id="page-93-1"></span>**8** Create a software loop using the increment and decrement commands to adjust the output power from the 8033. Stay in the loop until the dislayed power of the 8033 is within 0.0001 mW of the measured power from the power meter. Use the following 8033 commands as necessary:

LAS:INC

LAS:DEC

Use the following OMM−6810B Power Meter command to read the actual power:

POW?

**9** When the power measurements between the meter and the 8033 are within 0.0001 mW, send the following command to the 8033:

CAL:USER1

- **10** Using the same methodology in step [8](#page-93-1), create a loop to achieve the second power calibration value.
- **11** When the power measurements between the meter and the 8033 are within 0.0001 mW, send the following command to the 8033:

CAL:USER2

- **12** Using the same methodology in step [8](#page-93-1), create a loop to achieve the final power calibration value.
- **13** When the power measurements between the meter and the 8033 are within 0.0001 mW, send the following command to the 8033:

<span id="page-94-2"></span>CAL:USER3

**14** The calibration is complete. The new calibration factors will be stored into non−volatile RAM for safe keeping when the power to the device is turned off.

### **Recalling the Factory Calibration**

To reset the 8033 to the default calibration, send the following command via GPIB.

<span id="page-94-1"></span>CAL:RECALL

When this command is issued the present calibration values are lost and the default calibration is reset. ILX Lightwave recommends a user calibration after you execute this command.

### <span id="page-94-0"></span>**Cleaning the Internal Fiber Optic Connector**

Occasionally the fiber optic output connector on the 8033 becomes dirty. This section describes two procedures for cleaning the end of the output fiber. The first method is the easiest way to clean the fiber end, while the second if extremely dirty connectors.

First method:

- **1** Dampen a small cotton swab with some reagent grade methanol.
- **2** Insert the swab into the FC bulkhead connector until it touches the end of the internal fiber.
- **3** Remove the swab. **Do not rotate the cotton swab when it is in contact with the fiber end**, as scratching of the fiber end may occur due to small pieces of dirt sitting there.

This cleaning procedure may be used as many times as necessary to remove contamination from the fiber end.

<span id="page-95-2"></span>Second method: this procedure requires some disassembly of the 8033 and should be performed with caution.

# **CAUTION**

**Make sure that the instrument is off and unplugged before beginning this procedure.**

- **1** Lay the instrument on its side, remove the two screws securing the bottom panel and remove the panel. The optical fiber is in a coil beneath the printed circuit board.
- **2** Remove the two screws securing the connector bezel to the front panel, and pull the connector assembly away from the front panel about one inch (2.5cm).
- **3** Remove the bulkhead connector from the FC connectorized fiber.
- **4** Dampen a small cotton swab with methanol. Gently and carefully wipe the side of the swab across the fiber.
- **5** Rotate the swab slightly in order to use a fresh surface on the next wipe and continue until clean.
- **6** Insert the fiber into the bulkhead connector.
- **7** Reattach the connector assembly to the front panel. Inspect the routing of the optical cable located at the bottom of the unit. The fiber must not be kinked in any way, or power stability will suffer. Dress the cable as necessary to make sure that all bends are gradual.
- **8** Replace the bottom cover and secure with the two screws.

### <span id="page-95-3"></span>**Fuse Replacement**

# **CAUTION**

#### **For continued protection, replace fuse with only same type and rating.**

<span id="page-95-1"></span>The fuse is accessible from the back panel of the 8033. Before replacing the fuse, turn power off and disconnect the line cord. Use only the fuses indicated below in [Table 5.2](#page-95-0).

<span id="page-95-4"></span><span id="page-95-0"></span>**Table 5.2** Fuse Replacement

<span id="page-95-5"></span>

| Line Voltage | <b>Fuse Replacement</b>         |
|--------------|---------------------------------|
| 100-120 VAC  | 0.5 Amp, 3AG, Slo Blo, 250 VAC  |
| 220-240 VAC  | 0.25 Amp, 3AG, Slo Blo, 250 VAC |

### **Line Voltage Selection**

Line voltage selection requires opening the case and exposure to potentially lethal voltages. These procedures are to be performed by qualified personnel only. Consult the factory for service information.

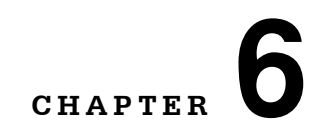

# <span id="page-96-0"></span>**TROUBLESHOOTING**

This chapter is intended to be used as a guide when the MPS−8033 does not perform as expected. It is not a service manual, rather a guide to alleviating basic problems that can arise during operation.

. . . . . . . . . . . . . . . . .

## **Hardware Troubleshooting Guide**

If you have difficulty operating the 8033, refer to the symptoms listed here. Some of the common causes and corrective actions for these symptoms are listed in this section.

<span id="page-96-1"></span>

| <b>Symptoms</b>                                                | <b>Causes and Corrective Actions</b>                                                                                                    |
|----------------------------------------------------------------|----------------------------------------------------------------------------------------------------|
| 8033 will not power up                                         | Check the power cord to make sure that it is properly connected. Check the<br>fuse for integrity and proper rating.<br>If the above suggestions fail, check the line voltage selection.<br>٠                                                                                                    |
| OUTPUT does not stay on                                        | Check the display for error messages when the (OUTPUT) ON switch is<br>٠<br>pressed "on".<br>"E501" indicates an open interlock (The interlock is an internal jumper on the<br>8033 Analog Board).<br>"E529" through "E975" indicates that there is an internal hardware/software<br>٠<br>communication problem which prevents the output from being enabled.<br>If GPIB is used, it is possible the Outoff register has been intentionally set to<br>٠<br>disable the output on certain conditions or events. Refer to the<br>"ENAB: OUTOFF" command in Chapter 4.<br>It is possible an error condition occurred which turned the OUTPUT off, but the<br>٠<br>error was corrected before the user read the message. Error messages are<br>displayed for three seconds or until the error causing condition is remedied. |
| Output Power does not<br>agree with the front panel<br>display | The output connector may need cleaning. Clean the output fiber. See<br>$\bullet$<br>Cleaning the Internal Fiber Optic Connector on page 79.<br>The 8033 may require calibration. The accuracy of the calibration is critically<br>٠<br>dependent on the patch cord used and the loss that occurs at the fiber optic<br>connection with the 8033. Calibration is described in Calibration Overview on<br>page 76.                                                                                                    |

**Table 6.1** Hardware Troubleshooting

### **Table 6.1** Hardware Troubleshooting

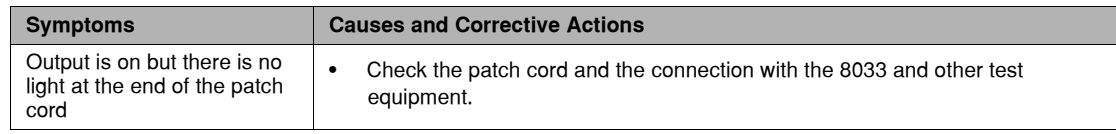

### <span id="page-97-0"></span>**GPIB Troubleshooting Guide**

If you have difficulty operating the 8033 via GPIB, refer to the symptoms listed here.

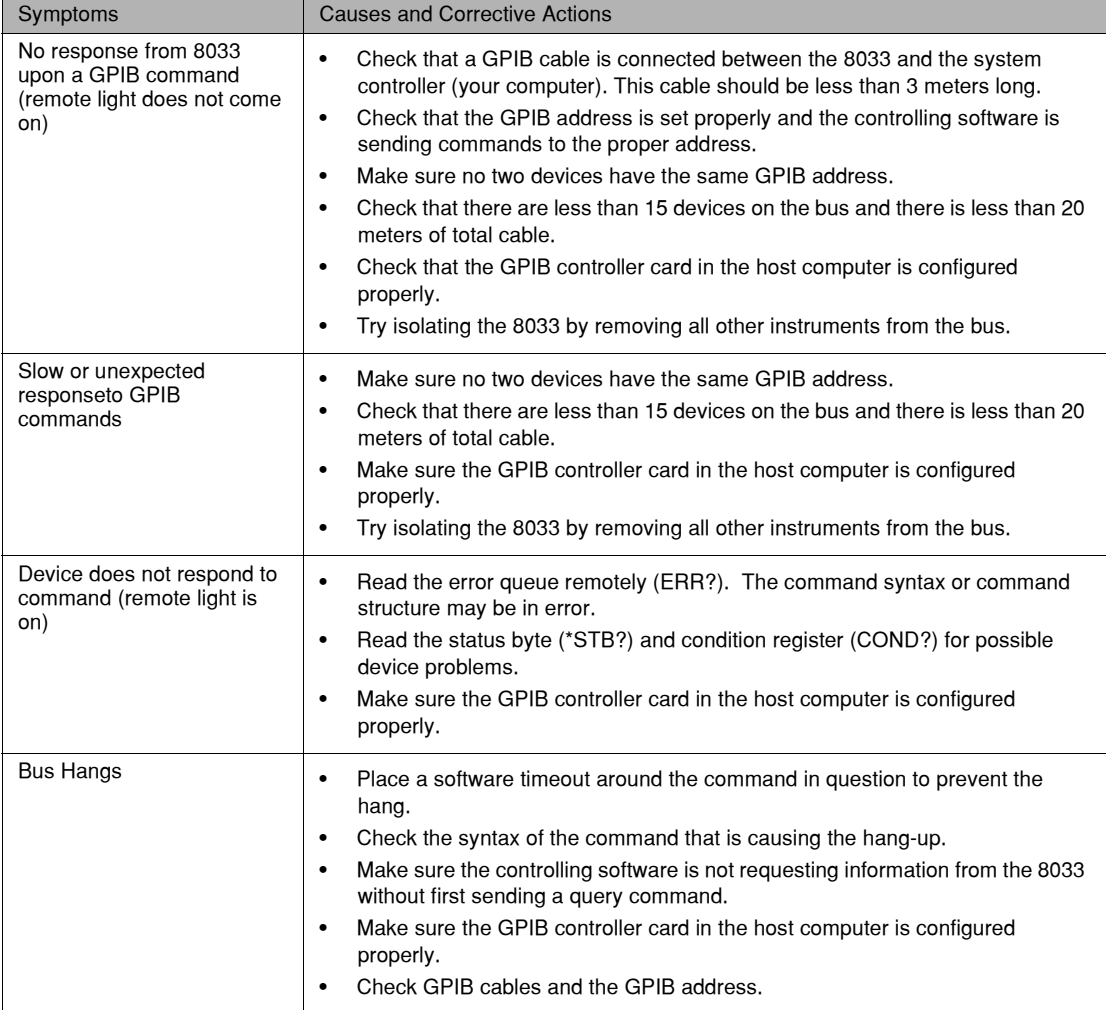

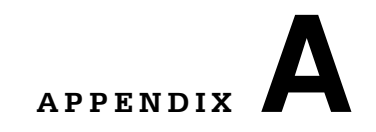

# <span id="page-98-2"></span><span id="page-98-0"></span>**ERROR MESSAGES**

<span id="page-98-1"></span>When errors occur, messages may appear on the 8033 display. In remote operation, the current error list can be read by issuing the "ERR?" query. When this is done, a string will be returned containing all of the error messages which are currently in the error message queue.

. . . . . . . . . . . . . . . . .

### **Error Message Reference**

[Table A.2](#page-99-0) contains all of the error messages which may be generated by the 8033. Not all of these messages may appear on the front panel display. Some refer to GPIB activities only.

The errors codes are numerically divided into areas of operation. Errors which pertain to the following areas are listed in the ranges shown in [Table A.1](#page-99-1).

<span id="page-99-1"></span>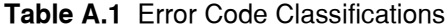

<span id="page-99-2"></span>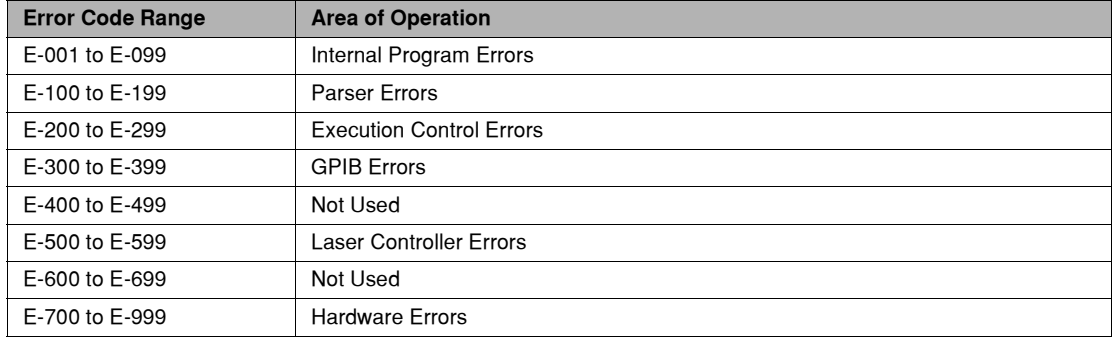

<span id="page-99-0"></span>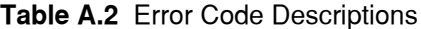

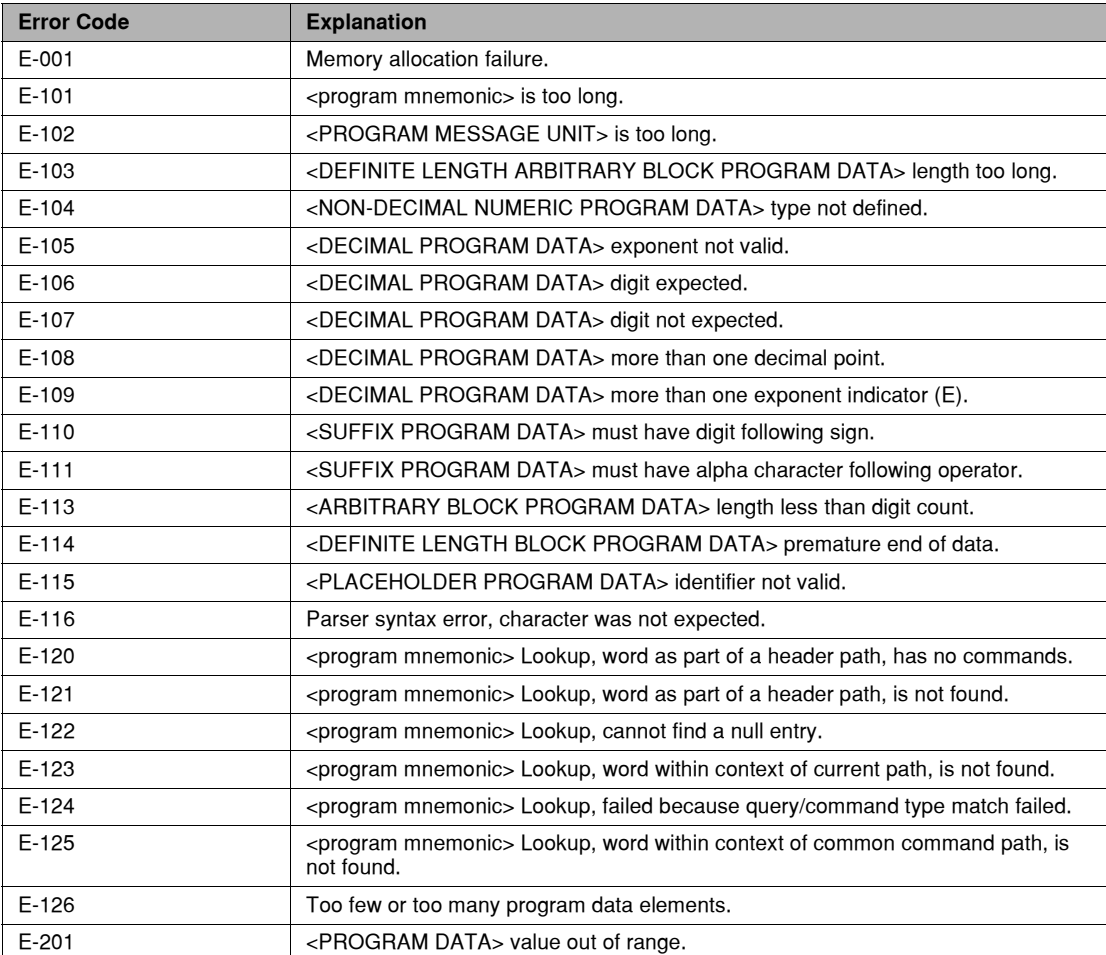

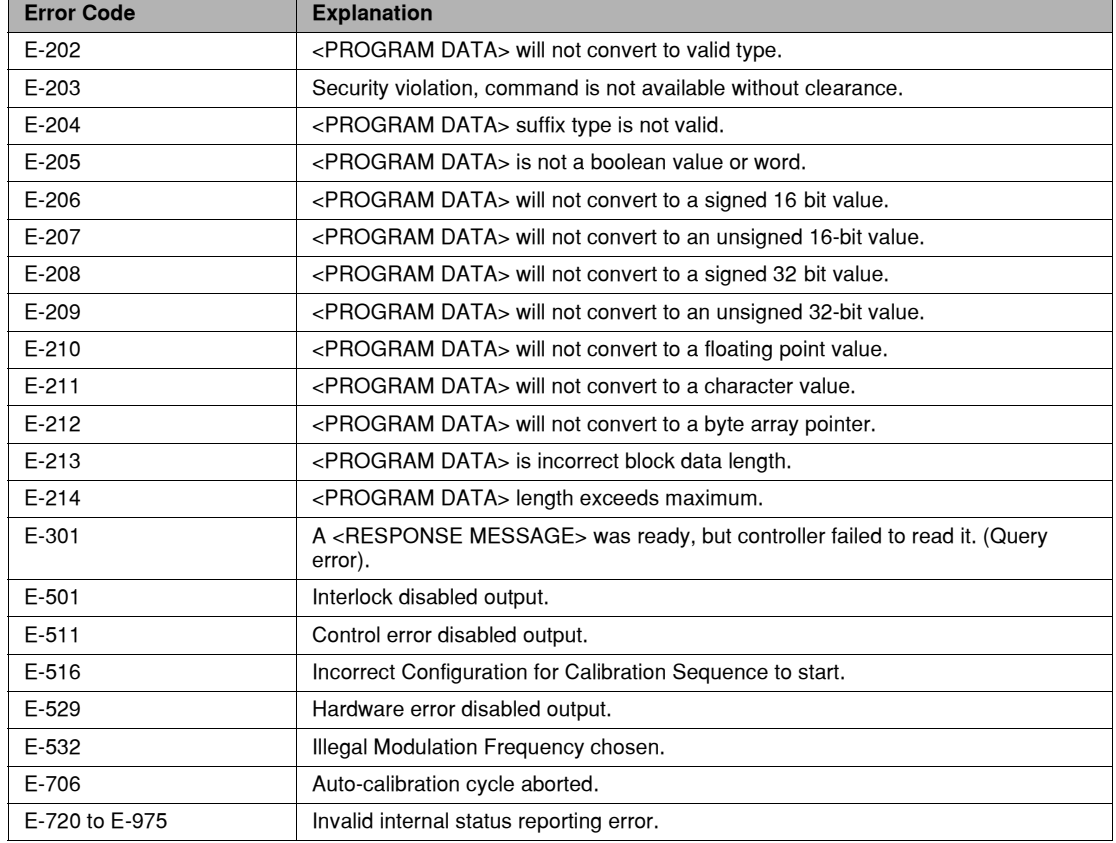

### **Table A.2** Error Code Descriptions

<span id="page-102-1"></span>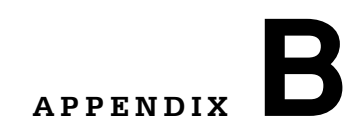

# **QUICK START GUIDE**

This chapter contains information that allows you to quickly install, configure, and operate the MPS− 8033.

. . . . . . . . . . . . . . . . .

### <span id="page-102-0"></span>**Installation**

Check to make sure the voltage printed on the back panel of the instrument matches the power−line voltage in your area. Connect the MPS−8033 to the proper AC power receptacle and turn the front panel KEYLOCK switch to the "ON" position.

# **WARNING**

**The following warnings must be observed whenever the MPS−8033 is in operation. Failing to comply with these precautions could result in severe injury or death! These warnings also apply to the service and repair of the instrument. The MPS−8033 is a Class−1 Laser Product.**

**Use of controls or adjustments or performance of procedures other than those specified herein may result in hazardous radiation exposure.**

**Do not enable the laser when there is no fiber attached to the optical output connector.**

**The optical output connector is at the bottom right on the MPS−8033 front panel. The laser is enabled by pressing the OUTPUT ON switch to the left of the optical output connector. The laser is on when the green LED indicator above the switch is solidly lit.**

**Never look into the end of a fiber optic cable attached to the optical output of the MPS− 8033 when the device is operational.**

**The laser radiation is not visible to the human eye, but can seriously damage eyesight.**

**To avoid electrical shock hazard, connect the instrument to properly earth− grounded, 3− prong receptacles only. Failure to observe this precaution can result in severe injury or death.**

## **Operation**

The following paragraphs briefly explain the operation of each function of the MPS−8033.

<span id="page-103-6"></span><span id="page-103-5"></span><span id="page-103-4"></span><span id="page-103-3"></span><span id="page-103-0"></span>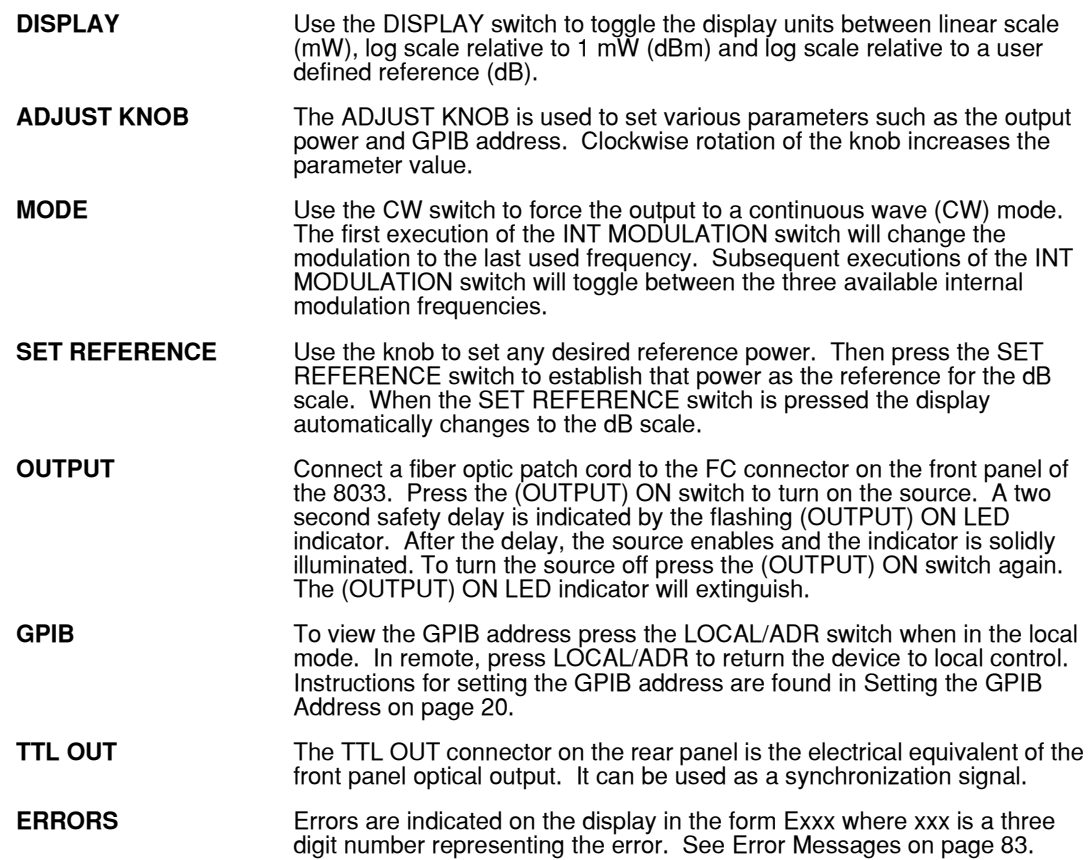

### <span id="page-103-2"></span><span id="page-103-1"></span>**Power-on Conditions**

At power−on, the 8033 initializes the instrument parameters to be the same as when the instrument was last powered−down. The laser output is always off at power−up.

### **More Information**

Please read [Chapter 2, Local Operation](#page-22-0), to become familiar with all of the features of the 8033. GPIB operation is discussed in [Chapter 3, Remote Operation](#page-32-0) and [Chapter 4, Command Reference](#page-52-0). Calibration is described in [Chapter 5, Maintenance](#page-90-0).

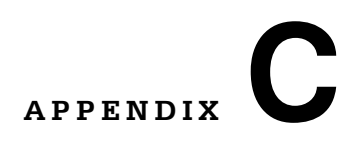

# **GPIB SYSTEM CONTROLLER CONFIGURATION**

. . . . . . . . . . . . . . . . .

This appendix provides a guide for setting up the GPIB System Controller for remote control of the MPS−8033. Routine GPIB operation is described in [Chapter 3, Remote Operation](#page-32-0) and [Chapter 4,](#page-52-0)  [Command Reference](#page-52-0). A GPIB troubleshooting guide is found in [Chapter 6, Troubleshooting.](#page-96-0)

### **Configuring the National Instruments NI-488.2 GPIB Controller**

The National Instruments GPIB Controller card is configured using the 'ibconf' utility. Setup the MPS−8033 device file as follows:

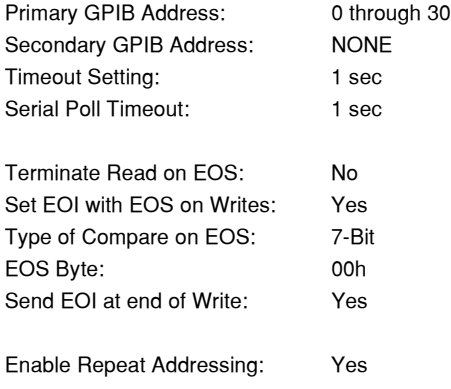

### <span id="page-104-1"></span>**GPIB Termination Characters**

<span id="page-104-0"></span>The default termination characters for the 8033 are <CR><NL><^END>. This does not truly comply with the IEEE-488.2 specification. However, the <CR> character is ignored (treated as a white space), so this terminator may be used with other IEEE−488.2 compliant instruments.

Setting the terminator to anything other than number 4, <NL><^END> puts the 8033 out of compliance with the IEEE−488.2 specification. The other options are provided to allow compatibility with GPIB drivers which do not meet the IEEE−488.2 standard. Refer to the TERM command in [Chapter 4, Command Reference](#page-52-0) and, if necessary, modify the termination sequence for the 8033 to match that of the system controller.

# **INDEX**

### **A**

AC Power [8](#page-23-0), [9](#page-24-0), [14](#page-29-0) ADJUST knob [9](#page-24-1), [12](#page-27-0), [15](#page-30-0), [88](#page-103-0) ADJUST section [12](#page-27-1) ANSI/IEEE Standard 488.2 [17](#page-32-1), [31](#page-46-0)

### **B**

back panel [80](#page-95-1) basic GPIB concepts [18](#page-33-0)

### **C**

calibration [9](#page-24-2), [15](#page-30-1), [39](#page-54-0), [42](#page-57-0), [43](#page-58-0), [44](#page-59-0), [76](#page-91-2) default [79](#page-94-1) factory [79](#page-94-2) local operations [77](#page-92-0) remote operations [78](#page-93-2) command syntax [21](#page-36-0), [37](#page-52-1) timing [33](#page-48-0) commands front panel [42](#page-57-1) common commands [38](#page-53-0) condition status register [27](#page-42-0) controllers [18](#page-33-1) customer service contact information [xiv](#page-15-0) CW [10](#page-25-0), [55](#page-70-0) CW LED [10](#page-25-1)

### **D**

default calibration [79](#page-94-1) parameters [31](#page-46-1) settings [8](#page-23-1), [34](#page-49-0) termination charaters [89](#page-104-0) device dependent commands [19](#page-34-0), [21](#page-36-1), [24](#page-39-0), [37](#page-52-2) device dependent message [18](#page-33-2) disassembly [75](#page-90-1), [80](#page-95-2) display [9](#page-24-3), [12](#page-27-2), [13](#page-28-0)

### **E**

. . . . . . . . . . . . . . . . .

enable register [26](#page-41-0), [29](#page-44-0) environmental conditions [76](#page-91-3) error display [13](#page-28-1) error message [33](#page-48-1) error messages [72](#page-87-0), [83](#page-98-1) errors [25](#page-40-0), [32](#page-47-0), [81](#page-96-1), [88](#page-103-1) event status register [52](#page-67-0)

### **F**

front panel [9](#page-24-4) adjust [12](#page-27-1) commands [42](#page-57-1) display [9](#page-24-3), [12](#page-27-2), [13](#page-28-0) GPIB [11](#page-26-0) local control [11](#page-26-1) fuse [14](#page-29-1) replacing [80](#page-95-3) type [80](#page-95-4)

### **IIIII ILX Lightwave**

### **G**

GPIB [17](#page-32-2), [18](#page-33-3) address [12](#page-27-3), [20](#page-35-1) basic concepts [18](#page-33-0) cable connections [18](#page-33-4) command types [42](#page-57-2) commands [21](#page-36-2), [24](#page-39-1), [37](#page-52-3), [38](#page-53-1) connector [14](#page-29-2) connector diagram [19](#page-34-1) connectors [18](#page-33-5), [19](#page-34-2) errors [84](#page-99-2) front panel [11](#page-26-0) LOCAL/ADR [11](#page-26-2) numeric parameters [25](#page-40-1) operating [88](#page-103-2) termination characters [89](#page-104-1) terminator string [24](#page-39-2) troubleshooting [82](#page-97-0) white space [21](#page-36-3), [24](#page-39-3)

### **I**

I/O buffer [21](#page-36-4) installation [7](#page-22-1) installation, quick start [87](#page-102-0) interface messages [18](#page-33-6), [19](#page-34-3) internal modulation [10](#page-25-2), [15](#page-30-2), [88](#page-103-3) internal registers [26](#page-41-1) invalid syntax commands [25](#page-40-2)

### **K**

keylock switch [8](#page-23-2)

### **L**

line voltage [5](#page-20-0), [8](#page-23-3), [80](#page-95-5) linear scale [5](#page-20-1), [88](#page-103-4) listener [18](#page-33-7) local control [11](#page-26-1) local operations [77](#page-92-1) LOCAL/ADR [11](#page-26-2), [12](#page-27-4), [20](#page-35-2)

#### **M**

maintenance [75](#page-90-2) mode CW [10](#page-25-0), [88](#page-103-5) internal modulation [10](#page-25-2), [88](#page-103-3) LOCAL [11](#page-26-3) pulse [15](#page-30-3) modulation [10](#page-25-2), [15](#page-30-2), [88](#page-103-3)

### **N**

nrf value [22](#page-37-0), [37](#page-52-4) numeric parameters [25](#page-40-1)

### **O**

OCIS [67](#page-82-0) operating [7](#page-22-2), [15](#page-30-4) operation complete [30](#page-45-0), [63](#page-78-0), [71](#page-86-0) OQIS [67](#page-82-1) output off [49](#page-64-0) enable register [34](#page-49-1) forced [33](#page-48-2) overlapped/sequential commands [33](#page-48-3) overview calibration [76](#page-91-2) product [1](#page-16-0)

### **P**

parameters commands [22](#page-37-1) default [31](#page-46-1) multiple [23](#page-38-0) substitute [38](#page-53-2) Power [4](#page-19-0) power AC [8](#page-23-0) on switch [15](#page-30-5) output [4](#page-19-1), [88](#page-103-6) stability [4](#page-19-0) power level [16](#page-31-0) Power up sequence [8](#page-23-4) program message terminator [22](#page-37-2) program message terminators [89](#page-104-1) programming example [72](#page-87-1) protected user data [67](#page-82-2) pulse mode [15](#page-30-3)

### **Q**

query [21](#page-36-5), [38](#page-53-3) condition register [30](#page-45-1) conditions status register [27](#page-42-1) errors [83](#page-98-2) event status register [28](#page-43-0) standard event status register [29](#page-44-1) query response timing [33](#page-48-4) quick start [87](#page-102-1)

### **R**

rack mount [3](#page-18-0), [8](#page-23-5) registers, internal [26](#page-41-1) remote messages [35](#page-50-0) operations [17](#page-32-3)
## **INDEX**

## **S**

safety [2](#page-17-0), [7](#page-22-0) sequential/overlapped commands [33](#page-48-0) service request enable register [29](#page-44-0), [30](#page-45-0) service, contact information [xiv](#page-15-0) SET REFERENCE switch [9](#page-24-0) setting references [16](#page-31-0) specifications broadband source [4](#page-19-0) general [5](#page-20-0) precision source [4](#page-19-1) standard event status register [29](#page-44-1) status byte [26](#page-41-0), [29](#page-44-2), [30](#page-45-1) suffix [37](#page-52-0) suffix unit [23](#page-38-0) syntax command [21](#page-36-0), [37](#page-52-1) invalid command strings [25](#page-40-0) nrf value [22](#page-37-0), [37](#page-52-2) suffix [37](#page-52-0) summary [24](#page-39-0) white space [21](#page-36-1), [24](#page-39-1), [37](#page-52-3)

## **T**

talkers [18](#page-33-0), [19](#page-34-0) terminators [22](#page-37-1), [24](#page-39-2) trigger out, TTL OUT [16](#page-31-1) trigger output [5](#page-20-1) troubleshooting [81](#page-96-0)–[82](#page-97-0)

## **W**

warm up [5](#page-20-2), [15](#page-30-0), [76](#page-91-0) white space [21](#page-36-1), [24](#page-39-1), [37](#page-52-3) **INDEX**